REVENUS 2023

# **TRANSFERT D'INFORMATIONS EN APPLICATION DES DISPOSITIFS CRS – DAC 2 PAR PROCÉDÉ INFORMATIQUE**

CAHIER DES CHARGES

## **Historique des révisions**

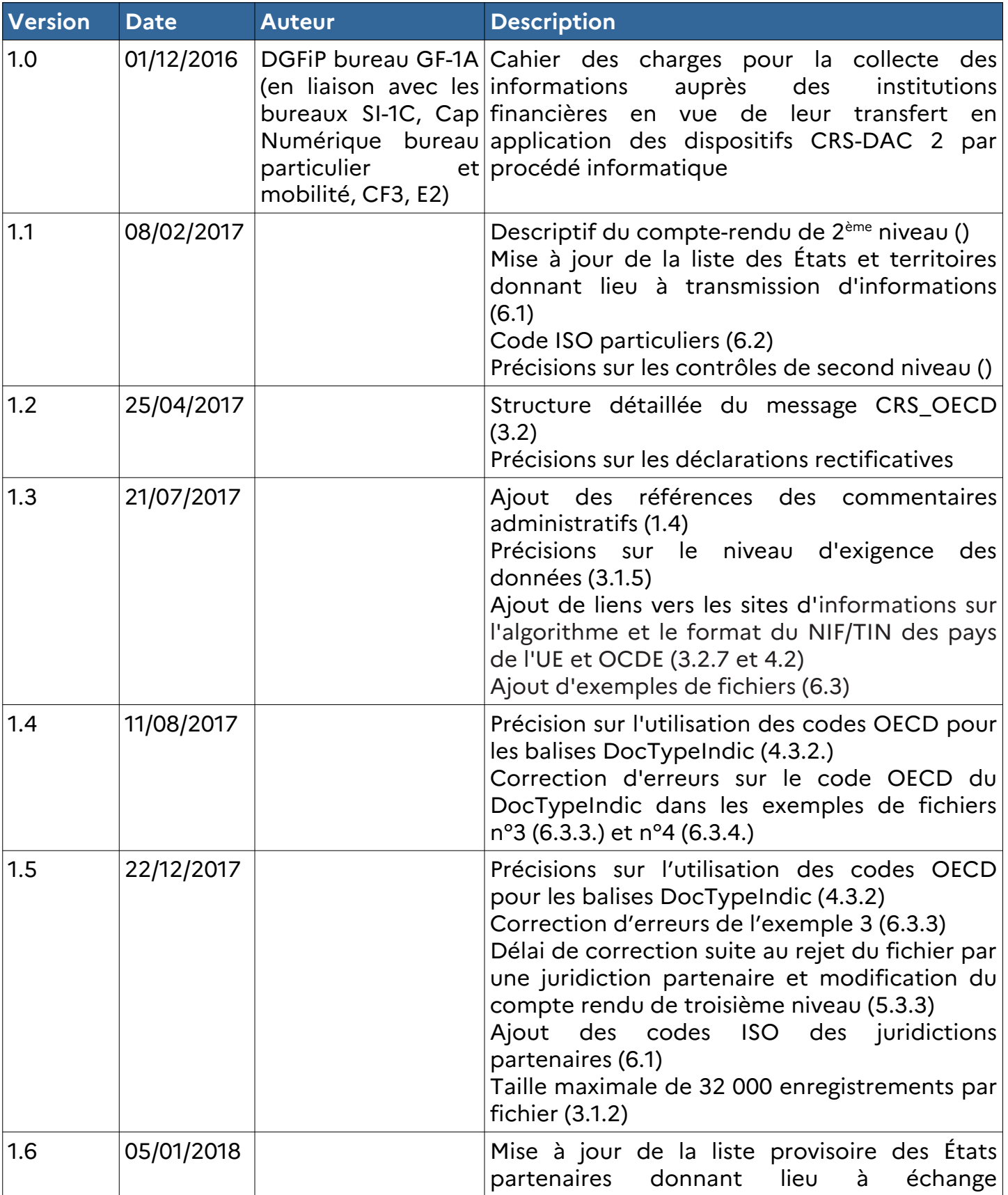

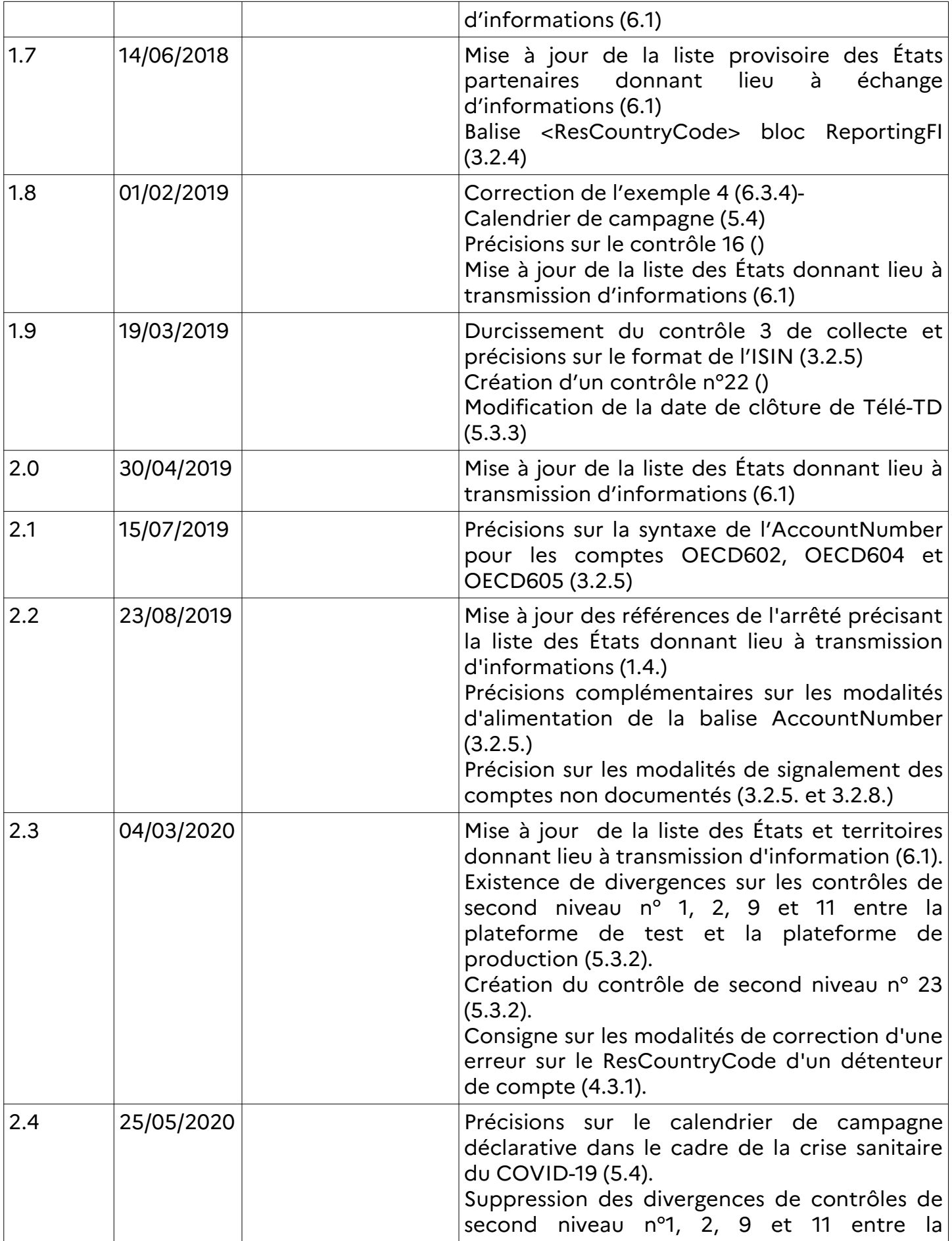

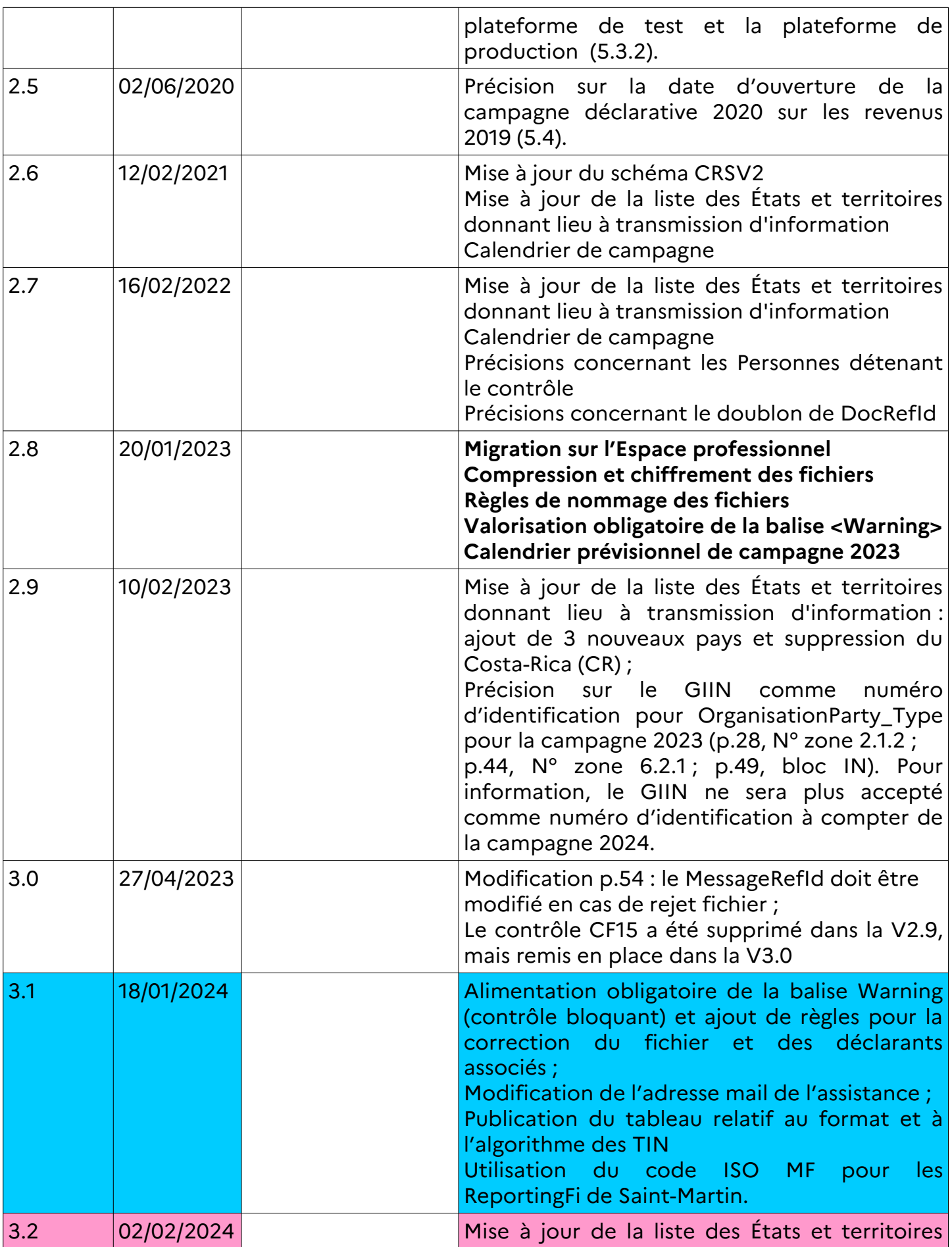

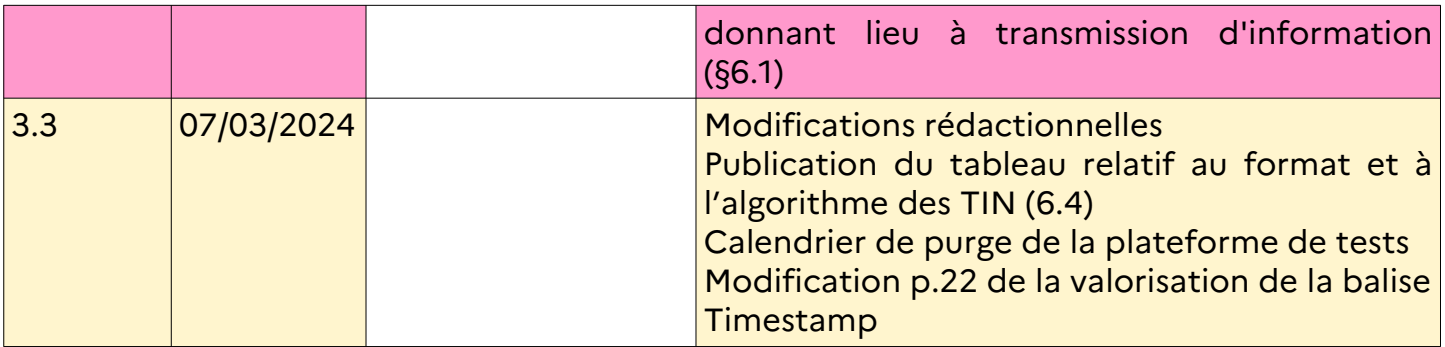

### **LÉGENDE COULEURS DE SUIVI DES MODIFICATIONS**

- Tramage bleu: modifications et compléments d'information apportés dans la V3.1.
- Tramage rose : modifications et compléments d'information apportés dans la V3.2.
- Tramage beige : modifications et compléments d'information apportés dans la V3.3.
- Tramage jaune: rappels importants de consignes ou dispositions existantes

## **NOUVEAUTES DE LA CAMPAGNE 2024**

## **Alimentation obligatoire de la balise Warning**

La balise <Warning> devient obligatoire (V). L'absence de la balise ou la valorisation avec une valeur non admise entraîne le rejet du fichier. Elle doit être valorisée avec l'une des 4 valeurs suivantes :

- « 1 » si le fichier déposé contient des IF relevant uniquement de l'Autorité de contrôle prudentiel et de résolution (ACPR - https://acpr.banque-france.fr/) ;

- « 2 » si le fichier déposé contient des IF relevant uniquement de l'Autorité des marchés financiers (AMF - https://www.amf-france.org/fr) ;

- « 3 » si le fichier déposé contient des IF relevant de l'ACPR et des IF relevant de l'AMF ;

- « 4 » si le fichier déposé contient des IF ne relevant ni de l'ACPR, ni de l'AMF.

Il est fortement recommandé de déposer des fichiers séparés pour les IF relevant de l'ACPR et pour les IF relevant de l'AMF.

La valorisation de cette balise fait l'objet d'un contrôle de 2nd niveau. Si la valorisation est absente ou incorrecte, l'anomalie bloquante sera affichée sur le CRA de 2nd niveau (cf.§[5.3.2](#page-78-0)).

Des règles spécifiques s'appliquent pour la correction du fichier et des déclarants associés en cas d'erreur sur la valeur renseignée dans la balise <Warning> (§[4.3.1.2 Consignes](#page-48-0) [particulières en cas d'erreur sur la balise <Warning>\)](#page-48-0)

Par ailleurs, lors du dépôt d'un état néant, un champ obligatoire doit être servi pour indiquer l'autorité de supervision de l'entreprise déclarée (cf. **[§Déclaration d'un état néant](#page-65-0)**). Une valeur doit être sélectionnée parmi les suivantes :

- « ACPR » si l'IF concernée par le dépôt néant relève de l'ACPR,

- «AMF» si l'IF concernée par le dépôt néant relève de l'AMF,

- « Ne relève ni de l'ACPR, ni de l'AMF » si l'IF concernée par le dépôt néant ne relève ni de l'ACPR, ni de l'AMF.

## **Publication du tableau relatif au format et à l'algorithme des TIN [\(6.4](#page-112-0))**

L'algorithme du TIN des titulaires personnes physiques fait l'objet d'un contrôle non bloquant en collecte. Le tableau récapitulant le format attendu est publié au §[6.4](#page-112-0) [Format](#page-112-0) [et algorithme du TIN.](#page-112-0)

## **Utilisation du code ISO MF pour les ReportingFi de Saint-Martin**

Les IF de Saint-Martin doivent utiliser le code ISO spécifique « MF » pour les balises <TransmittingCountry>, <ReceivingCountry> et <ResCountryCode> du bloc ReportingFI, ainsi que pour les comptes non documentés.

## **PRÉCISIONS ET RECOMMANDATIONS**

### **Rappels doctrinaux :**

L'ensemble des définitions et précisions doctrinales nécessaires au bon remplissage des déclarations CRS/DAC2 est disponible via le lien ci-après : BOI-INT-AEA-20. Sont notamment précisés sur ce document les éléments suivants :

- le champ des institutions financières (IF) déclarantes et non déclarantes :
- le champ des comptes à déclarer ;
- les obligations de diligence à la charge des IF ;
- les modalités déclaratives.

#### **Rappels des contrôles du respect des obligations déclaratives des IF :**

L'ACPR, conformément au 7° du II de l'article L. 612-1 du code monétaire et financier (CMF), vérifie le dispositif de contrôle interne des IF visant à s'assurer spécifiquement de la mise en place et de la bonne application des procédures internes assurant le respect de leurs obligations découlant de la Norme commune d'échange (NCD), prévu à l'article L. 564-2 du CMF.

L'AMF, conformément à l'article L. 621-20-6 du CMF évalue le dispositif de contrôle interne des IF chargé de veiller spécifiquement à la mise en place et à la bonne application des procédures internes assurant le respect de leurs obligations découlant de la NCD.

La DGFiP effectue une supervision des déclarations devant être déposées par les IF. Le dépôt hors délai de la déclaration prévue à l'article 1649 AC du code général des impôts (CGI) peut entraîner une amende fiscale de 200 euros par compte déclaré hors délais en application du 5 du I de l'article 1736 du CGI.

## **Calendrier prévisionnel de la campagne 2024 :**

**7 mars 2024 à 8 heures :** ouverture du service en ligne spécialisé Tiers déclarants (Télé-TD) pour les fichiers d'essai.

**25 avril 2024 à 8 heures :** ouverture du service en ligne spécialisé Tiers déclarants (Télé-TD) pour la prise en charge des fichiers CRS/DAC2.

**31 juillet 2024 :** Date réglementaire limite de dépôt des déclarations CRS/DAC2 valides au sens des schémas XSD applicables.

**1 er août 2024 à 20 heures :** fermeture du service en ligne spécialisé Tiers déclarants (Télé-TD) pour la prise en charge des fichiers CRS/DAC2.

**3 octobre 2024 à 8 heures :** réouverture du service en ligne spécialisé Tiers déclarants (Télé-TD) pour la prise en charge des fichiers CRS/DAC2.

**18 décembre 2024 à 20 heures** : fermeture de la plateforme de tests et du service en ligne spécialisé Tiers déclarants (Télé-TD) pour la prise en charge des fichiers CRS/DAC2.

#### **Bonnes pratiques :**

L'attention des IF est appelée sur le fait qu'il est fortement déconseillé de déposer les derniers jours de la campagne. Si votre dépôt échoue ou contient des erreurs, il ne sera plus possible de déposer vos fichiers après la date de fermeture du portail. **En cas de dépôt hors délai, l'amende fiscale prévues au 5 du I de l'article 1736 du Code général des impôts peut être appliquée.**

**Pour la bonne compréhension des éléments techniques du présent cahier des charges (chapitres 3 et 5), il est nécessaire que le lecteur ait une bonne connaissance des langages XML et XML Schéma (XSD).**

**La taille du fichier déposé ne peut pas excéder 100 méga-octets avant compression. La taille maximale du message ne peut excéder 32 000 enregistrements (account reports).**

Pour mémoire, information pour la campagne de collecte 2025 :

**Par ailleurs, à compter de la campagne 2025 sur les revenus 2024, la date limite réglementaire de dépôt sera avancée de 15 jours.** 

#### **Précisions concernant la déclaration des comptes avec des Personnes détenant le contrôle (Controlling Persons) :**

Conformément à la norme NCD (cf. Norme d'échange automatique de renseignements relatifs aux comptes financiers en matière fiscale, [Seconde édition](https://www.oecd.org/fr/fiscalite/norme-d-echange-automatique-de-renseignement-relatifs-aux-comptes-financiers-en-matiere-fiscale-seconde-edition-9789264268050-fr.htm), p.267), il convient de respecter les consignes suivantes :

- Une déclaration séparée (account report) doit être créée pour chaque Juridiction, devant faire l'objet d'une déclaration, identifiée comme juridiction de résidence des Personnes détenant le contrôle.

Par exemple, pour une entité domiciliée en France (FR) et dont les Personnes détenant le contrôle sont des résidents de la Suède et de l'Italie, il convient de déclarer deux enregistrements, un regroupant les Personnes détenant le contrôle dont la résidence fiscale est en Suède, et un regroupant les Personnes détenant le contrôle dont la résidence fiscale est en Italie.

- Si aucune des Personnes détenant le contrôle n'est résidente de la même Juridiction que l'Entité, les renseignements relatifs au compte doivent tout de même être déclarés en tant que compte d'une Entité qui est une Personne devant faire l'objet d'une déclaration (CRS 103).

Par exemple, pour une entité domiciliée en Norvège (NO) et dont les Personnes détenant le contrôle sont les résidents de la Suède et de l'Italie, il convient de déclarer trois enregistrements, un regroupant les Personnes détenant le contrôle dont la résidence fiscale est en Suède, un regroupant les Personnes détenant le contrôle dont la résidence fiscale est en Italie et un uniquement pour l'entité domiciliée en Norvège en CRS 103.

Tous les enregistrements qui ne respectent pas ces consignes sont rejetés en collecte et doivent faire l'objet d'un dépôt correctif.

## **SOMMAIRE**

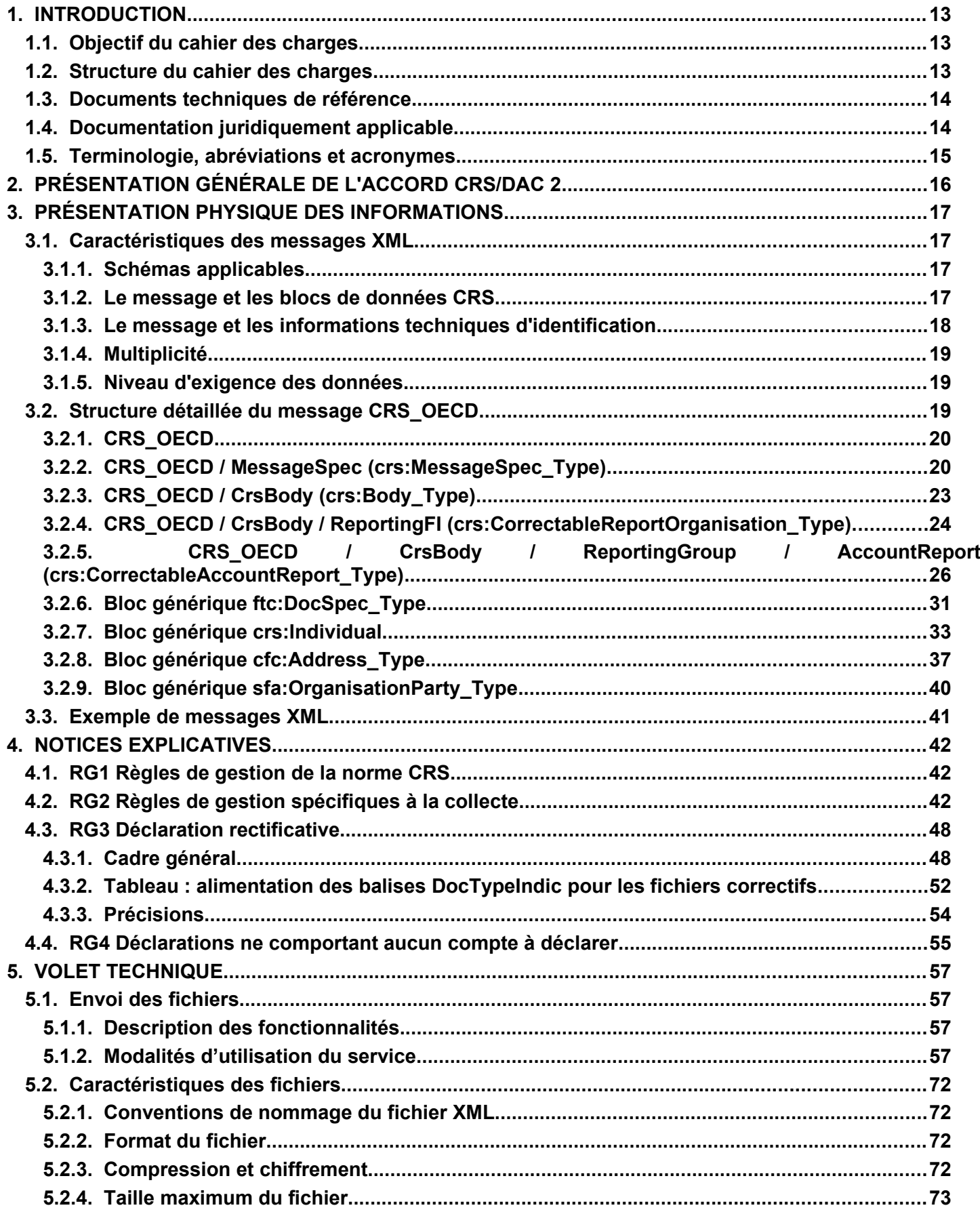

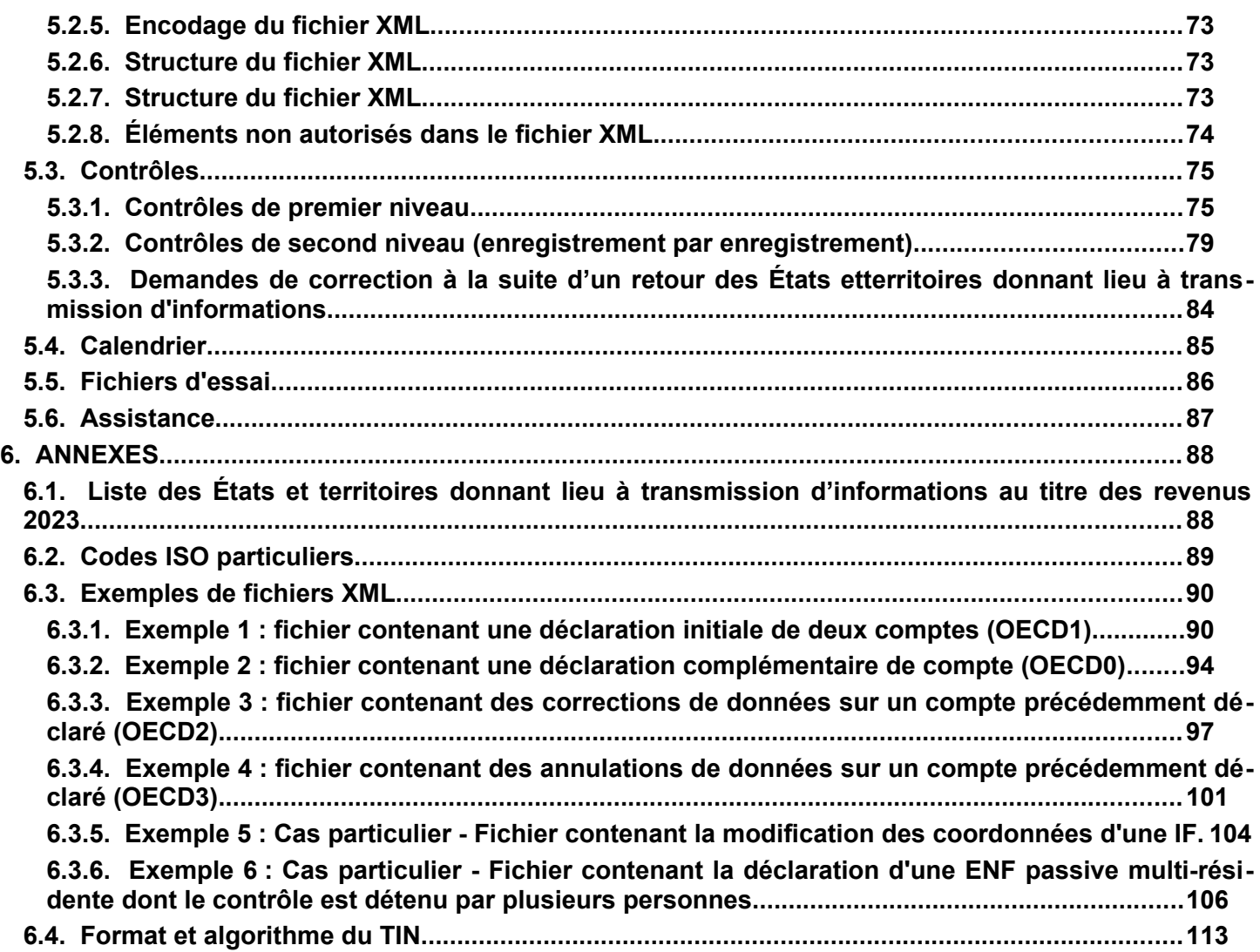

### <span id="page-12-2"></span>**1. INTRODUCTION**

### <span id="page-12-1"></span>**1.1. Objectif du cahier des charges**

Ce cahier des charges décrit la procédure de collecte et de déclaration à l'administration fiscale des informations relatives aux personnes et aux entités résidentes d'États ou de territoires donnant lieu à transmission d'informations. Les IF doivent communiquer chaque année ces informations à l'administration fiscale dans le cadre de l'accord multilatéral entre autorités compétentes concernant l'échange automatique de renseignements sur les comptes financiers (MCAA) signé par la France le 29 octobre 2014, et de la directive  [2014/107 du 9 décembre 2014](http://eur-lex.europa.eu/legal-content/FR/TXT/PDF/?uri=CELEX:32014L0107&from=FR) [modifiant la directive 2011/16/UE](http://eur-lex.europa.eu/legal-content/FR/TXT/PDF/?uri=CELEX:32014L0107&from=FR) en ce qui concerne l'échange automatique d'informations dans le domaine fiscal. Ce dispositif s'applique également aux accords signés par l'Union européenne (UE) avec la Confédération suisse, la Principauté de Liechtenstein, la République de Saint-Marin, la Principauté d'Andorre, la Principauté de Monaco

Ces accords et la directive prévoient que les administrations fiscales des États et territoires signataires reçoivent des IF un ensemble d'informations sur les comptes financiers (intérêts, dividendes, autres revenus et produits de cession provenant d'actifs financiers détenus sur des comptes conservateurs, solde et numéro de compte, valeur de rachat, etc.) des personnes physiques ou des entités afin de les transmettre automatiquement aux autorités de leur État ou territoire de résidence.

<span id="page-12-5"></span><span id="page-12-3"></span>Le dépôt par les IF du fichier concernant ces informations s'inscrit dans le calendrier de la campagne de déclaration à l'administration fiscale et selon des modalités détaillées au chapitre 5 du présent cahier des charges. **La date limite de remise des fichiers CRS/DAC 2 est fixée par décret[1](#page-12-4) au 31 juillet[2](#page-12-6) de l'année qui suit celle au titre de laquelle les revenus ont été perçus et/ou les soldes arrêtés.**

Ce transfert a été autorisé par la Commission nationale de l'informatique et des libertés (CNIL).

### <span id="page-12-0"></span>**1.2. Structure du cahier des charges**

- Chapitre 1 **Introduction** : sujet et structure du cahier des charges ;
- Chapitre 2 **Présentation générale** : économie générale du dispositif ;
- Chapitre 3 **Présentation physique des informations** : structure des données collectées ;
- Chapitre 4 **Notices explicatives** : règles de gestion applicables aux données ;
- Chapitre 5 **Volet technique** : éléments techniques de la collecte des fichiers ;
- Chapitre 6 **Annexes.**

<span id="page-12-4"></span><sup>&</sup>lt;sup>[1](#page-12-3)</sup> Voir l'article 54 du décret n° 2016-1683 du 5 décembre 2016 fixant les règles et procédures concernant l'échange automatique de renseignements relatifs aux comptes financiers, dites « norme commune de déclaration » (NCD).

<span id="page-12-6"></span> $^2$  $^2$  La date limite de dépôt sera avancée au 15 juillet à compter de la campagne de collecte 2025 sur les revenus 2024.

## <span id="page-13-4"></span><span id="page-13-1"></span>**1.3. Documents techniques de référence**

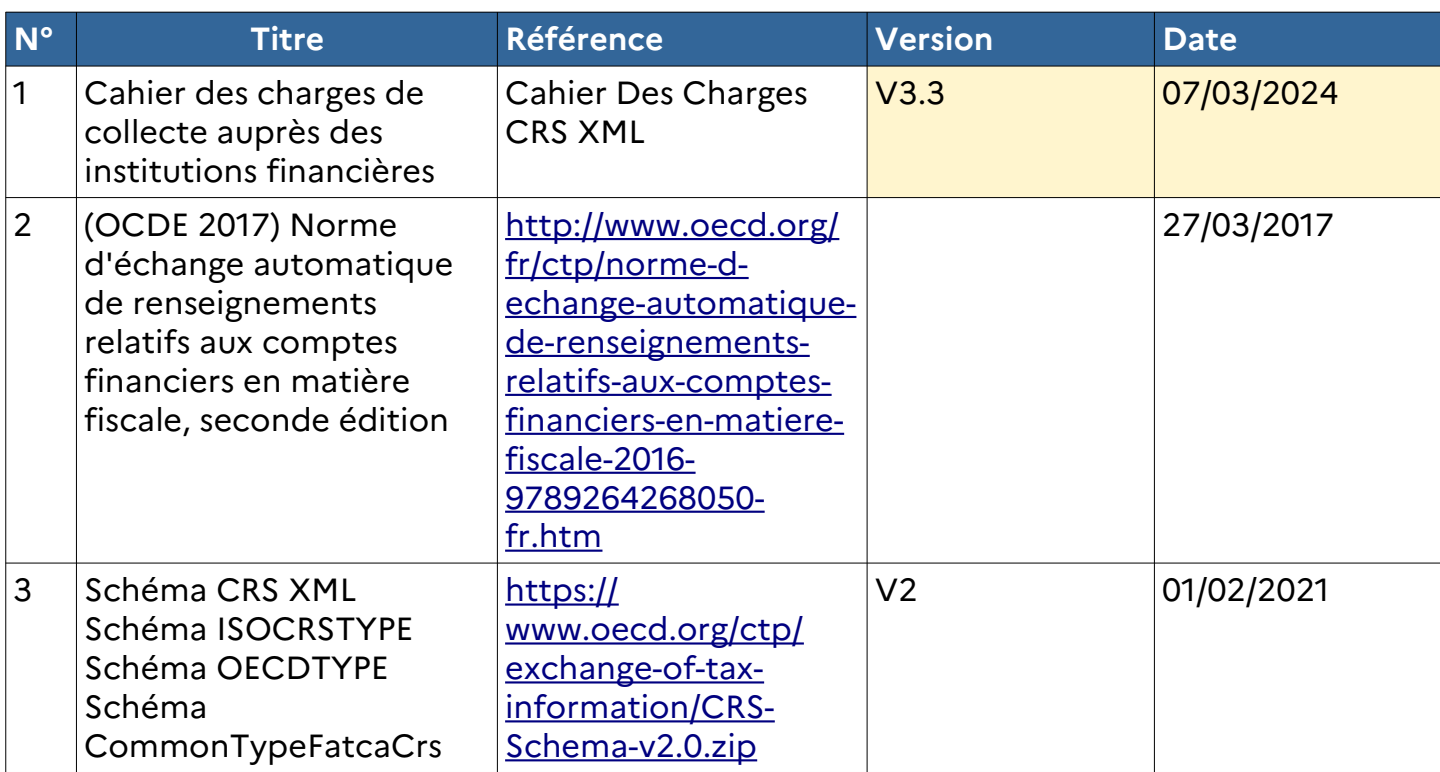

## <span id="page-13-2"></span><span id="page-13-0"></span>**1.4. Documentation juridiquement applicable**

| $N^{\circ}$    | <b>Titre</b>                                                                                                 | Référence | <b>Version</b> | Date de<br>signature    | Date d'entrée<br>en vigueur                                       |
|----------------|----------------------------------------------------------------------------------------------------|-----------|----------------|-------------------------|-------------------------------------------------------------------|
| $\overline{4}$ | Accord multilatéral signé par<br>la France                                                                   |           |                | 29/10/2014              |                                                                   |
| 5              | <b>Directive 2014/107/UE</b>                                                                                 |           |                | 09/12/2014              |                                                                   |
| 6              | <b>CNIL</b>                                                                                                  |           |                | 05/07/2017 <sup>3</sup> | 05/07/2017                                                        |
| $\vert$ 7      | Code général des impôts, CGI.<br>- art. 1649 AC                                                              |           |                |                         | 01/01/2016                                                        |
| 8              | Décret nº 2016-1683 du<br>5 décembre 2016                                                                    |           |                |                         | 08/12/2016                                                        |
| <u>g</u>       | Arrêté du 19 avril 2019<br>modifiant l'arrêté du 9<br>décembre 2016 précisant le<br>décret nº 2016-1683 du 5 |           |                |                         | Déclarations à<br>déposer<br>au<br>titre<br>de<br>l'année<br>2018 |

<span id="page-13-3"></span> $^{\rm 3}$  $^{\rm 3}$  $^{\rm 3}$  Date de signature par Madame la Présidente de la CNIL du récépissé de déclaration concernant la modification du traitement EAI pour les nouveaux transferts de données, notamment dans le cadre de la norme CRS, autorisant le traitement de données à caractère personnel. Cf. également l'[arrêté du 25 juillet 2017 modifiant](https://www.legifrance.gouv.fr/affichTexte.do?cidTexte=JORFTEXT000035356058&dateTexte=&categorieLien=id)  [l'arrêté du 5 octobre 2015 portant création par la direction générale des finances publiques](https://www.legifrance.gouv.fr/affichTexte.do?cidTexte=JORFTEXT000035356058&dateTexte=&categorieLien=id) [\(DGFiP\) d'un](https://www.legifrance.gouv.fr/affichTexte.do?cidTexte=JORFTEXT000035356058&dateTexte=&categorieLien=id)  [traitement automatisé d'échange automatique des informations dénommé « EAI »,](https://www.legifrance.gouv.fr/affichTexte.do?cidTexte=JORFTEXT000035356058&dateTexte=&categorieLien=id) publié au Journal officiel du 3 août 2017.

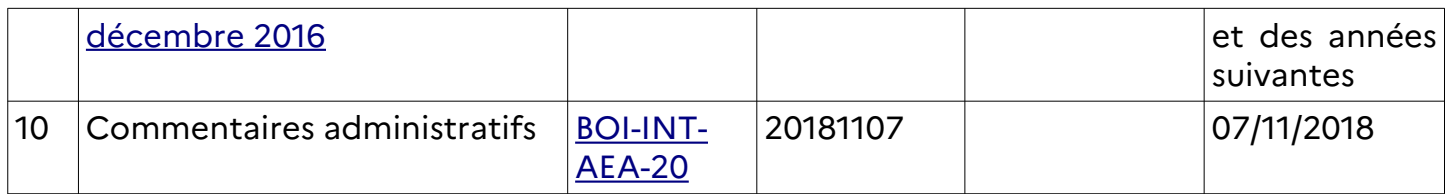

## <span id="page-14-0"></span>**1.5. Terminologie, abréviations et acronymes**

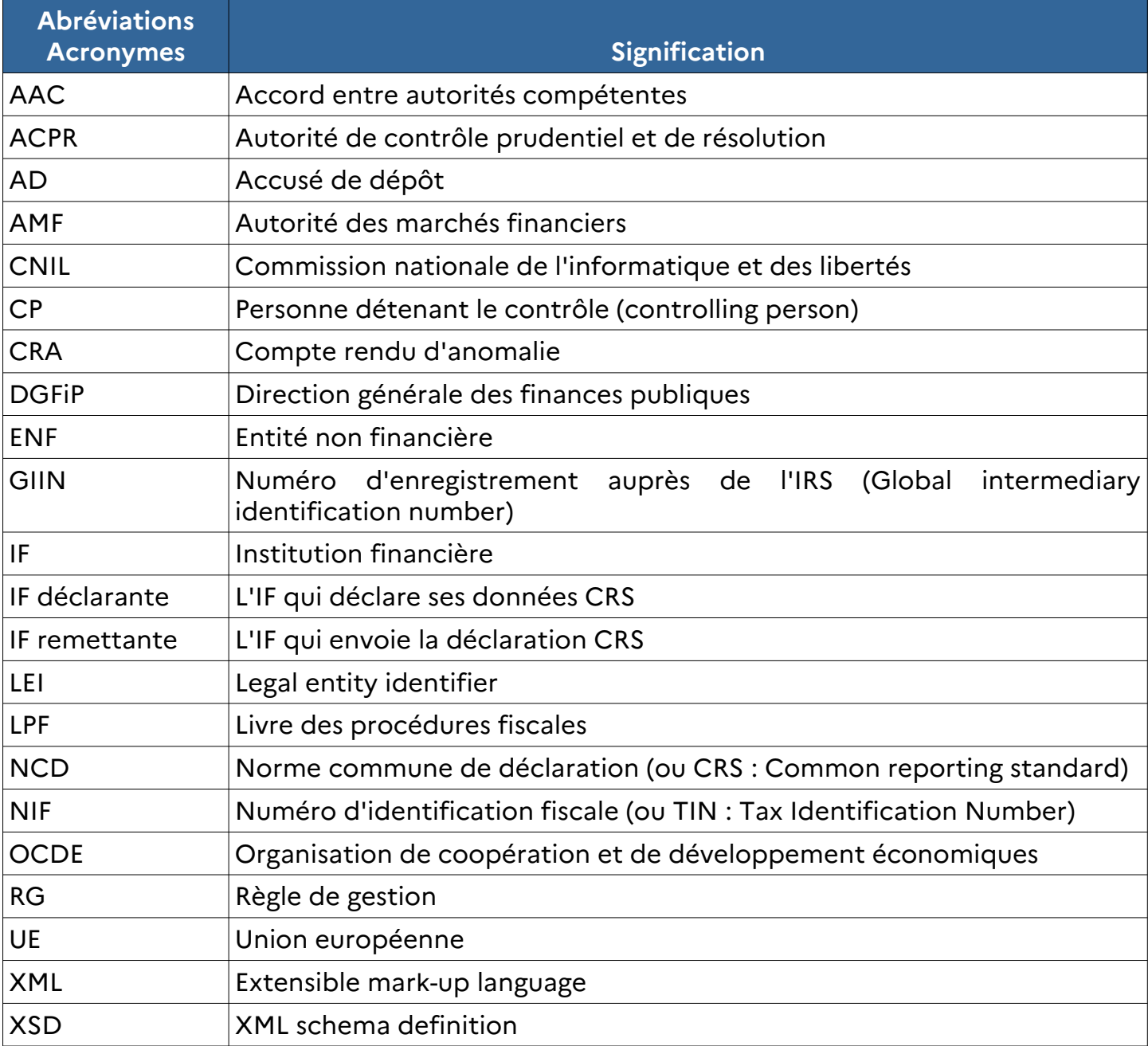

## <span id="page-15-0"></span>**2. PRÉSENTATION GÉNÉRALE DE L'ACCORD CRS/DAC 2**

À la suite de l'adoption le 18 mars 2010 de la législation américaine Foreign account tax compliant act (dite loi « [FATCA](http://legifrance.gouv.fr/eli/decret/2015/1/2/MAEJ1431068D/jo/texte) ») ([BOI-INT-AEA-10\)](http://bofipedition.appli.impots/bofip/10240-PGP.html), les ministres des finances du G20 ont mandaté l'OCDE lors du sommet de Mexico en novembre 2012 afin d'élaborer sur cette base une norme mondiale en matière de transparence fiscale.

Inspirée du dispositif mis en œuvre dans le cadre de FATCA, la nouvelle norme mondiale relative à l'échange automatique de renseignements relatifs aux comptes financiers a été adoptée par l'OCDE le 15 juillet 2014. Endossée par les chefs d'État et de gouvernement du G20 les 15 et 16 novembre 2014 à Brisbane, elle se compose d'un modèle d'accord, de procédures de diligence à la charge des IF (« la norme commune de déclaration »), de commentaires et d'un schéma informatique.

La loi nº 2015-1778 du 28 décembre 2015 a autorisé l'approbation de l'accord multilatéral entre autorités compétentes concernant l'échange automatique de renseignements relatifs aux comptes financiers (MCAA) signé par la France le 29 octobre 2014. Cet accord multilatéral fixe un cadre pour l'échange automatique d'informations entre les États parties conformément à la norme mondiale.

En parallèle, au niveau européen, la [directive 2014/107/UE du Conseil du 9 décembre 2014](http://eur-lex.europa.eu/legal-content/FR/TXT/PDF/?uri=CELEX:32014L0107&from=FR) a modifié la [directive 2011/16/UE](http://eur-lex.europa.eu/legal-content/FR/TXT/PDF/?uri=CELEX:32011L0016&from=FR) pour prévoir l'échange automatique et obligatoire d'informations dans le domaine fiscal. Elle requiert des États membres qu'ils s'échangent des renseignements et qu'ils transposent la norme commune de déclaration. Au nom de l'UE, la Commission a également signé des accords d'échange automatique de renseignements avec des États tiers (la Confédération suisse, la Principauté de Liechtenstein, la République de Saint-Marin, la Principauté d'Andorre, la Principauté de Monaco).

Ces textes décrivent les informations qui doivent être obtenues et échangées par les États et territoires souhaitant s'échanger des renseignements ainsi que le calendrier et les modalités pratiques.

### <span id="page-16-3"></span>**3. PRÉSENTATION PHYSIQUE DES INFORMATIONS**

**Pour la bonne compréhension des éléments techniques du présent cahier des charges (chapitres 3 et 5), il est nécessaire que le lecteur ait une bonne connaissance des langages XML et XML Schéma (XSD).**

### <span id="page-16-2"></span>**3.1. Caractéristiques des messages XML**

Le présent cahier des charges est compatible avec le document « Norme d'échange automatique de renseignement relatifs aux comptes financiers en matière fiscale – Seconde édition » publié sous la responsabilité du Secrétaire général de l'OCDE :

OCDE (2017), Norme d'échange automatique de ren[s](https://www.oecd.org/fr/fiscalite/echange-de-renseignements-fiscaux/norme-d-echange-automatique-de-renseignement-relatifs-aux-comptes-financiers-en-matiere-fiscale-seconde-edition-9789264268050-fr.htm)eignements [relatifs aux comptes](https://www.oecd.org/fr/fiscalite/echange-de-renseignements-fiscaux/norme-d-echange-automatique-de-renseignement-relatifs-aux-comptes-financiers-en-matiere-fiscale-seconde-edition-9789264268050-fr.htm)  [financiers en matière fiscale, Seconde édition, Éditions OCDE.](https://www.oecd.org/fr/fiscalite/echange-de-renseignements-fiscaux/norme-d-echange-automatique-de-renseignement-relatifs-aux-comptes-financiers-en-matiere-fiscale-seconde-edition-9789264268050-fr.htm) [https://www.oecd.org/fr/fiscalite/echange-de-renseignements-fiscaux/norme-d-echange](https://www.oecd.org/fr/fiscalite/echange-de-renseignements-fiscaux/norme-d-echange-automatique-de-renseignement-relatifs-aux-comptes-financiers-en-matiere-fiscale-seconde-edition-9789264268050-fr.htm)[automatique-de-renseignement-relatifs-aux-comptes-financiers-en-matiere-fiscale-seconde](https://www.oecd.org/fr/fiscalite/echange-de-renseignements-fiscaux/norme-d-echange-automatique-de-renseignement-relatifs-aux-comptes-financiers-en-matiere-fiscale-seconde-edition-9789264268050-fr.htm)[edition-9789264268050-fr.htm](https://www.oecd.org/fr/fiscalite/echange-de-renseignements-fiscaux/norme-d-echange-automatique-de-renseignement-relatifs-aux-comptes-financiers-en-matiere-fiscale-seconde-edition-9789264268050-fr.htm)

**Ce volet décrit la manière de répondre aux exigences du cahier des charges CRS XML afin de produire un fichier XML conforme au « Guide de l'utilisateur de la norme commune de déclaration » version 3.0 détaillé en annexe 3 du document « Norme d'échange automatique de renseignements relatifs aux comptes financiers en matière fiscale – Seconde édition » et conforme aux règles de gestion et contrôles spécifiques à la collecte CRS DGFiP.**

### <span id="page-16-1"></span>**3.1.1. Schémas applicables**

Les schémas de la norme « CRS XML Schema » sont disponibles à l'adresse suivante : <https://www.oecd.org/ctp/exchange-of-tax-information/CRS-Schema-v2.0.zip>

La DGFiP utilise un schéma XSD plus restrictif que la norme CRS implémentant notamment des contrôles spécifiques pour la collecte et selon le contexte test ou dépôt réel (cf. §[5.3.2](#page-78-0) [\)](#page-73-1). Pour autant, les IF doivent systématiquement se référer à la norme CRS pour le remplissage de leurs déclarations. **La DGFiP apporte dans ce cahier des charges les seules précisions complémentaires à la norme.**

**Les déclarations CRS/DAC2 doivent donc impérativement être en conformité avec les schémas rappelés ci-dessus et les contrôles et RG spécifiques à cette collecte décrits infra.**

### <span id="page-16-0"></span>**3.1.2.Le message et les blocs de données CRS**

Au niveau le plus haut, la déclaration CRS comporte un bloc nommé **CRS\_OECD**, encore appelé message **CRS\_OECD**.

Le message **CRS\_OECD** est composé d'un bloc **MessageSpec** et d'un ou plusieurs blocs **CrsBody**. Le bloc **MessageSpec** caractérise le message **CRS\_OECD** tandis que le bloc **CrsBody** identifie l'IF déclarante et les données déclarées par celle-ci.

Un bloc CRS comporte pour un bloc ReportingFI un seul bloc ReportingGroup.

Un bloc **ReportingGroup** comporte au moins un bloc **AccountReport, sauf** dans le cas d'une déclaration corrigeant ou supprimant uniquement un **ReportingFI. Dans ce cas, le bloc AccountReport n'est pas obligatoire.**

Les informations du message CRS\_OECD permettent de constituer un fichier XML dont les caractéristiques techniques sont abordées dans le chapitre **[5](#page-56-3) [VOLET TECHNIQUE](#page-56-3)**.

La structure du message **CRS\_OECD** offre plusieurs possibilités de déclaration :

- − un message CRS\_OECD peut regrouper les données CRS de une ou plusieurs IF (IF déclarantes) alors que la remise du message CRS\_OECD est effectuée par une seule IF (IF remettante) ;
- − un message CRS OECD peut contenir les données CRS d'une seule IF (IF déclarante) qui remet son message CRS\_OECD (IF remettante). Dans ce cas, l'IF remettante est identique à l'IF déclarante.

**Une attention particulière est appelée sur la taille maximale du message qui ne peut excéder 32 000 enregistrements (account reports)**.

### <span id="page-17-0"></span>**3.1.3.Le message et les informations techniques d'identification**

Le message CRS OECD comporte des informations techniques qui visent à identifier, de manière unique et non ambiguë, les blocs du message **CRS\_OECD**.

Ces informations techniques sont obligatoires.

Elles se trouvent dans :

- − le bloc **MessageSpec** (de niveau message) ;
- − le bloc générique **DocSpec** (de niveau bloc d'information).

Les blocs qui peuvent être corrigés (Correctable) comportent le bloc générique DocSpec.

Détails des éléments techniques d'identification :

- − MessageSpec
	- − MessageRefId ;
	- − CorrMessageRefId (non utilisé en collecte CRS, la présence de cette balise entraîne un rejet 1<sup>er</sup> niveau).
- − DocSpec
	- − DocRefId ;
	- − CorrMessageRefId (non utilisé en collecte CRS) ;
	- − CorrDocRefId.

Les déclarations CRS/DAC2 doivent impérativement être en conformité avec les schémas rappelés ci-dessus.

### <span id="page-18-2"></span>**3.1.4.Multiplicité**

Pour chaque balise XML, la liste suivante précise la multiplicité de l'information :

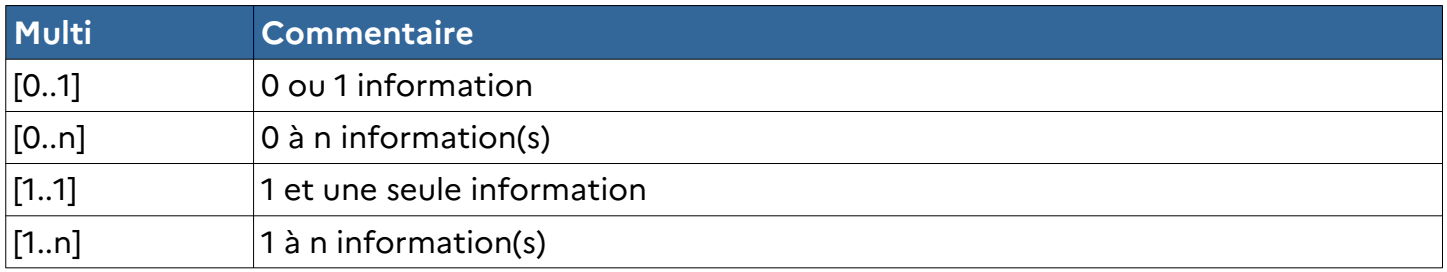

### <span id="page-18-0"></span>**3.1.5.Niveau d'exigence des données**

Pour chaque élément ou attribut de données XML est indiqué le caractère obligatoire, facultatif, ou non requis. Le niveau d'exigence des données de la déclaration CRS/DAC2 est caractérisé comme suit :

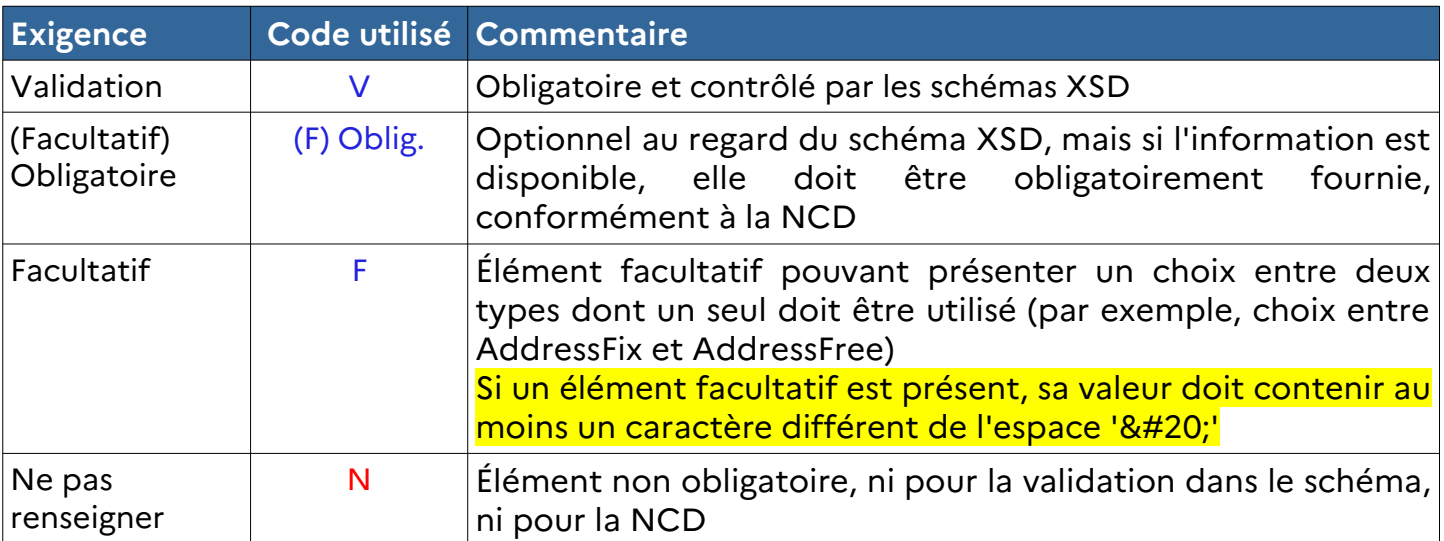

## <span id="page-18-1"></span>**3.2. Structure détaillée du message CRS\_OECD**

La structure à respecter pour la collecte est détaillée dans le guide de l'utilisateur de la norme CRS (disponible en anglais ou en français). Elle est détaillée dans les tableaux suivants.

## **3.2.1.CRS\_OECD**

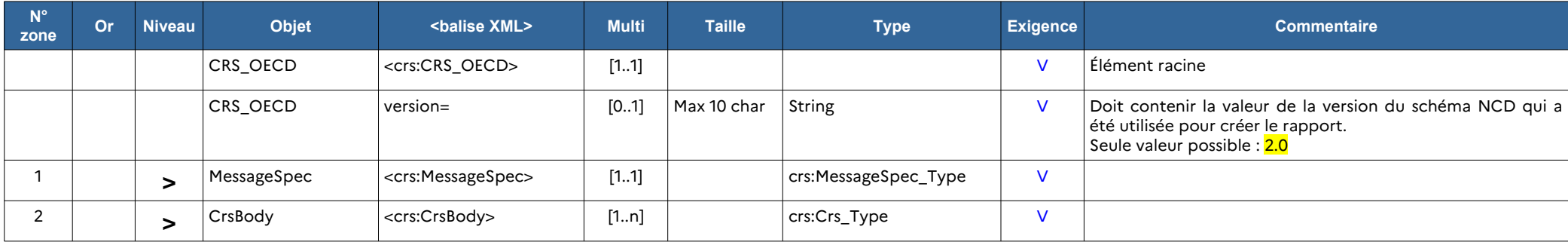

## **3.2.2. CRS\_OECD / MessageSpec (crs:MessageSpec\_Type)**

<span id="page-19-1"></span><span id="page-19-0"></span>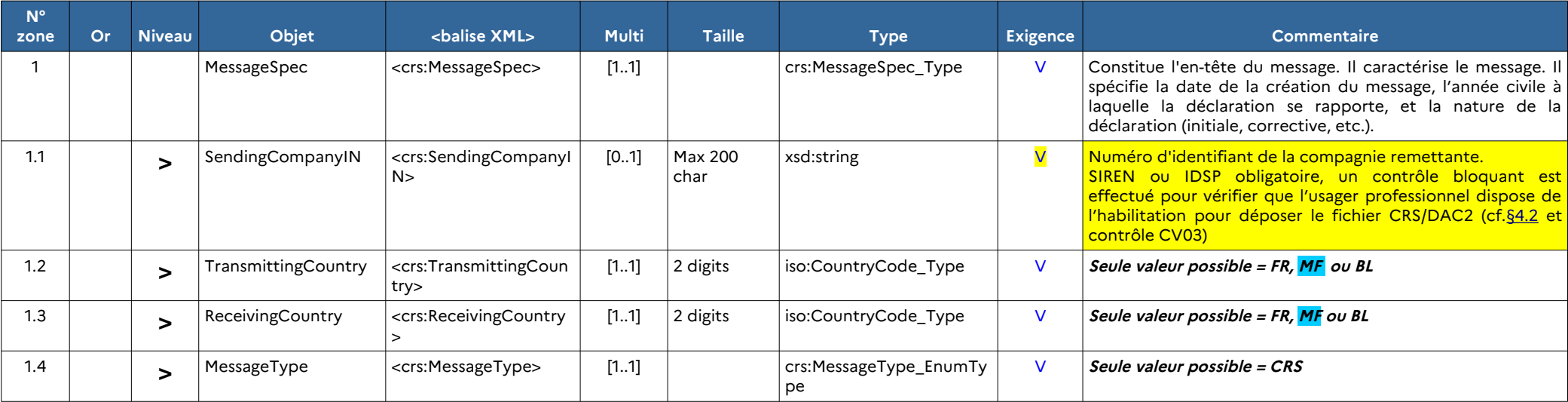

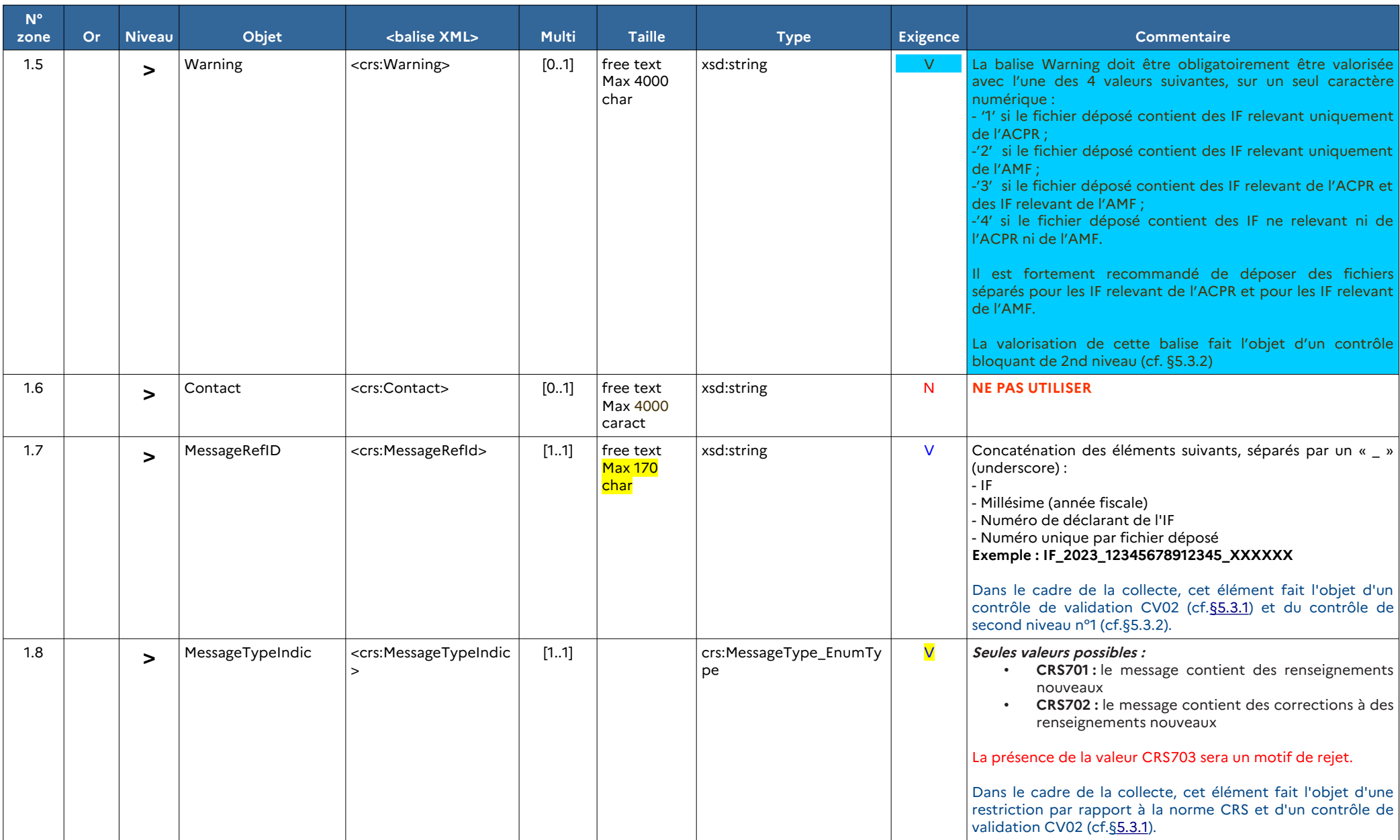

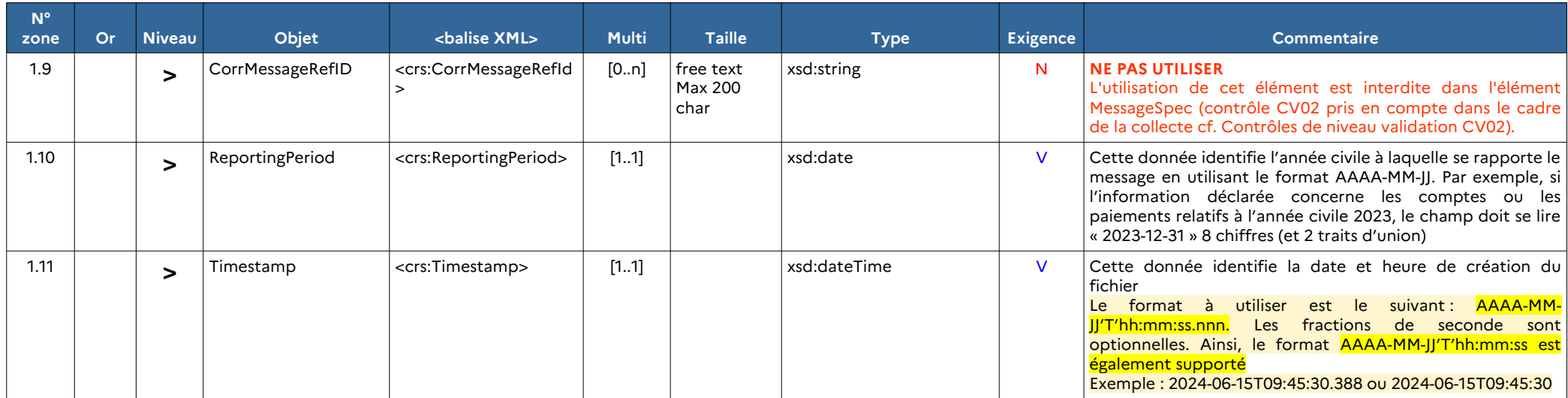

## **3.2.3. CRS\_OECD / CrsBody (crs:Body\_Type)**

Ce tableau énumère la séquence des blocs d'information possibles. Chaque bloc est détaillé dans les tableaux suivants :

<span id="page-22-0"></span>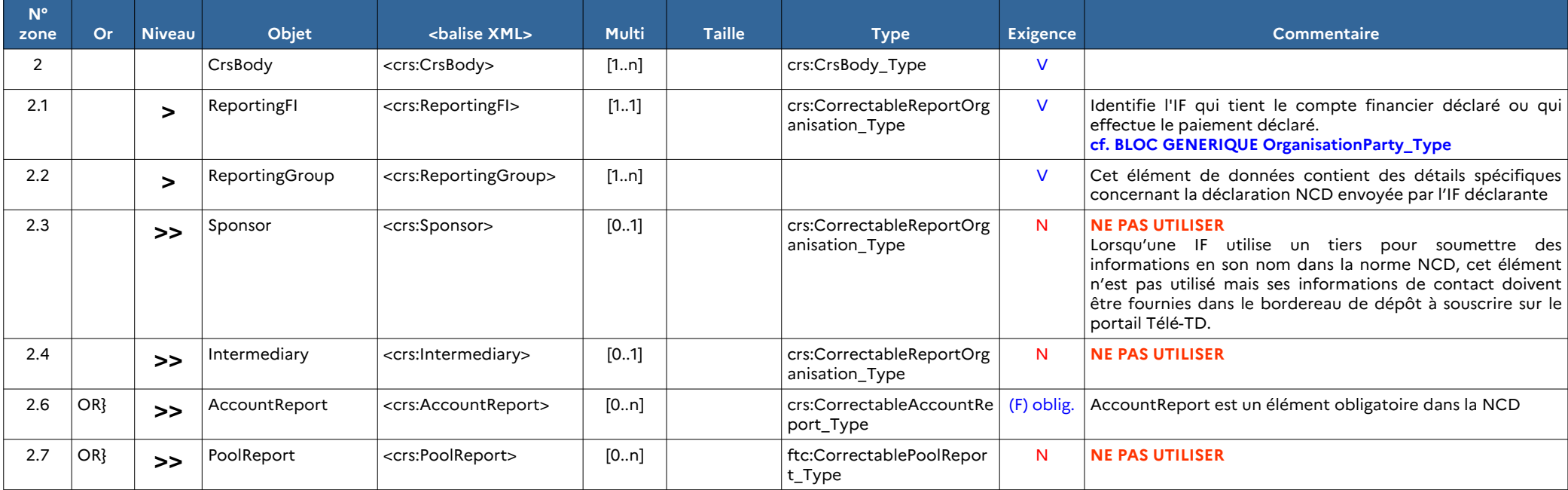

## **3.2.4. CRS\_OECD / CrsBody / ReportingFI (crs:CorrectableReportOrganisation\_Type)**

<span id="page-23-0"></span>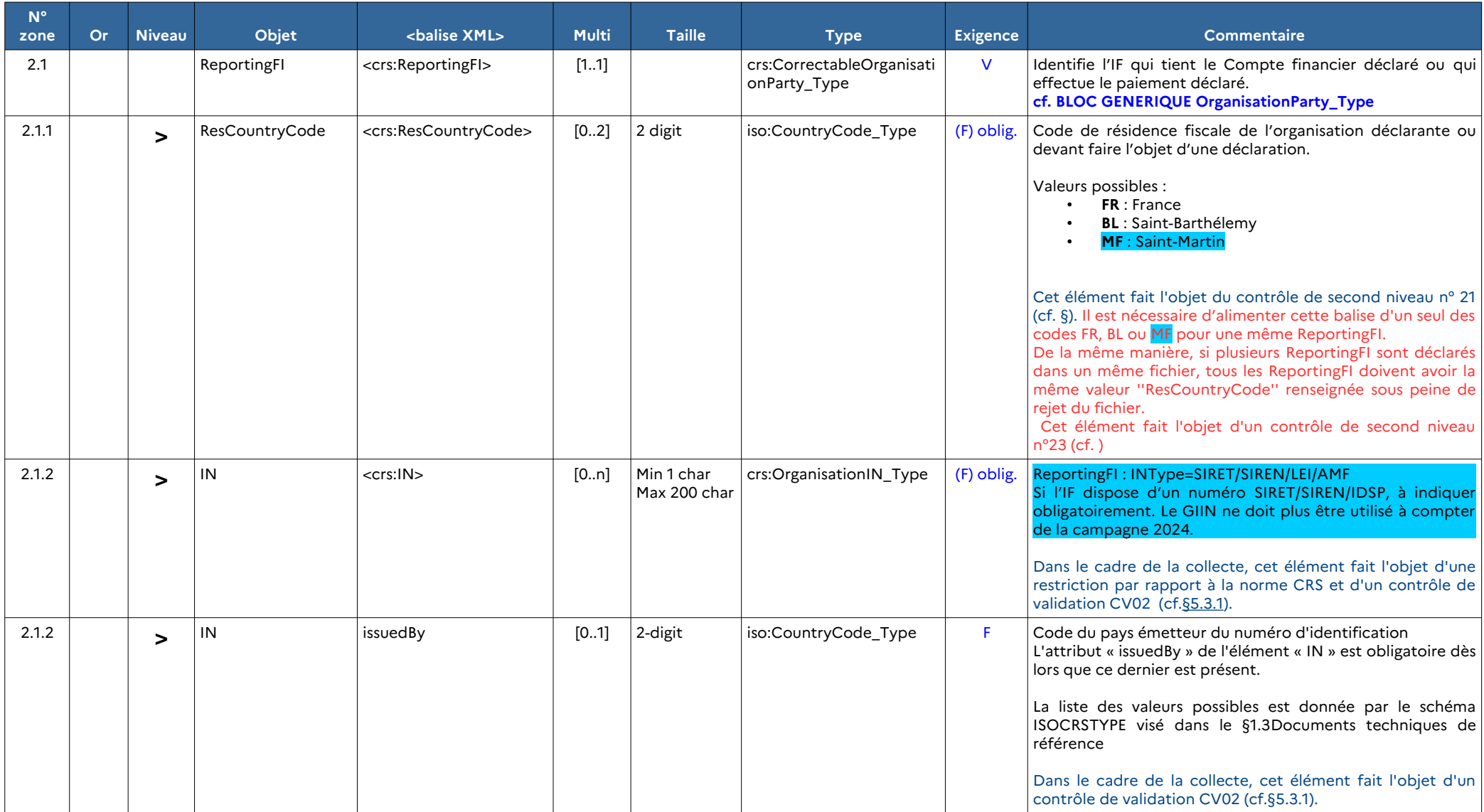

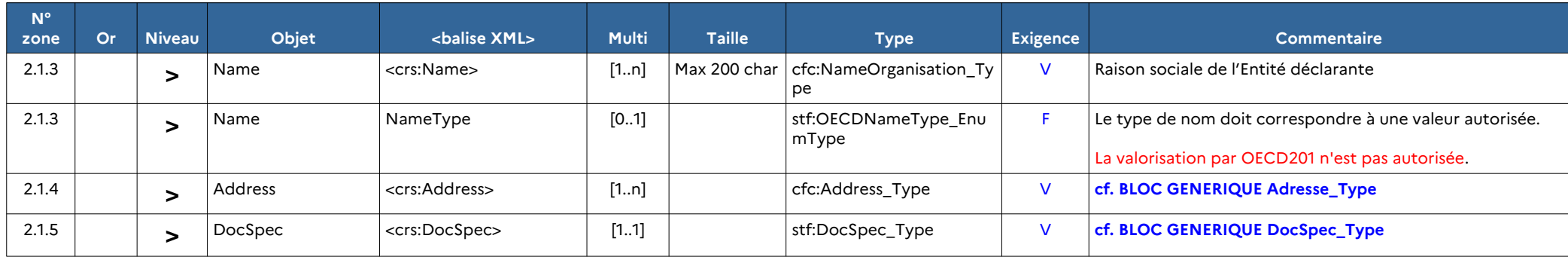

## **3.2.5. CRS\_OECD / CrsBody / ReportingGroup / AccountReport (crs:CorrectableAccountReport\_Type)**

<span id="page-25-0"></span>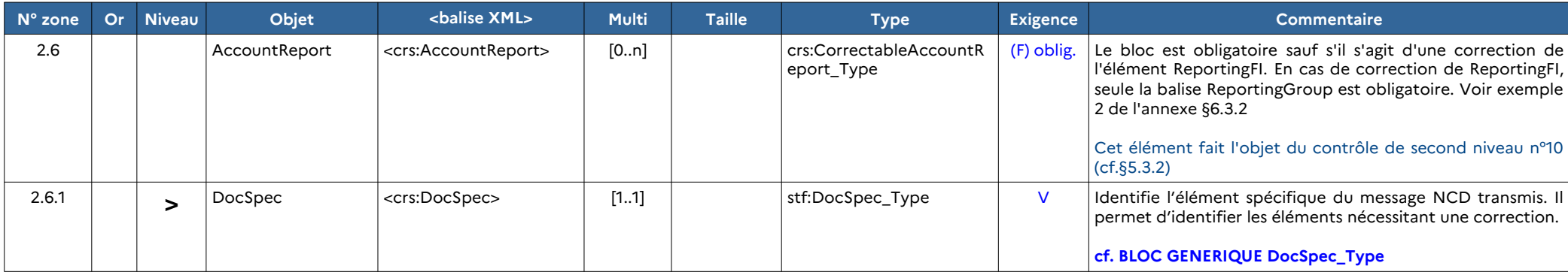

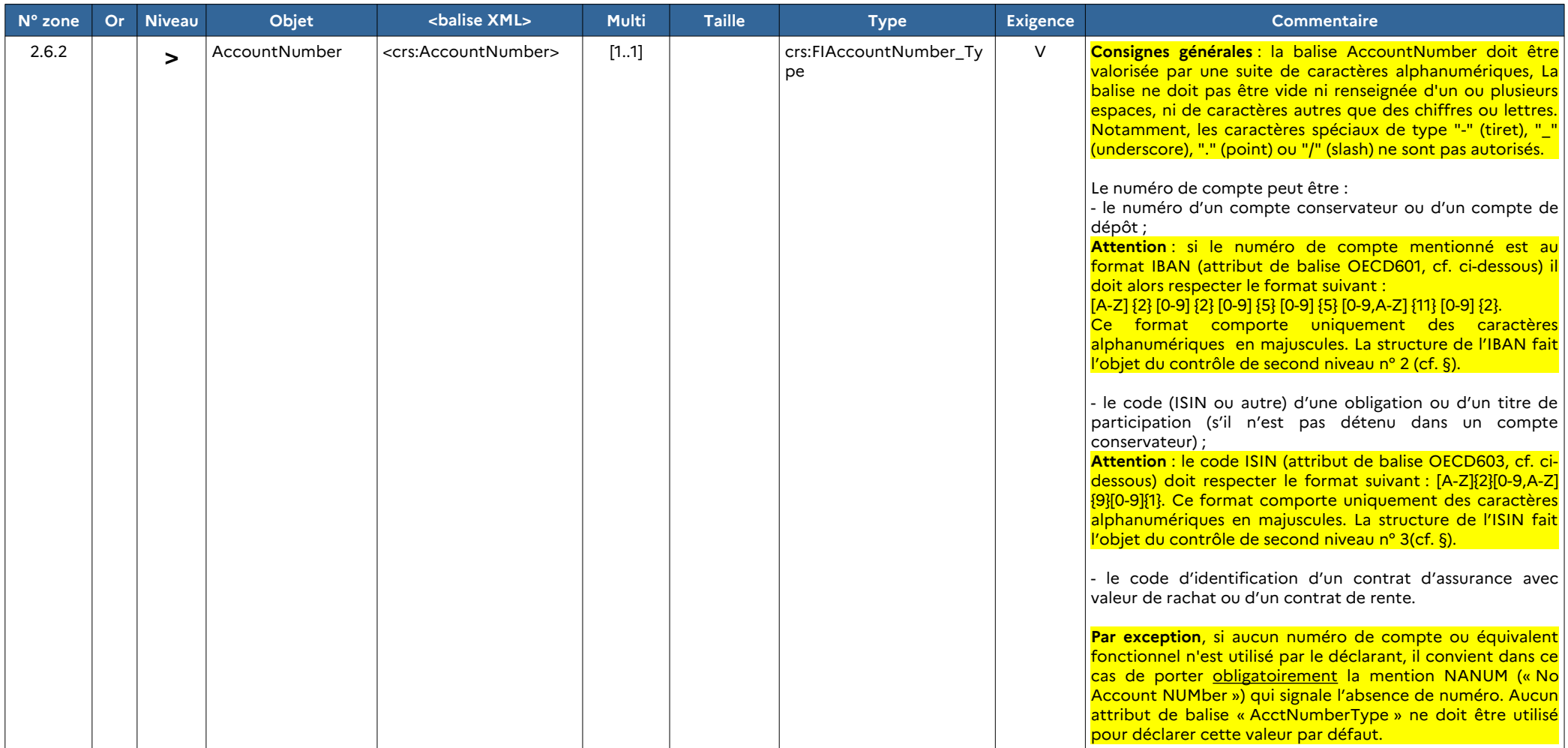

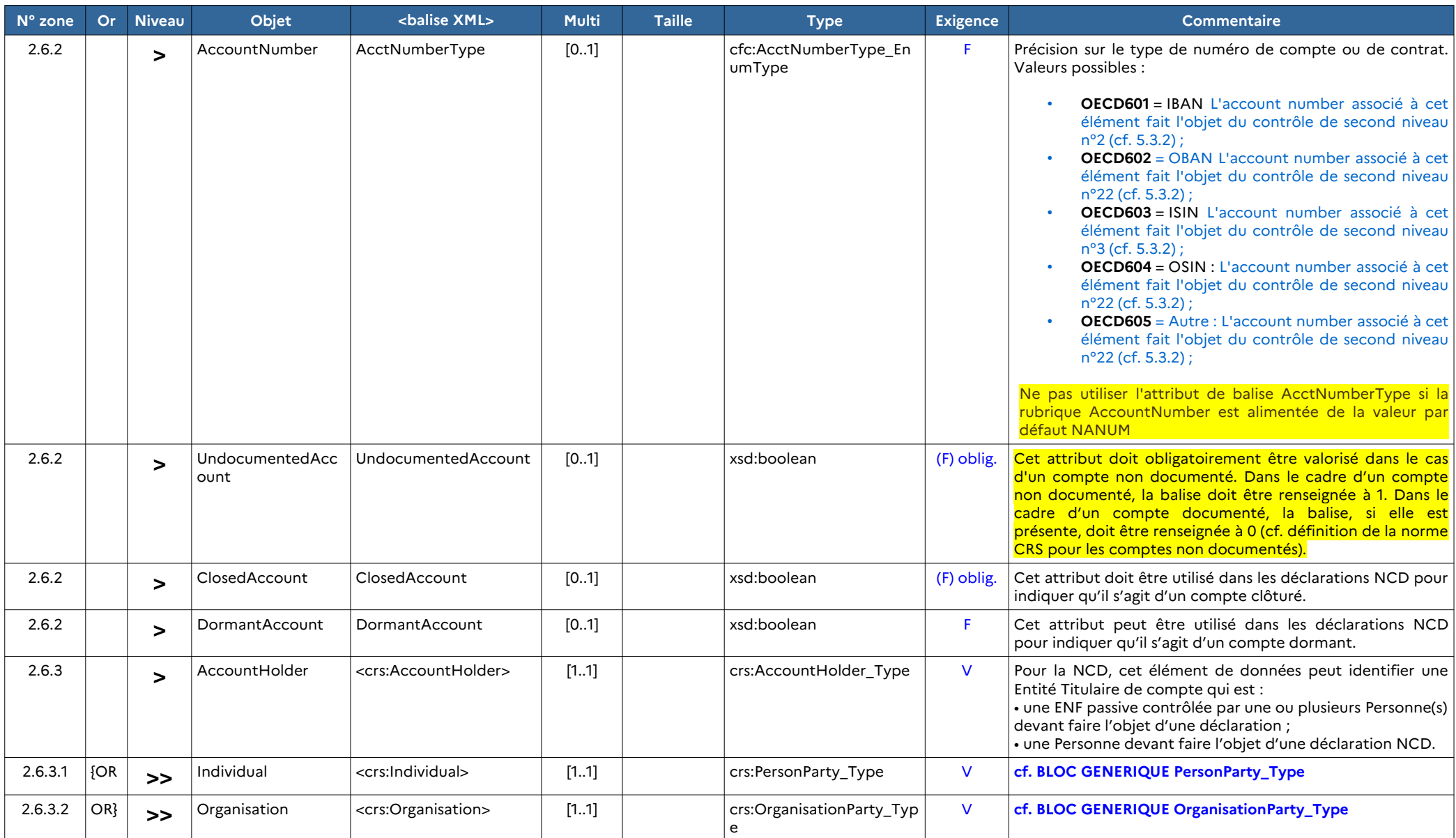

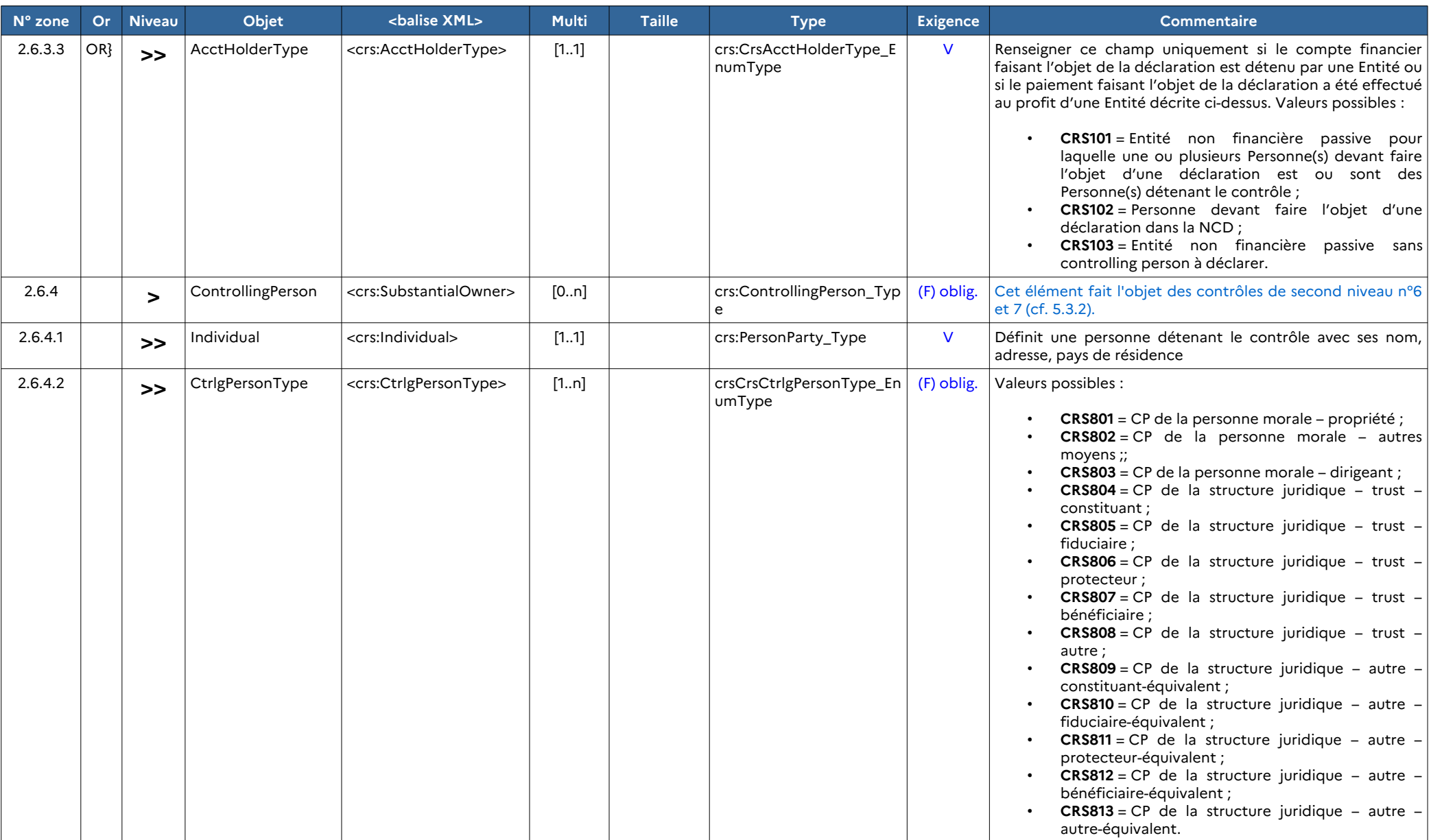

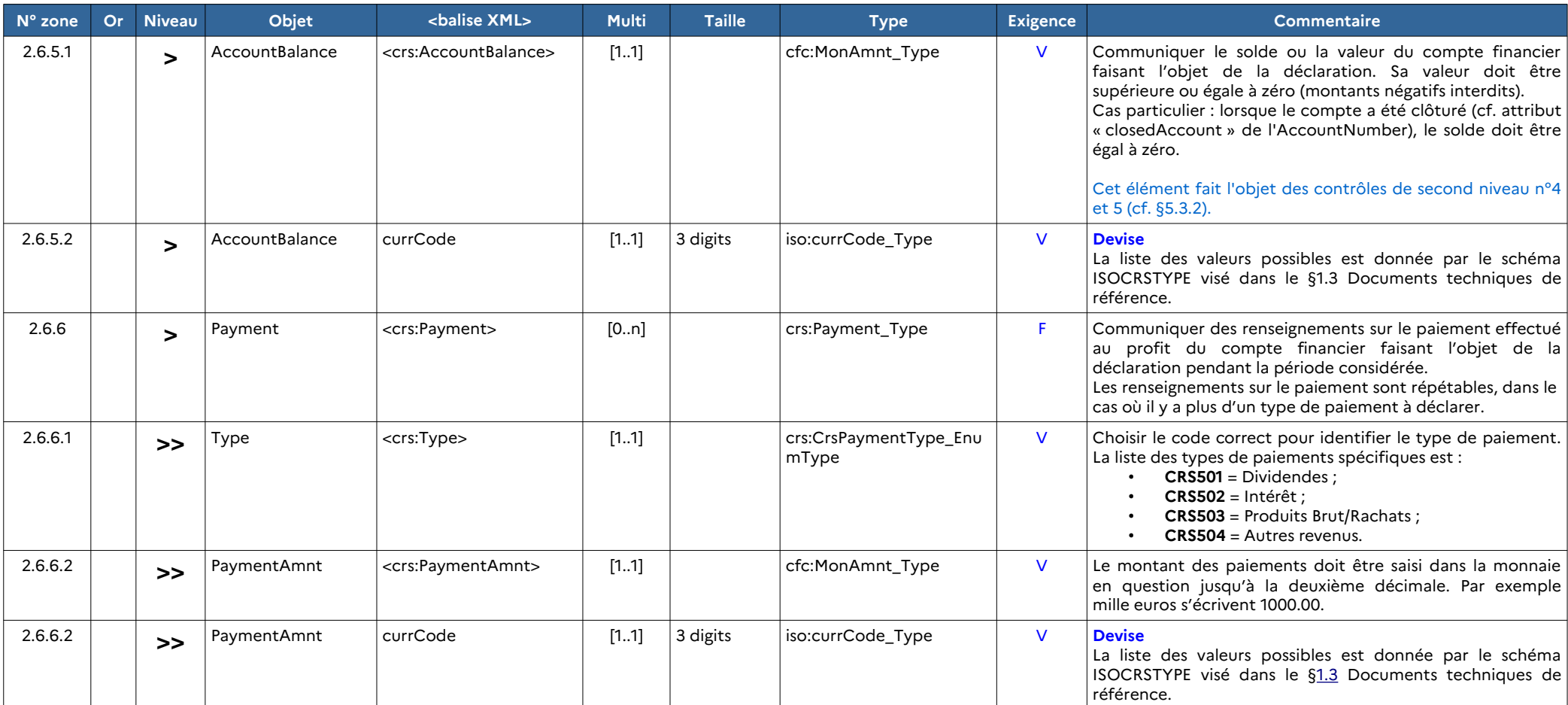

## **3.2.6. Bloc générique ftc:DocSpec\_Type**

<span id="page-30-0"></span>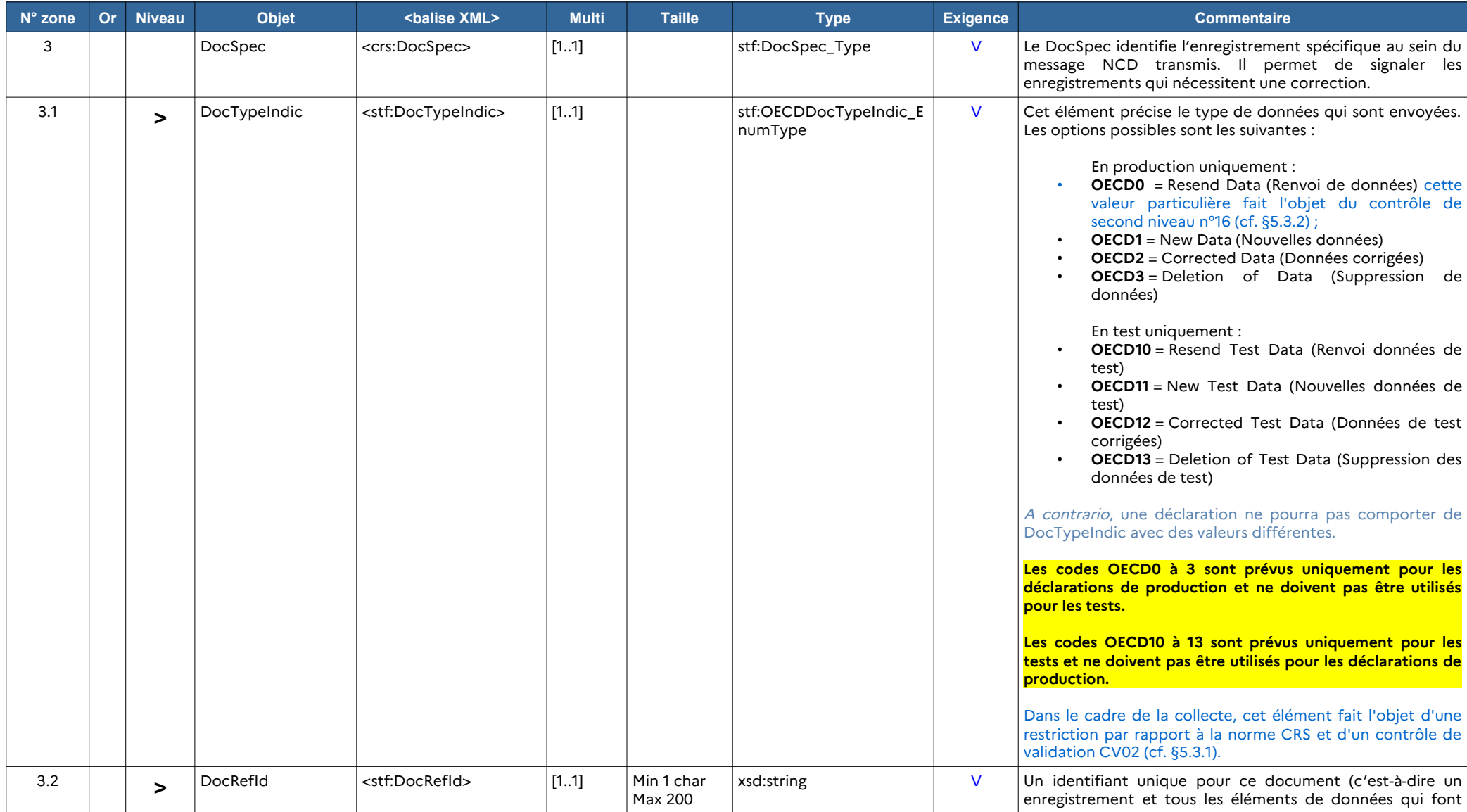

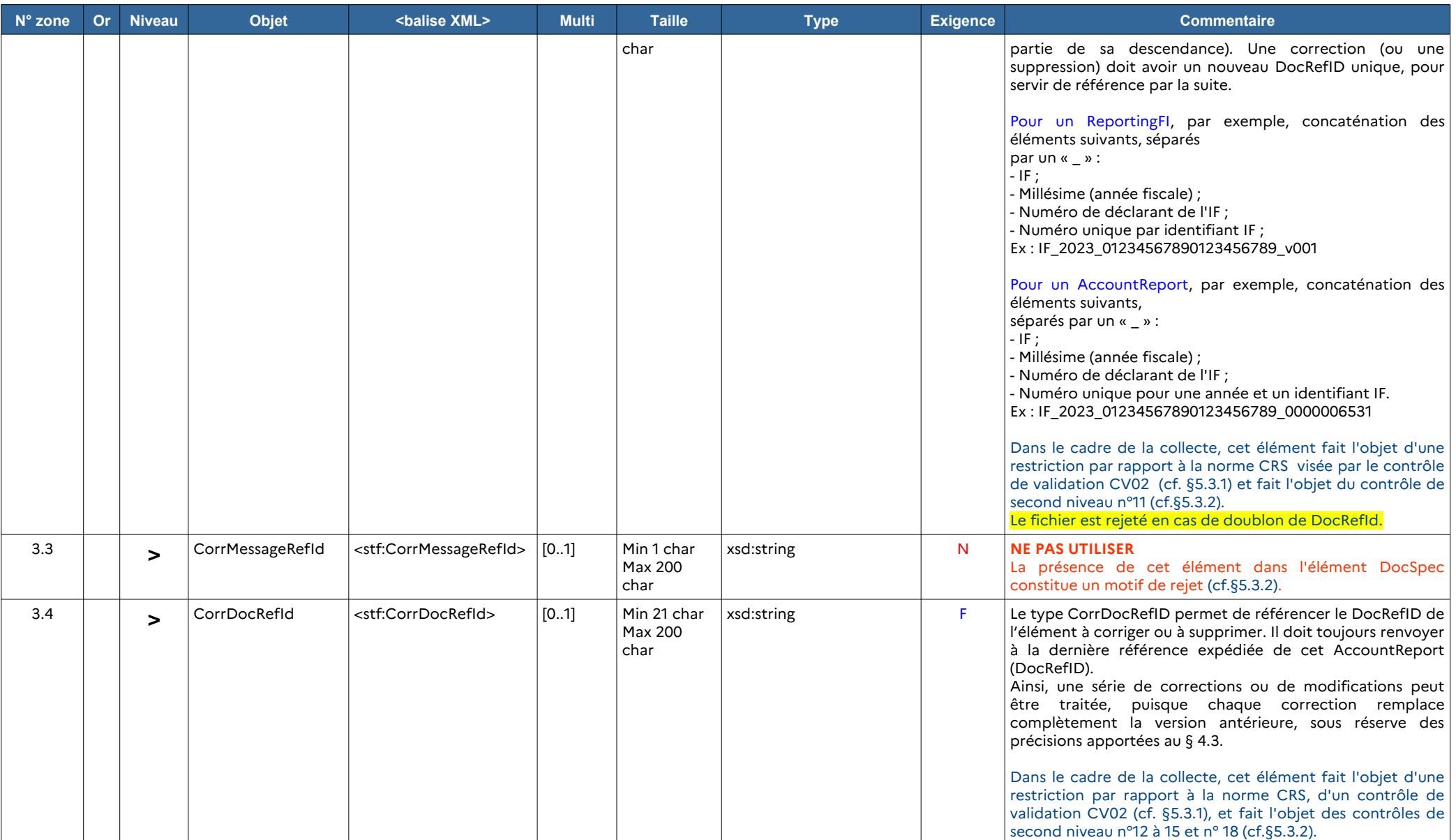

## **3.2.7. Bloc générique crs:Individual**

<span id="page-32-0"></span>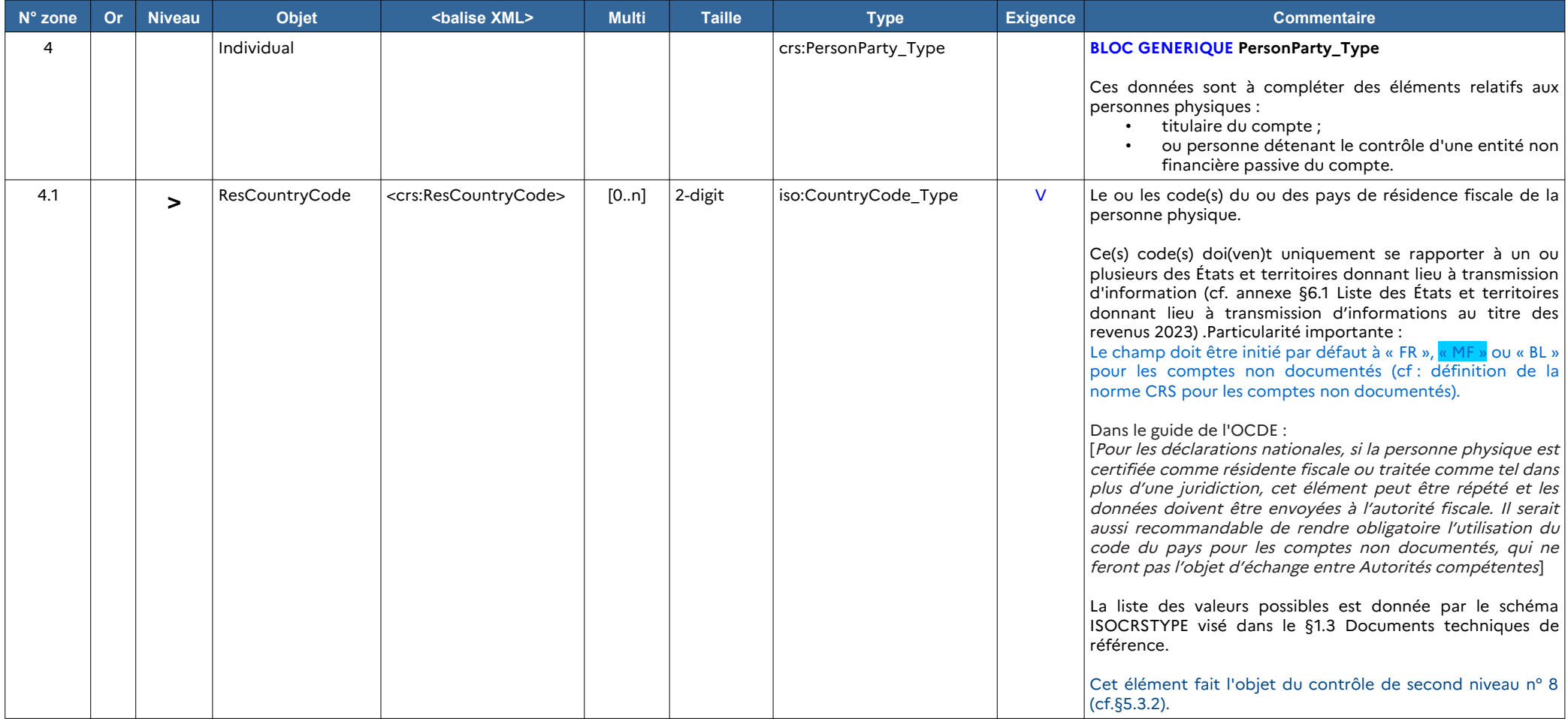

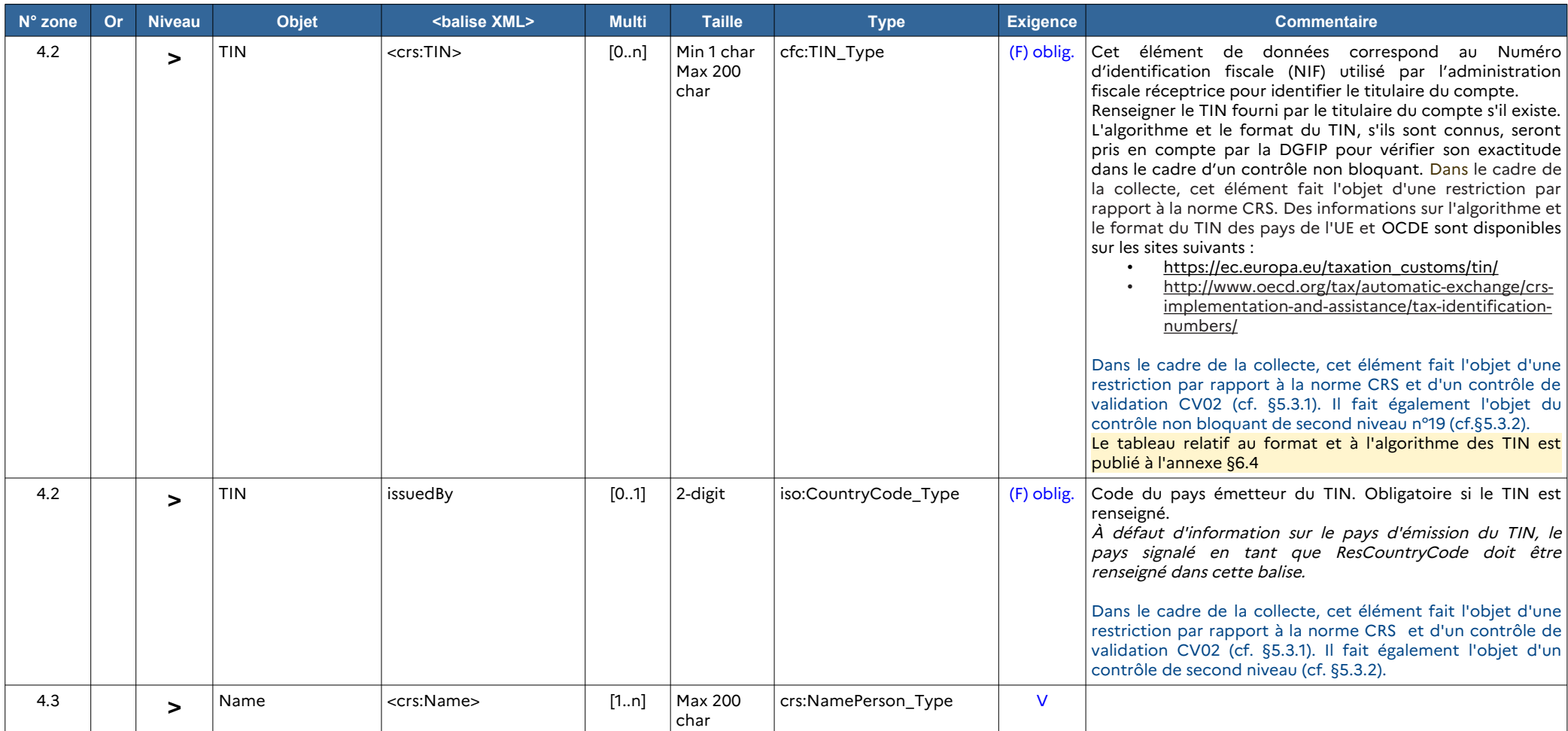

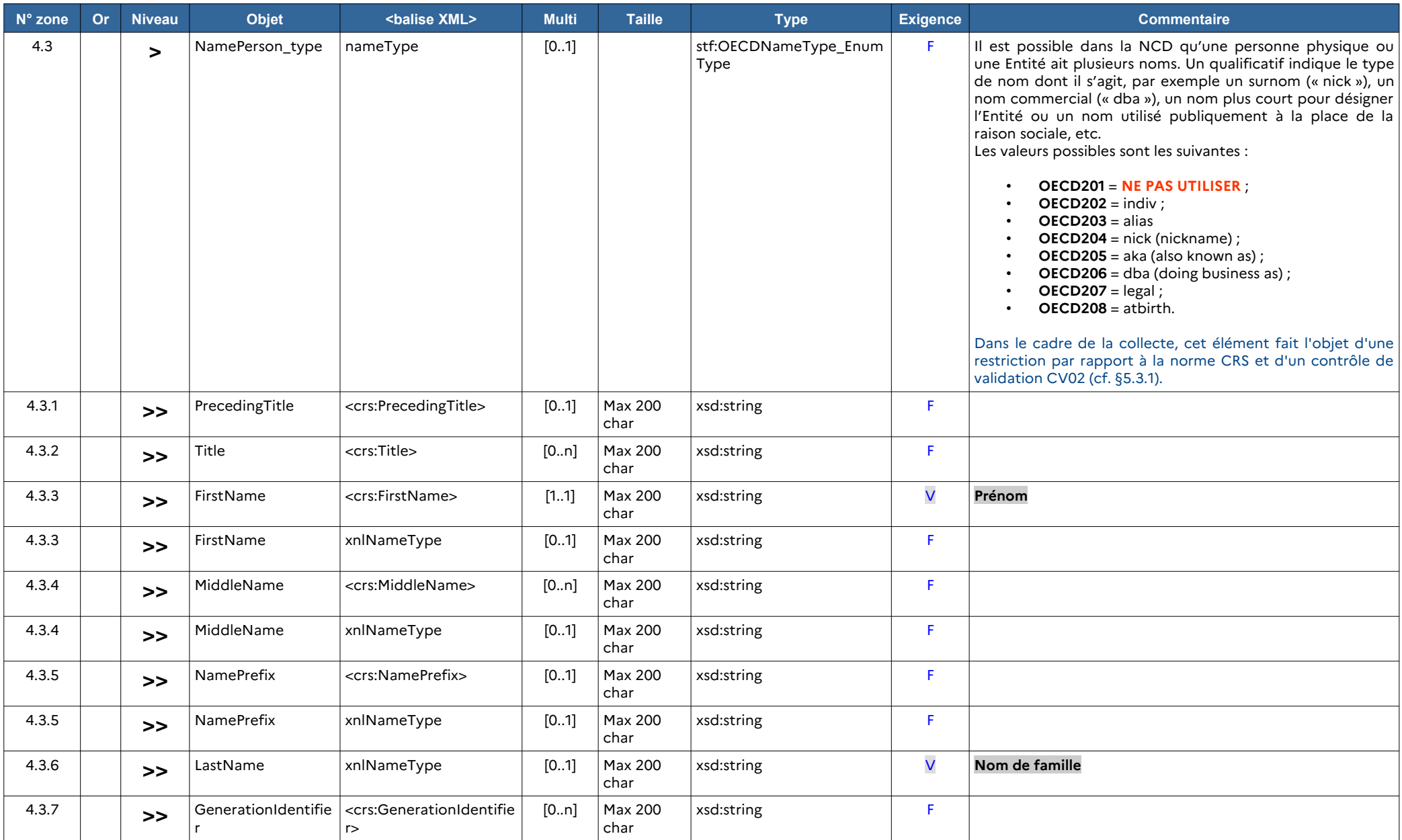

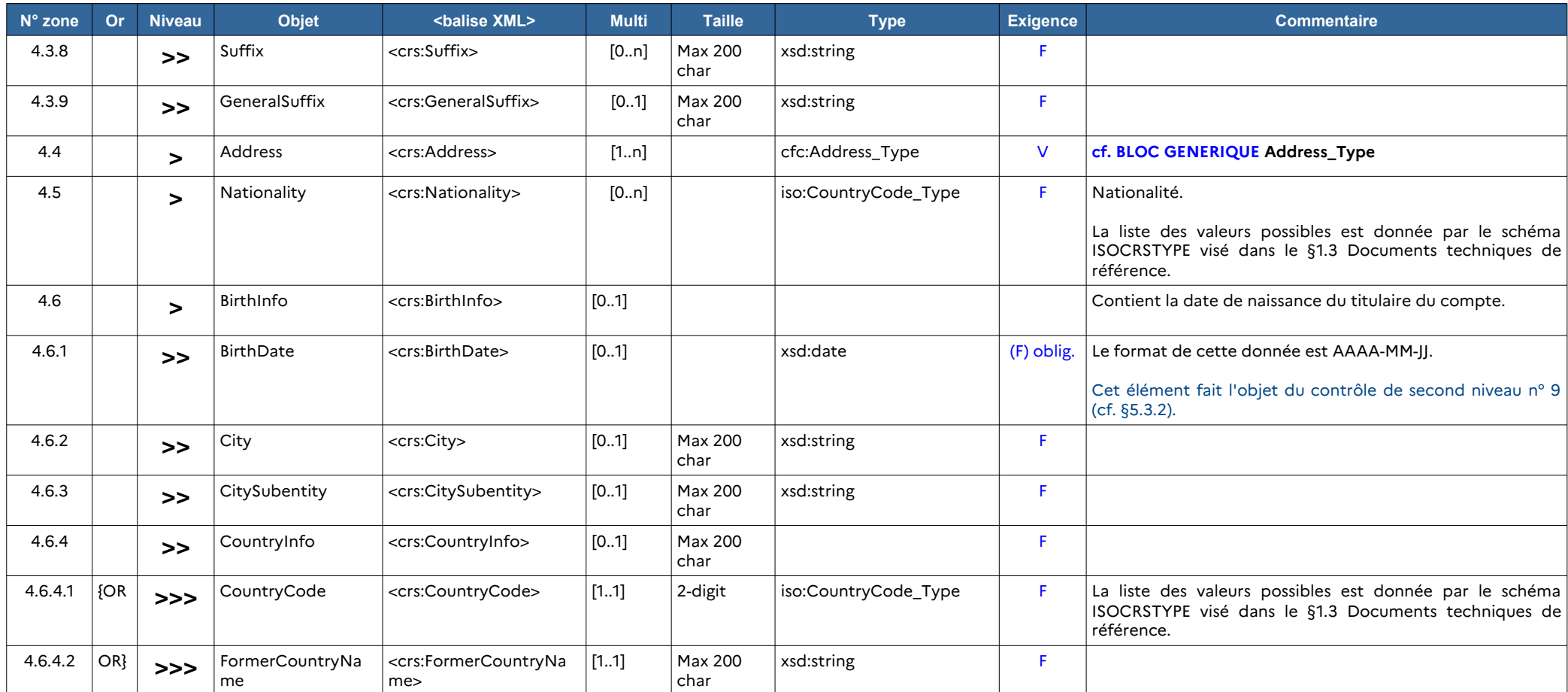
# **3.2.8. Bloc générique cfc:Address\_Type**

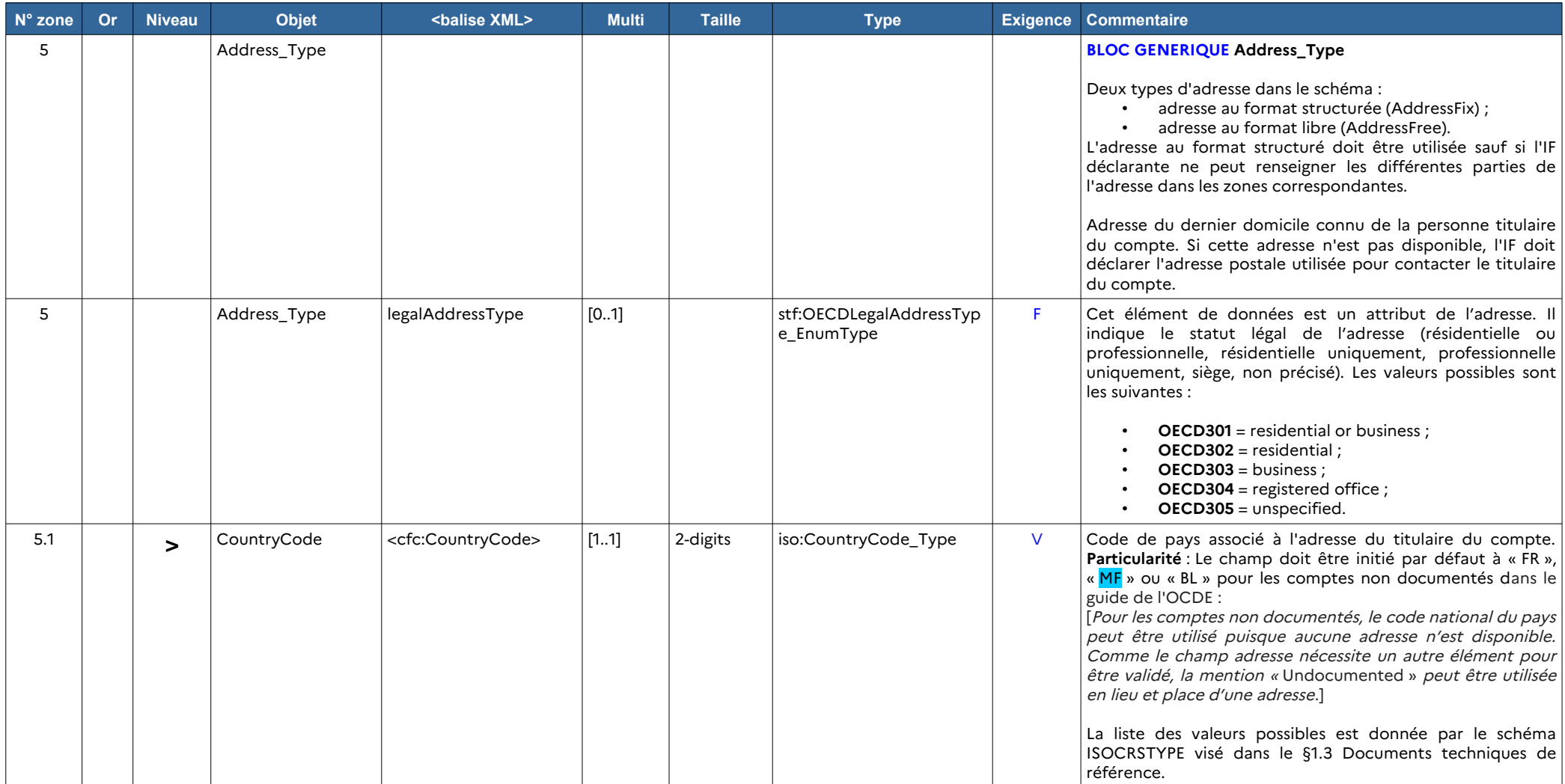

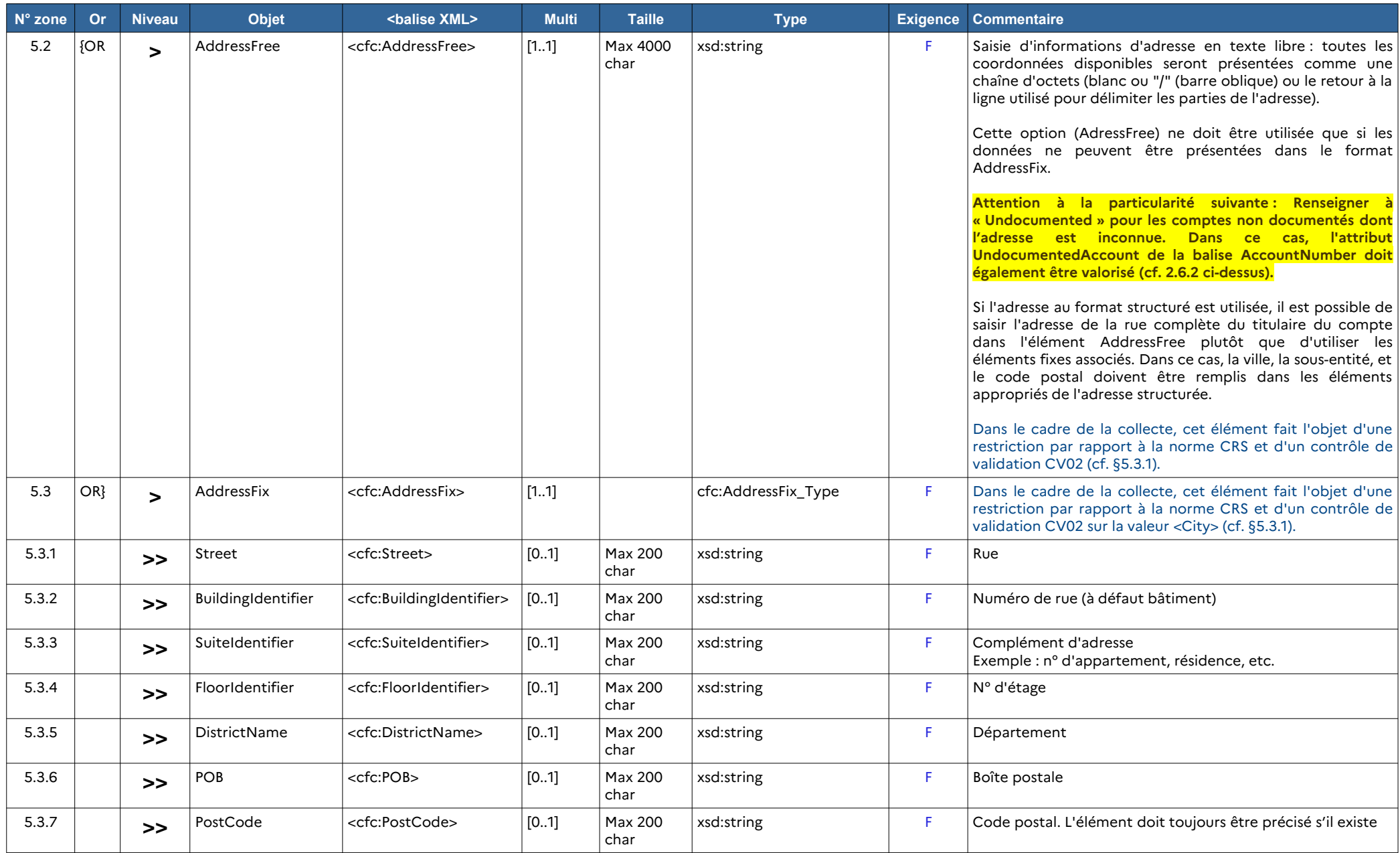

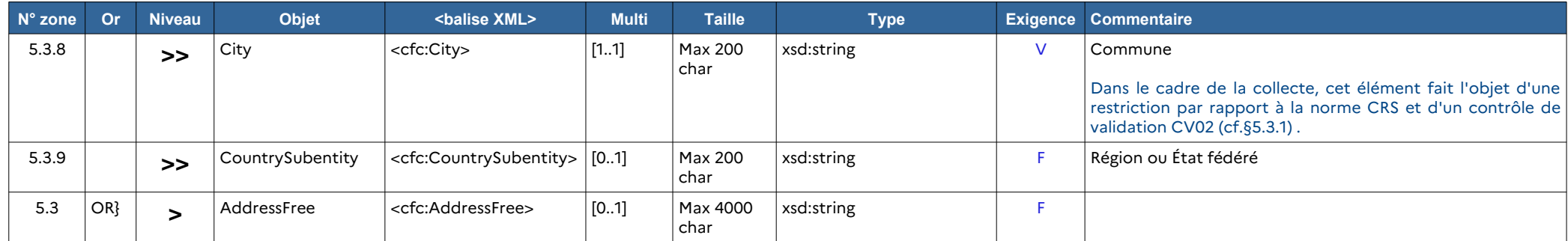

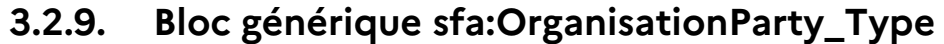

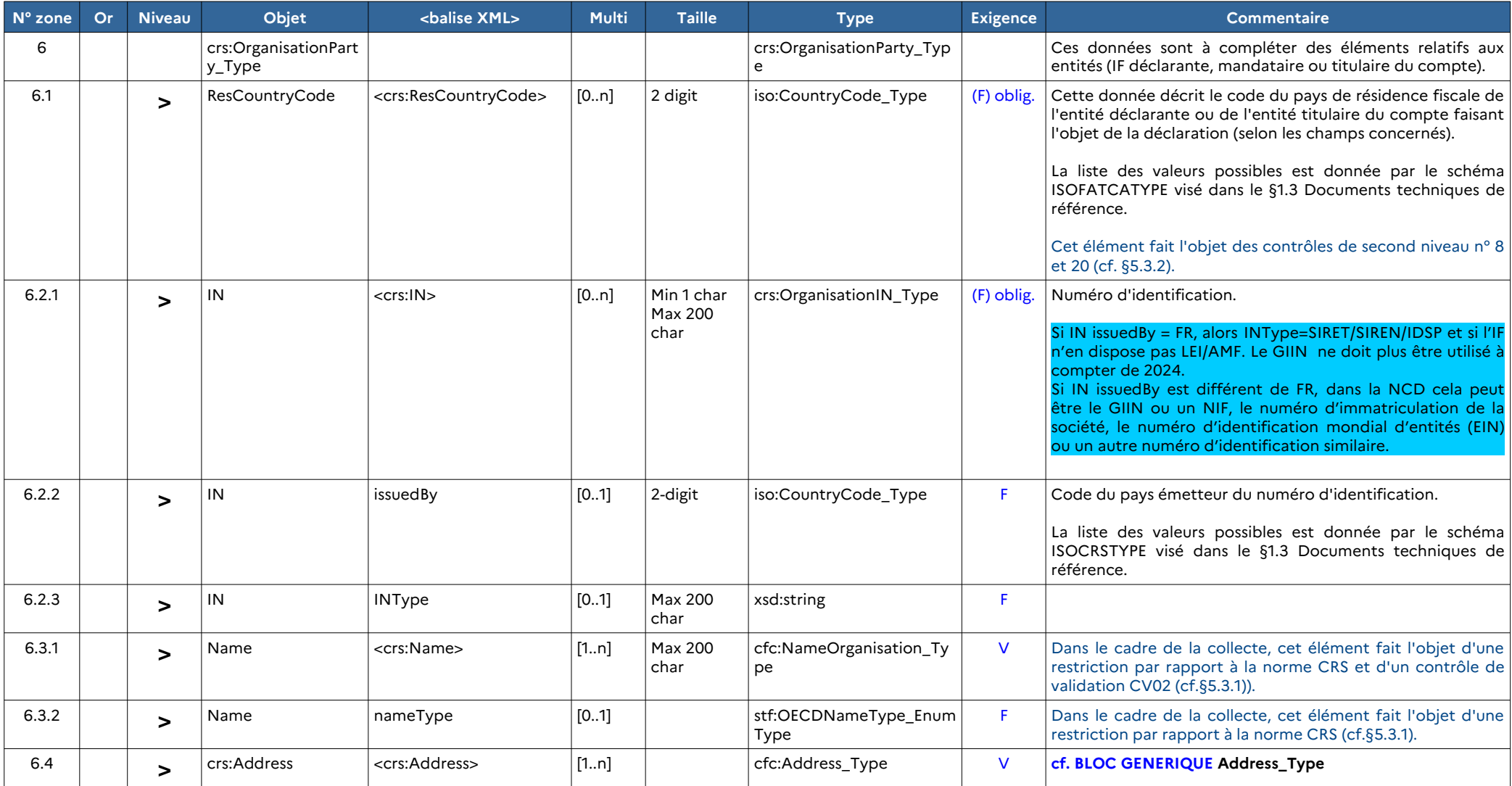

# **3.3. Exemple de messages XML**

Des exemples de fichiers XML sont fournis en annexe §[6.3](#page-89-0).

## **4. NOTICES EXPLICATIVES**

# **4.1. RG1 Règles de gestion de la norme CRS**

Les règles de gestion, hors spécificités de la collecte, sont décrites dans le [guide utilisateur](http://www.oecd.org/tax/automatic-exchange/common-reporting-standard/schema-and-user-guide/) [de la norme CRS](http://www.oecd.org/tax/automatic-exchange/common-reporting-standard/schema-and-user-guide/).

## **4.2. RG2 Règles de gestion spécifiques à la collecte**

Rappel des principes retenus pour la collecte :

- une entité déclarante doit déposer une déclaration globale, en un ou plusieurs fichiers ;

- une IF remettante peut déclarer pour plusieurs IF déclarantes ;

- un fichier recense pour chaque entité déclarante un ou plusieurs comptes ;

- un même fichier peut rassembler des déclarations de comptes / contrats de résidents de pays différents ;

- il est possible de déclarer les différents comptes / contrats d'un même titulaire dans plusieurs fichiers.

Il conviendra d'appliquer une **vigilance particulière s'agissant des détenteurs de comptes « multi-résident** ». Dans ce cas, le compte est déclaré dans un seul et même fichier (pas de ventilation par pays) et apparaît sous un seul et unique DocRefId. Cette occurrence devra néanmoins mentionner **l'ensemble des États et territoires de résidence fiscale donnant lieu à transmission d'informations du « multi-résident », et l'ensemble des TIN correspondants.**

Pour chaque compte, les informations concernant le bénéficiaire sont renseignées avec sa ou ses résidences fiscales

Rappel : les règles suivantes sont en partie des précisions **complémentaires** vis-à-vis de la norme CRS

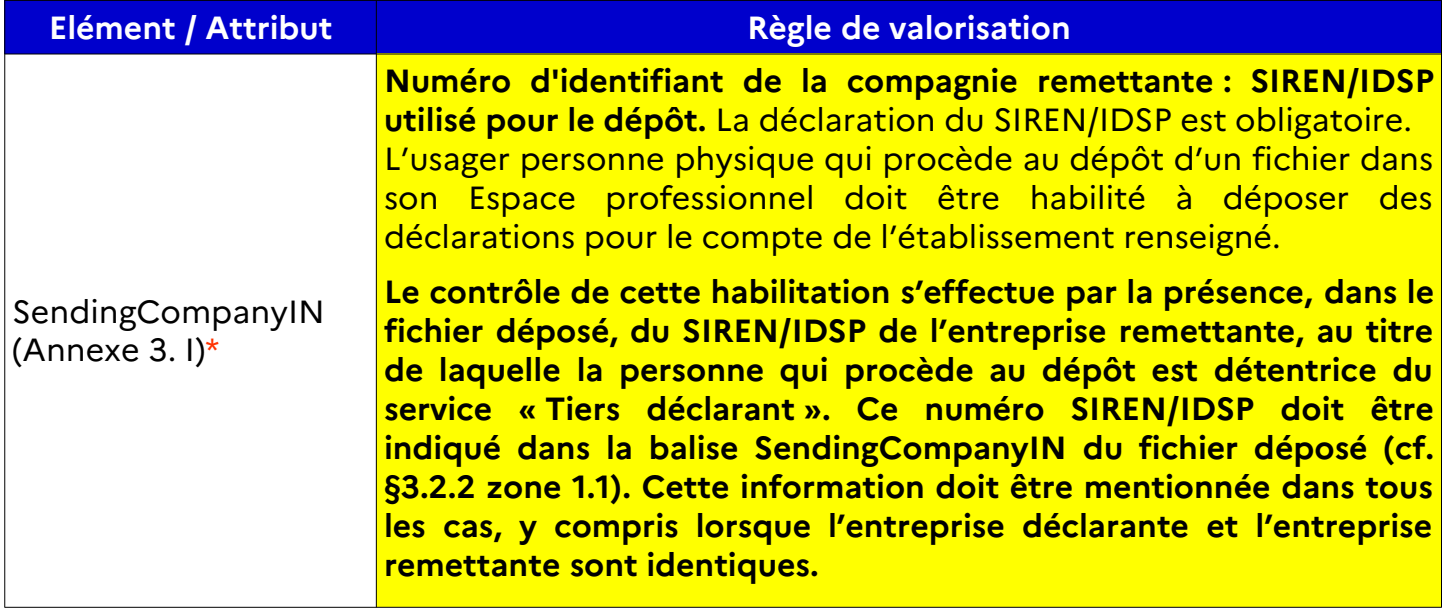

#### **En-tête du message (MessageSpec) :**

### **En-tête du message (MessageSpec) - Suite :**

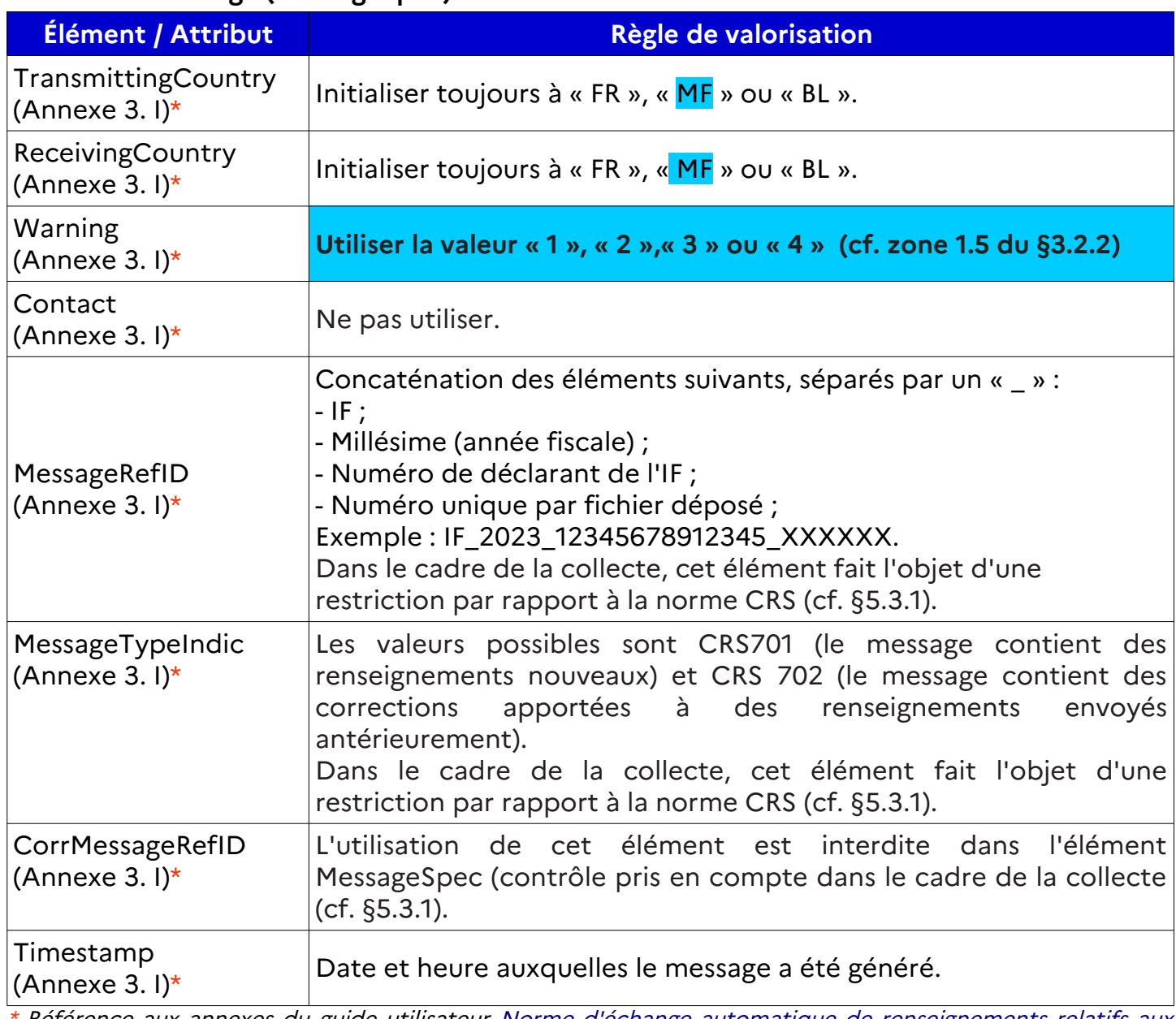

### **Corps du message (CrsBody) :**

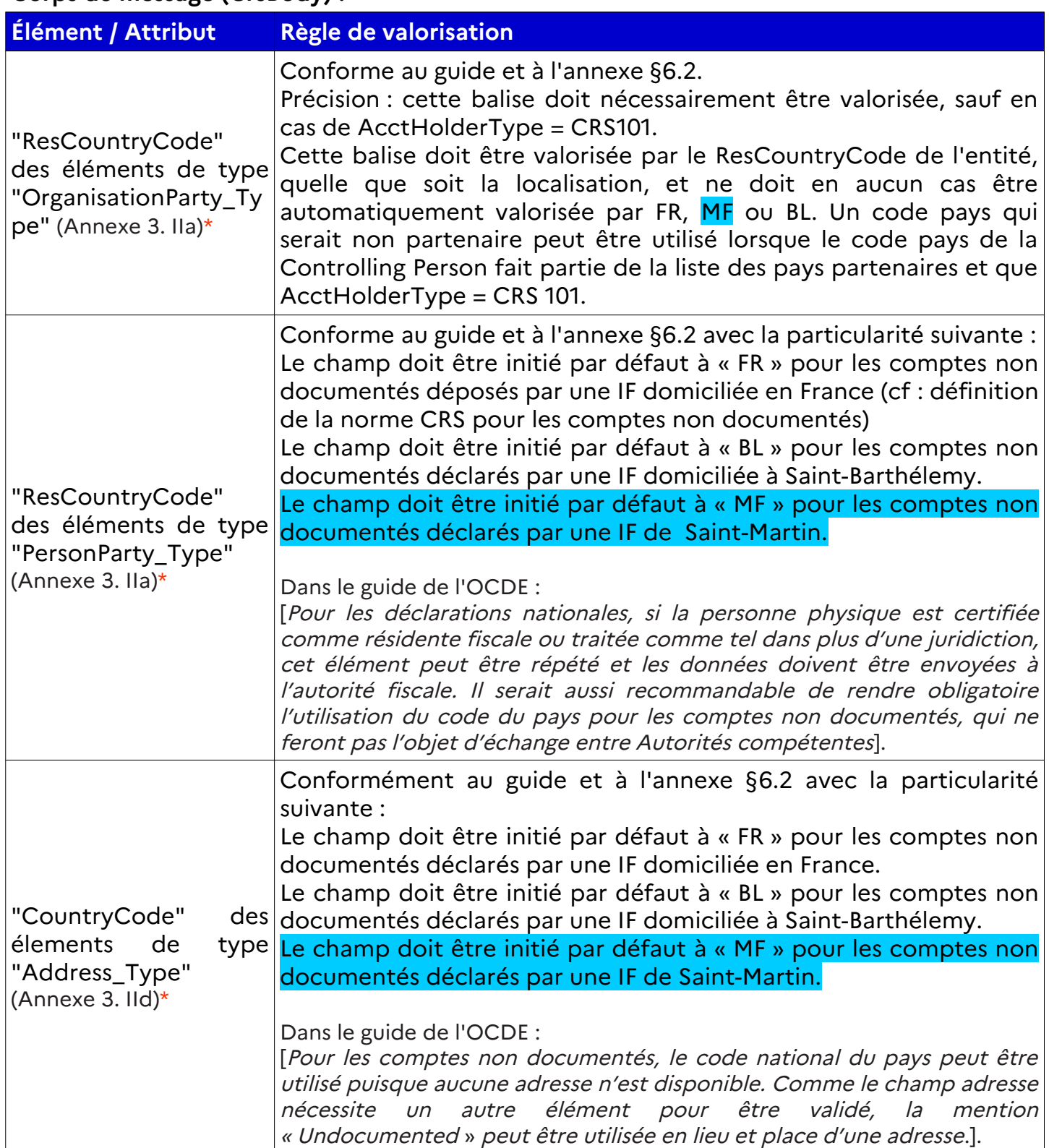

### **Corps du message (CrsBody) - Suite :**

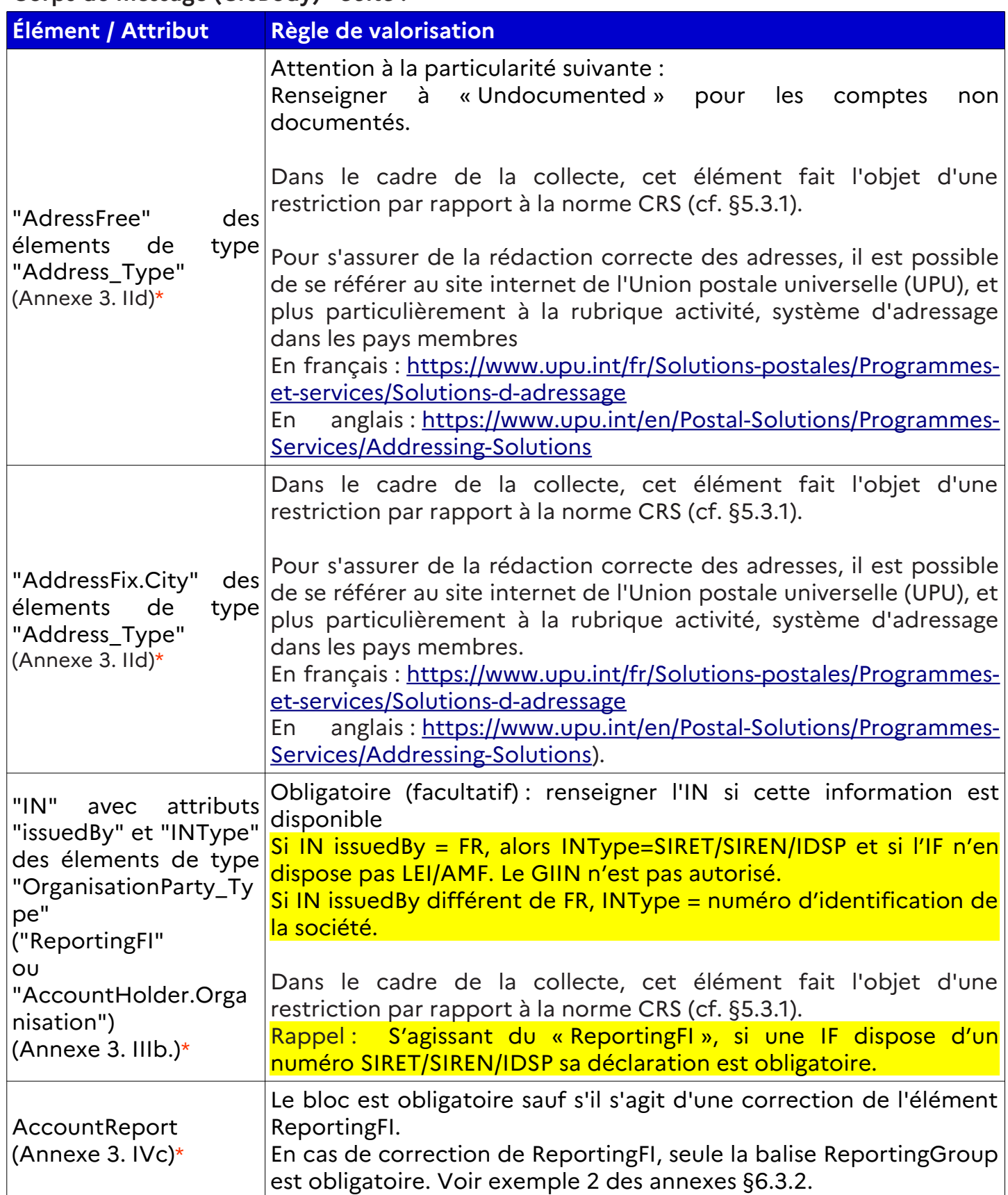

## **Corps du message (CrsBody) - Suite :**

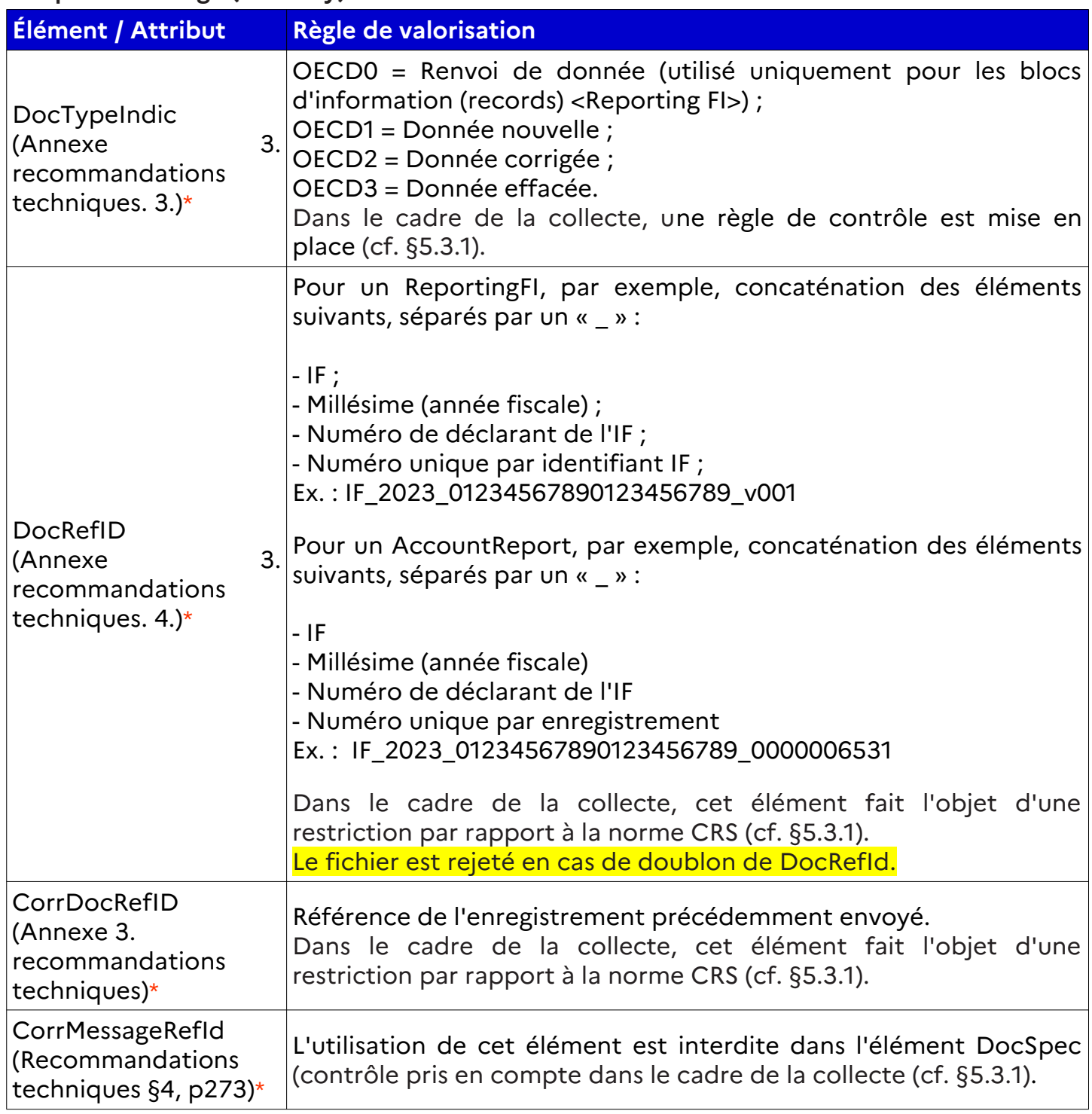

### **Corps du message (CrsBody) - Suite :**

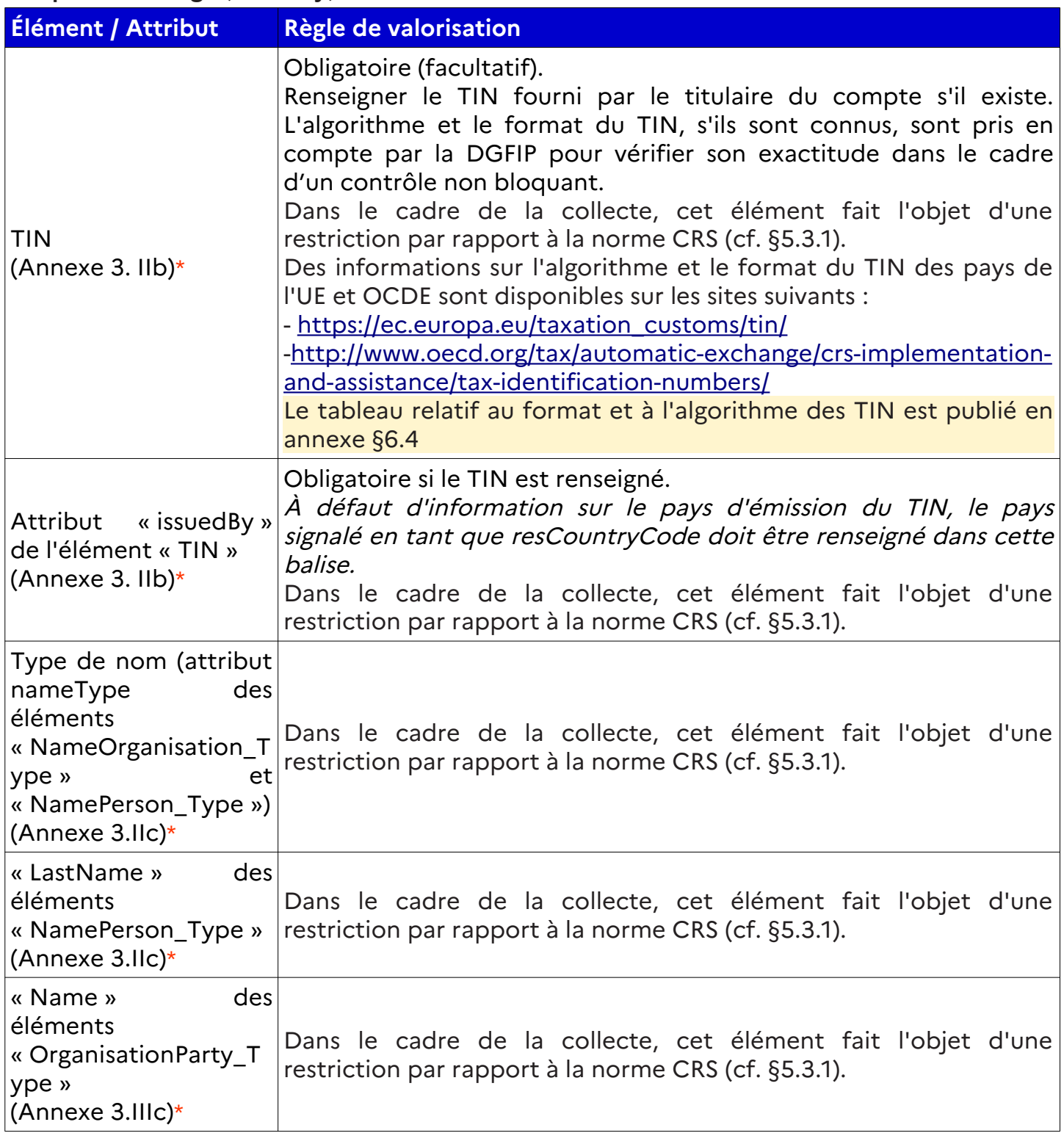

# **4.3. RG3 Déclaration rectificative**

## **4.3.1.Cadre général**

Un fichier modificatif peut être envoyé :

- suite à une correction spontanée du fichier initial ;

- pour corriger des enregistrements rejetés du fichier initial A.

Un message correctif a la même structure qu'un message initial.

D'une manière générale, la correction doit se rapporter au dernier enregistrement valide de la chaîne corrective, sauf s'il n'y en a pas. Dans ce cas, la correction se rapporte à l'enregistrement initial.

En collecte, l'élément MessageTypeIndic est ignoré (pas de distinction message initial ou correctif).

On utilise les valeurs suivantes de DocTypIndic pour les éléments AccountReport et Reporting FI :

OECD0 = Renvoi de donnée (utilisé uniquement pour les blocs d'information <Reporting  $F|>\rangle$  ;

OECD1 = Donnée nouvelle ;

OECD2 = Donnée corrigée ;

OECD3 = Donnée effacée.

Pour les tests :

OECD10 = Renvoi de donnée de test (utilisé uniquement pour les blocs d'information <Reporting FI>) ;

OECD11 = Donnée nouvelle de test ;

OECD12 = Donnée corrigée de test ;

OECD13 = Donnée effacée de test.

Pour chaque élément « ReportingFI » et « AccountReport » :

### **- le DocRefID doit être unique dans l'espace et le temps ;**

### **- en cas de correction ou effacement, la balise CorrDocRefID doit référencer le DocRefID valide précédemment envoyé qui doit être corrigé ou annulé ;**

- une correction suite à une correction est possible (dans un fichier suivant). Le correctif doit toujours renvoyer à la dernière référence expédiée de cet Account-report et/ou reportingFI (DocRefID). Ainsi, une série de corrections ou de modifications peut être traitée, puisque chaque correction remplace complètement la version antérieure. Pour le cas d'un ReportingFI ou d'un AccountReport rejeté, on se référera au paragraphe « Précisions » ci-après (cf.§ [4.3.3.\)](#page-53-0) ;

- une réutilisation d'un DocRefID suite à un effacement n'est pas possible.

Les consignes d'alimentation des balises DocTypeIndic et les modalités de reprise des DocRefID sont précisées dans le tableau figurant au § [4.3.2.\)](#page-51-0).

#### **4.3.1.1 Consignes particulières en cas d'erreur sur la juridiction de résidence d'un titulaire de compte**

Un déclarant peut être amené à constater qu'il a commis une erreur sur la juridiction de résidence d'un titulaire de compte (balise ResCountryCode) déjà transmis à la DGFiP. Exemple :

- un fichier reçu par la DGFiP comporte un enregistrement valide d'un compte détenu par une personne résidente à Malte (ResCountryCode du AccountHolder alimenté avec la valeur MT) ;

- après recherche, l'IF déclarant constate que la personne est en fait résidente en Italie (Res - CountryCode du AccountHolder à alimenter avec la valeur IT).

Pour corriger cette anomalie, l'IF déclarante doit procéder en **deux** temps :

1° : effectuer un premier enregistrement d'annulation du compte précédemment déclaré avec une résidence à Malte. Le DocTypeIndic de l'AccountReport concerné est type OECD3 :

2<sup>°</sup> : effectuer un second enregistrement pour déclarer le compte avec une résidence corrigée en Italie. Le DocTypeIndic de l'AccountReport concerné est de type OECD1.

Pour ces deux déclarations à émettre, le DocTypeIndic de la ReportingFI est de type OECD0.

#### **4.3.1.2 Consignes particulières en cas d'erreur sur la balise <Warning>**

La balise <Warning> se situe au niveau du MessageSpec dont la correction n'est pas autorisée par le schéma XML. La valorisation de la balise <Warning> affecte l'ensemble des déclarants dans le fichier, **il est donc fortement recommandé de déposer des fichiers séparés pour chacune des autorités de supervision** :

- valorisation de la balise à « 1 » pour les IF (ReportingFI) relevant de l'ACPR ;

- valorisation de la balise à « 2 » pour les IF (ReportingFI) relevant de l'AMF ;

- valorisation de la balise à « 4 » pour les IF (ReportingFI) ne relevant ni de l'ACPR, ni de l'AMF.

**En cas d'erreur sur la valeur de la balise <Warning>** (par exemple, valorisation à «1 » à la place de « 2 » pour tout le fichier), la procédure de correction est « annule et remplace » l'ensemble des déclarants (ReportingFI) et des enregistrements doivent être annulés, et un nouveau fichier avec le nouveau MessageRefID et les nouveaux DocRefIds pour chaque déclarant et enregistrement doit être déposé, avec une valorisation correcte de la balise <War-ning>. Il convient d'utiliser la procédure décrite dans le tableau ci-dessous ([Annulation du](#page-52-0) [bloc AccountReport avec annulation du bloc ReportingFI](#page-52-0)), puis déposer un fichier initial ([Déclaration initiale](#page-51-1)).

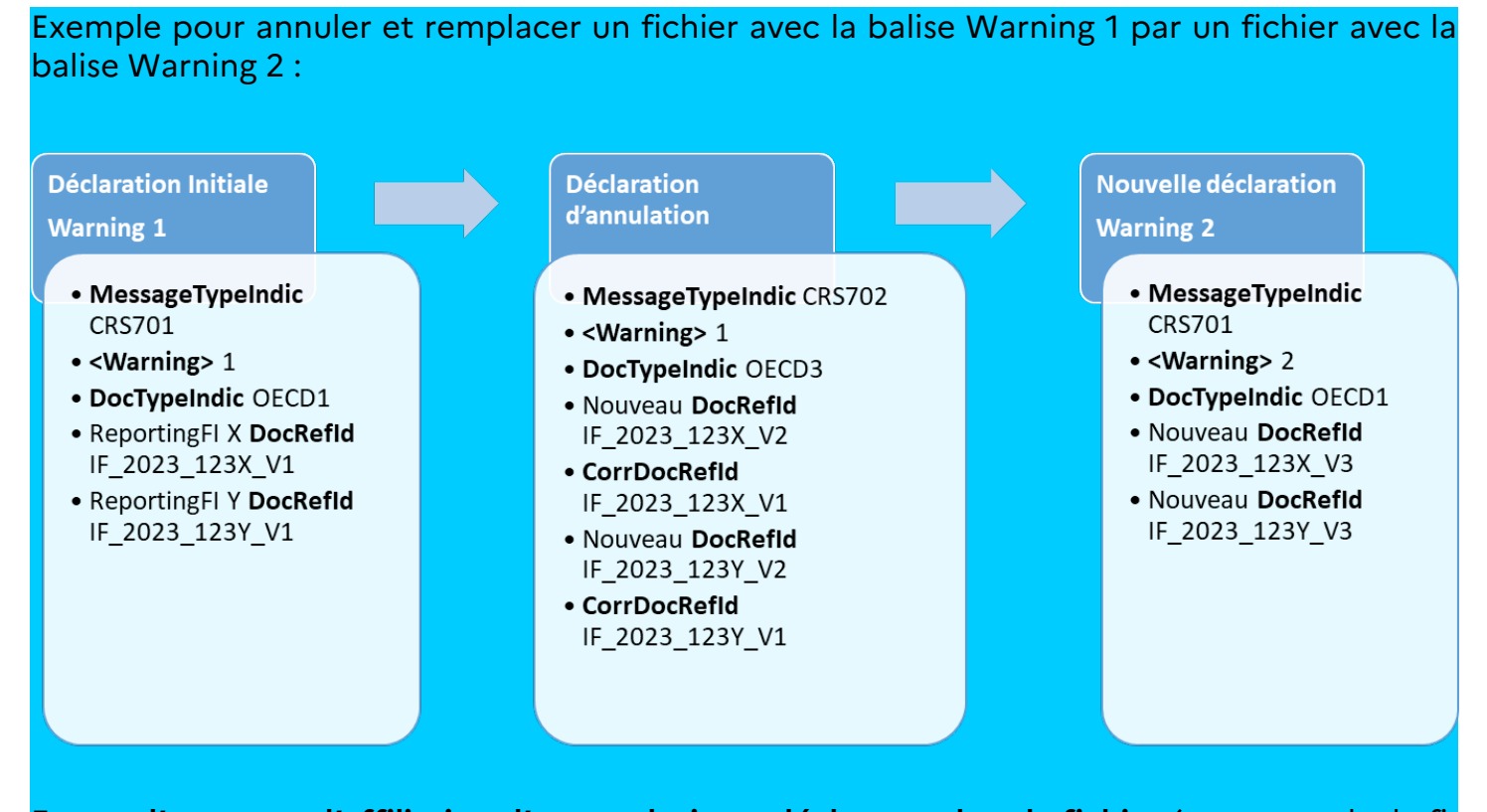

**En cas d'erreur sur l'affiliation d'un ou plusieurs déclarants dans le fichier** (par exemple, le fichier avec l'indicateur « 1 » contient par erreur une IF relevant de l'AMF qui devrait être déclarée avec l'indicateur « 2 »), il convient de supprimer le déclarant concerné et les enregistrements associés, puis déposer un nouveau fichier avec le nouveau MessageRefID et les nouveaux DocRefIds pour le déclarant et les enregistrements précédemment supprimés, avec une valorisation correcte de la balise <Warning> (dans l'exemple cité « 2 »).

Exemple pour supprimer un déclarant avec l'affiliation Warning 1 et le déclarer dans un nouveau fichier avec la balise Warning 2 :

#### **Déclaration Initiale Warning 1**

- MessageTypeIndic CRS701
- $\bullet$  <Warning>  $1$
- · DocTypeIndic OECD1
- ReportingFI X DocRefId IF 2023 123X V1
- ReportingFI Y DocRefid IF 2023 123Y V1

**Déclaration** d'annulation du déclarant Y

- MessageTypeIndic CRS702
- $\bullet$  <Warning>  $1$
- · DocTypeIndic OECD3
- · Nouveau DocRefid IF\_2023\_123Y\_V2
- CorrDocRefid IF 2023 123Y V1

Nouvelle déclaration **Warning 2** 

- · MessageTypeIndic **CRS701**
- · <Warning> 2
- · DocTypeIndic OECD1
- · Nouveau DocRefid IF\_2023\_123Y\_V3

**En cas de dépôt d'un fichier correctif**, il convient de s'assurer que les IF (ReportingFI) contenues dans le fichier correspondent bien à la valeur de la balise <Warning> déclarée initialement : si le déclarant avait une valeur d'affiliation « 1 » dans le fichier initial et la valeur d'affiliation « 2 » dans le fichier correctif, c'est cette dernière valeur qui sera *in fine* attribuée au déclarant. Il est donc nécessaire de vérifier l'appartenance de l'IF dans le fichier et la respecter dans le fichier correctif, sauf si l'objet de la correction est de changer l'affiliation de l'IF (cf.supra).

#### Ordre de dépôt des fichiers :

Il est fortement recommandé d'attendre le compte-rendu de validation du 1<sup>er</sup> fichier avant de déposer un fichier correctif ou complémentaire (délai maximum de 72 h pour obtenir un compte-rendu de validation). Si le fichier initial n'est pas intégré, le fichier correctif ou complémentaire risque d'être rejeté.

#### Annulation de fichier :

Il n'existe pas de possibilité d'annuler un fichier complet par la procédure de renseignement du « MessageSpec.CorrMessageRefID ». Une corrective qui annule chacune des données est renvoyée.

# **4.3.2. Tableau : alimentation des balises DocTypeIndic pour les fichiers correctifs**

<span id="page-51-1"></span><span id="page-51-0"></span>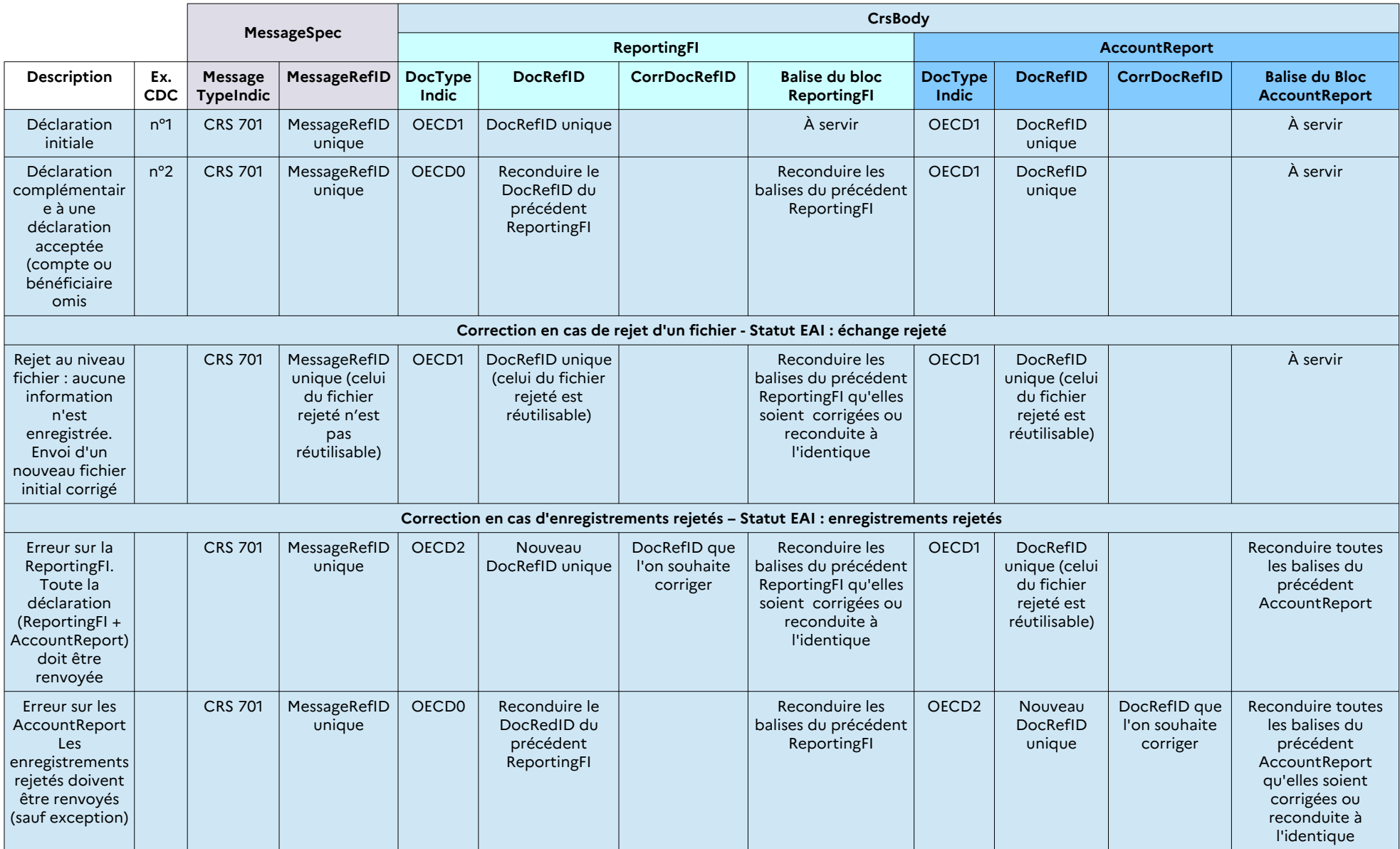

<span id="page-52-0"></span>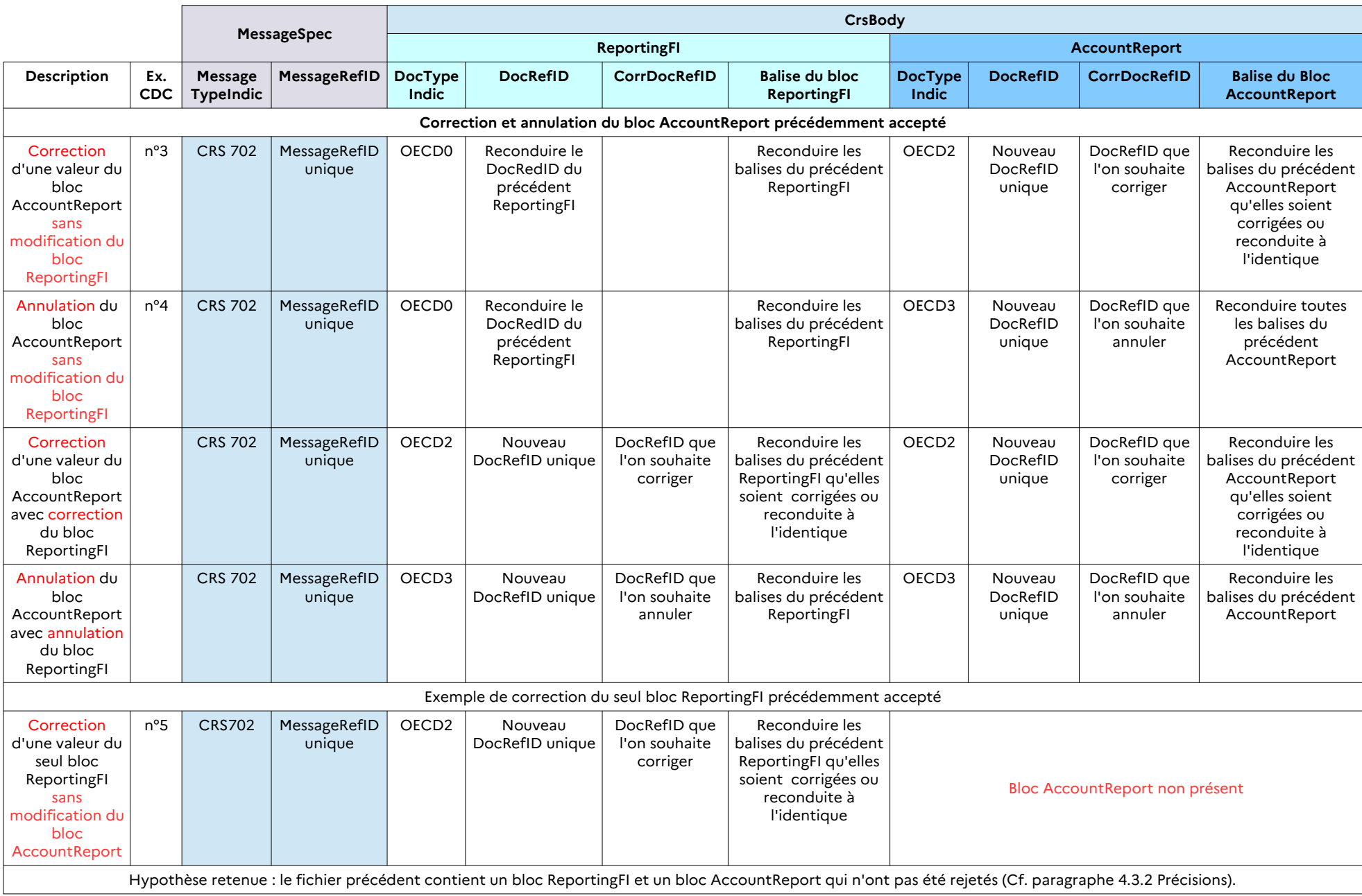

## <span id="page-53-0"></span>**4.3.3. Précisions**

Il existe des règles spécifiques selon le type de rejet des données. En particulier, le renvoi d'un correctif n'est pas toujours requis.

Suivant le type d'erreurs à corriger / modifier, et comme détaillé ci-dessous, ces modifications devront faire l'objet, quel que soit le nombre d'enregistrements impliqués : - d'un dépôt d'un nouveau fichier initial : cas A ;

- ou d'une modification d'un fichier initial par un fichier correctif : cas B1, B2, B3 ;

- ou d'une modification d'un fichier correctif par un fichier correctif : cas C.

#### **A) Dépôt d'un nouveau fichier initial :**

Le fichier A initial est rejeté au niveau fichier.

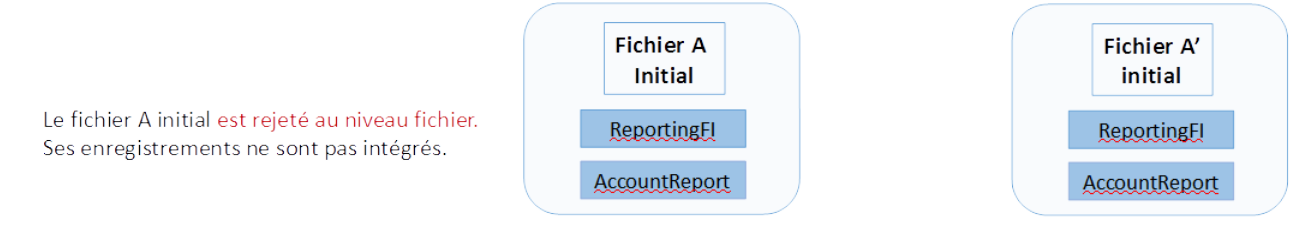

Un nouveau fichier initial doit être renvoyé. Les DocRefID du fichier A sont réutilisables

Dans ce cas, le dépôt d'un correctif n'est pas possible. L'envoi par l'IF d'un nouveau fichier initial (corrigé des erreurs ayant provoqué le rejet du fichier) est requis pour pouvoir valablement déposer les données de l'enregistrement.

#### **B) Modification d'un fichier initial par un fichier correctif :**

**B1:** Le fichier A initial est accepté au niveau fichier.

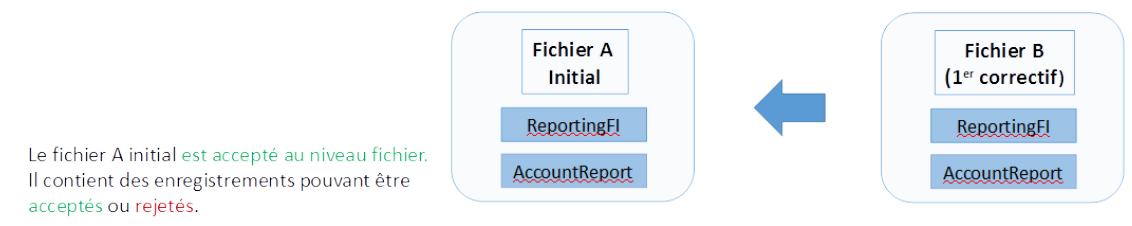

Les enregistrements du fichier B doivent faire référence aux enregistrements acceptés ou rejetés du fichier A à corriger. Les DocRefID du fichier A ne sont pas réutilisables.

Dans ce cas, le dépôt d'un correctif est requis pour modifier des données d'un enregistrement quel que soit le contrôle de niveau métier.

#### **B2:** Le fichier B (1<sup>er</sup> correctif) est rejeté au niveau fichier.

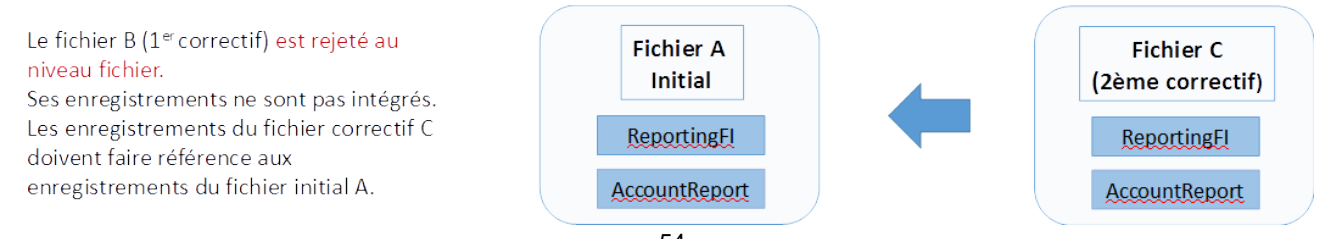

**B3:** Le fichier B (1<sup>er</sup> correctif) est accepté au niveau fichier mais il contient un enregistrement rejeté.

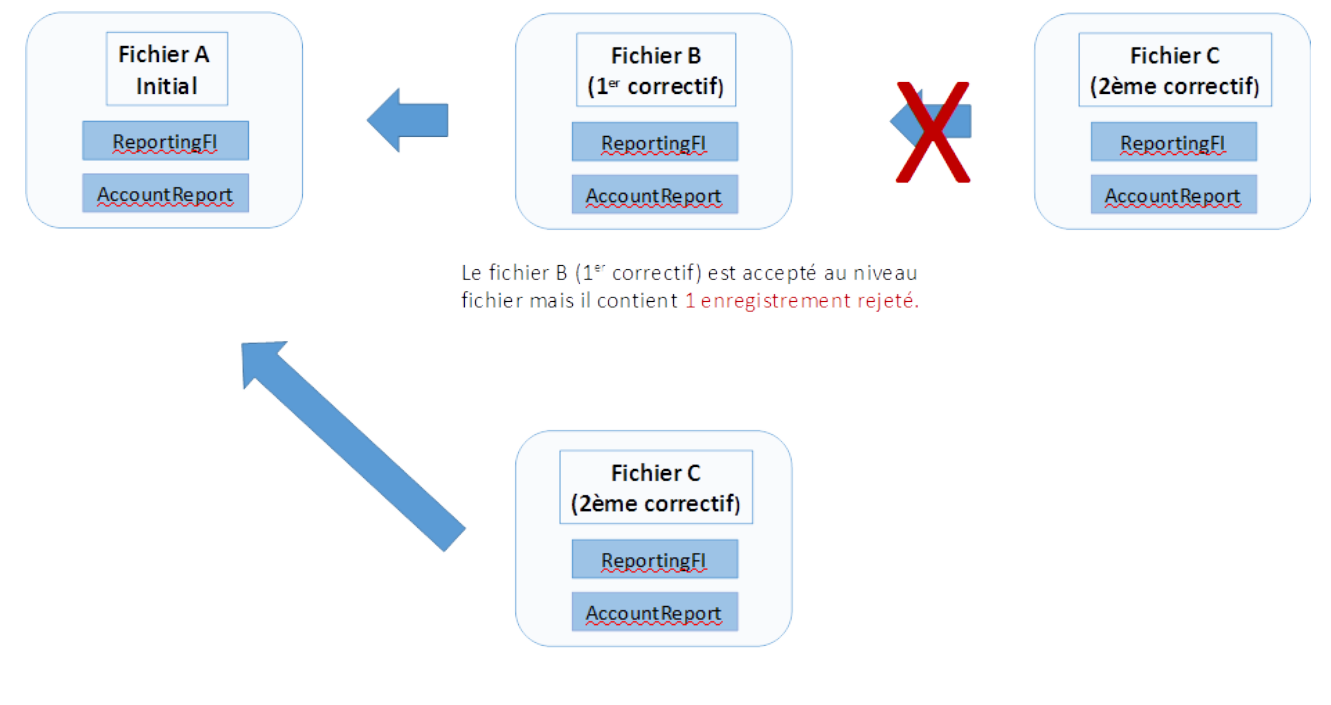

Dans ce cas, le nouvel enregistrement correctif du fichier C doit faire référence à l'enregistrement du fichier initial.

## **C) Modification d'un fichier correctif par un fichier correctif**

Le fichier B (1<sup>er</sup> correctif) est accepté au niveau fichier. Une correction doit être apportée sur un enregistrement valide du fichier B.

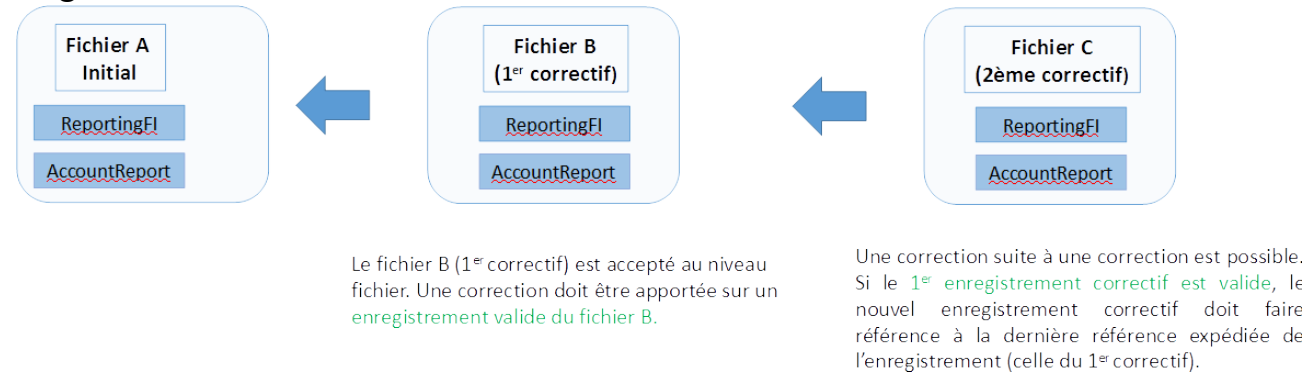

# **4.4. RG4 Déclarations ne comportant aucun compte à déclarer**

L'obligation déclarative, conformément à l'accord multilatéral du 29 octobre 2014, s'applique à toutes les IF entrant dans le champ d'application de l'accord CRS.

La DGFiP préconise de signaler une absence totale de compte à déclarer (cf. **§[Déclaration](#page-65-0) [d'un état néant](#page-65-0)**) sur le portail Tiers Déclarants. Dans ces conditions, la déclaration d'état néant concerne tous les États ou territoires donnant lieu à transmission d'informations pour l'IF déclarante indiquée par la saisie de son numéro SIRET ou IDSP.

## **5. VOLET TECHNIQUE**

## **5.1. Envoi des fichiers**

Pour faciliter la transmission des fichiers de la collecte CRS XML, l'administration fiscale propose un service en ligne spécialisé Tiers déclarants (Télé-TD) qui permet d'effectuer par internet, de manière sécurisée la déclaration des informations visées par le présent cahier des charges. Aucun autre mode de transmission n'est autorisé.

Les fichiers transférés feront l'objet de 2 contrôles distincts et dé-corrélés dans le temps :

- les contrôles de « premier niveau » ;

- les contrôles de « second niveau ».

Ces contrôles sont décrits aux §[5.3.1](#page-74-1) et [5.3.2](#page-78-1).

Télé-TD ne restitue que le contrôle de premier niveau.

## **5.1.1. Description des fonctionnalités**

La constitution et le dépôt d'un fichier sur le site impots.gouv.fr s'effectue au moyen d'un parcours déclaratif constitué de plusieurs phases successives. Ces différentes phases peuvent se résumer ainsi :

- s'assurer de disposer ou procéder à la création d'un Espace professionnel sur le site impots.gouv.fr et adhérer au service « Tiers déclarant » dans cet Espace professionnel, si cette adhésion n'est pas déjà active ;

- constituer le fichier selon le schéma décrit dans ce cahier des charges et lui donner un nom conforme aux règles prescrites ;

- compresser puis chiffrer le fichier ;

- tester le fichier avant son envoi à la DGFiP via le service « Test tiers déclarants » dans l'onglet « Mes autres services » de l'Espace professionnel du site impots.gouv.fr ;

- procéder au dépôt du fichier réel via le service « Tiers déclarant » de l'Espace professionnel du site impots.gouv.fr.

Les contrôles sont décrits au §[5.3.1](#page-74-1) **Contrôles de premier niveau et** [§5.3.2](#page-78-1) **Contrôle de second niveau**.

### **5.1.2.Modalités d'utilisation du service**

Afin de renforcer la sécurité de l'acheminement des données transmises par les tiers déclarants à la Direction générale des Finances publiques, les services en ligne « Tiers déclarants » sont désormais accessibles depuis l'Espace professionnel d'impots.gouv.fr.

Les fichiers transmis doivent être nommés selon un formalisme précis à respecter obligatoirement.

La sécurisation des données transmises est renforcée au moyen d'une compression et d'un chiffrement obligatoires des fichiers transmis.

Pour toutes questions concernant l'Espace professionnel et l'habilitation au service « Tiers déclarant », vous pouvez contacter notre assistance :

– par téléphone au 0809 400 210 (service gratuit + prix appel), du lundi au vendredi de 8h à 19h30 ;

– par le formulaire électronique disponible depuis le site [https://www.impots.gouv.fr/contacts/](https://www.impots.gouv.fr/contacts) Accéder > Professionnel > Une assistance aux téléprocédures > Par formuel pour une procédure de déclaration en ligne de données > Accéder au formuel.

Pour toutes questions d'ordre technique concernant la procédure de transmission d'un fichier TD/Bilatéral, les déclarants qui se trouvent confrontés à des problèmes spécifiques ont la possibilité de contacter l'Assistance directe recoupement de l'Établissement de services informatiques (ESI) de NEVERS chargée de répondre aux questions de nature technique :

– par téléphone au 0809 400 230 (service gratuit + prix appel), du lundi au vendredi de 8h à 18h ;

– par courriel : [assistance-tiersdeclarants@dgfip.finances.gouv.fr](mailto:assistance-tiersdeclarants@dgfip.finances.gouv.fr)

#### **Des [fiches focus sur les téléprocédures](https://www.impots.gouv.fr/fiches-focus-sur-les-teleprocedures) sont également à votre disposition sur le site impots.gouv.fr**

#### **5.1.2.1 Création d'un Espace professionnel par la personne en charge du dépôt de la déclaration**

Le dépôt de la déclaration CRS/DAC2 s'effectue obligatoirement et exclusivement dans l'Espace professionnel du site impots.gouv.fr depuis la campagne 2023 (millésime 2022). Le remettant, c'est-a-dire la personne physique qui procède au dépôt du fichier, doit donc préalablement s'assurer qu'il dispose d'un accès à l'Espace professionnel sécurisé et qu'il est habilité à procéder à des dépôts de fichiers pour le compte de(s) l'institution(s) financière(s) qui figure(nt) dans la déclaration.

Si tel n'est pas le cas, il convient d'abord pour le remettant de créer un Espace professionnel sur le site impots.gouv.fr. Deux modes de création d'Espace professionnel sont possibles : – le mode simplifié : création d'un Espace pour sa propre entreprise pour laquelle il n'y a pas de partage de la gestion des services en ligne (cf. [fiche](https://www.impots.gouv.fr/node/9679) [creer\\_espace\\_pro\\_simplifie\\_adherer\\_service](https://www.impots.gouv.fr/node/9679)) ;

– le mode expert : lorsque la personne physique représente une entreprise ou intervient pour le compte de plusieurs entreprises (cf. [fiche créer\\_espace\\_pro\\_expert](https://www.impots.gouv.fr/node/9712) ).

**Pour plus d'informations sur la création de l'Espace professionnel, vous pouvez consulter les [fiches focus sur les téléprocédures des professionnels](https://www.impots.gouv.fr/fiches-focus-sur-les-teleprocedures), disponibles sur le site impots.gouv.fr.**

Cette étape doit être réalisée au titre du premier dépôt. Elle n'a pas à être renouvelée pour les dépôts futurs, sauf si une autre personne physique, qui ne possède pas déjà d'un Espace professionnel, est chargée de procéder au dépôt des fichiers, en remplacement de la personne initialement désignée. L'Espace professionnel est en effet lié à une personne physique en particulier et non pas à l'institution financière pour le compte de laquelle une ou plusieurs de ces personnes physiques peuvent être autorisées à agir sur le site impots.gouv.fr.

**Illustration 1 :** page d'accueil de l'Espace professionnel du site impots.gouv.fr

(https://cfspro.impots.gouv.fr/mire/accueil.do)

La page d'accueil de l'Espace professionnel permet de :

– créer son Espace professionnel (première connexion) ;

– se connecter à son Espace professionnel et d'accéder à ses services (compte déjà créé) ;

– activer le service « Tiers déclarants » au sein de l'Espace professionnel (cf. point cidessous).

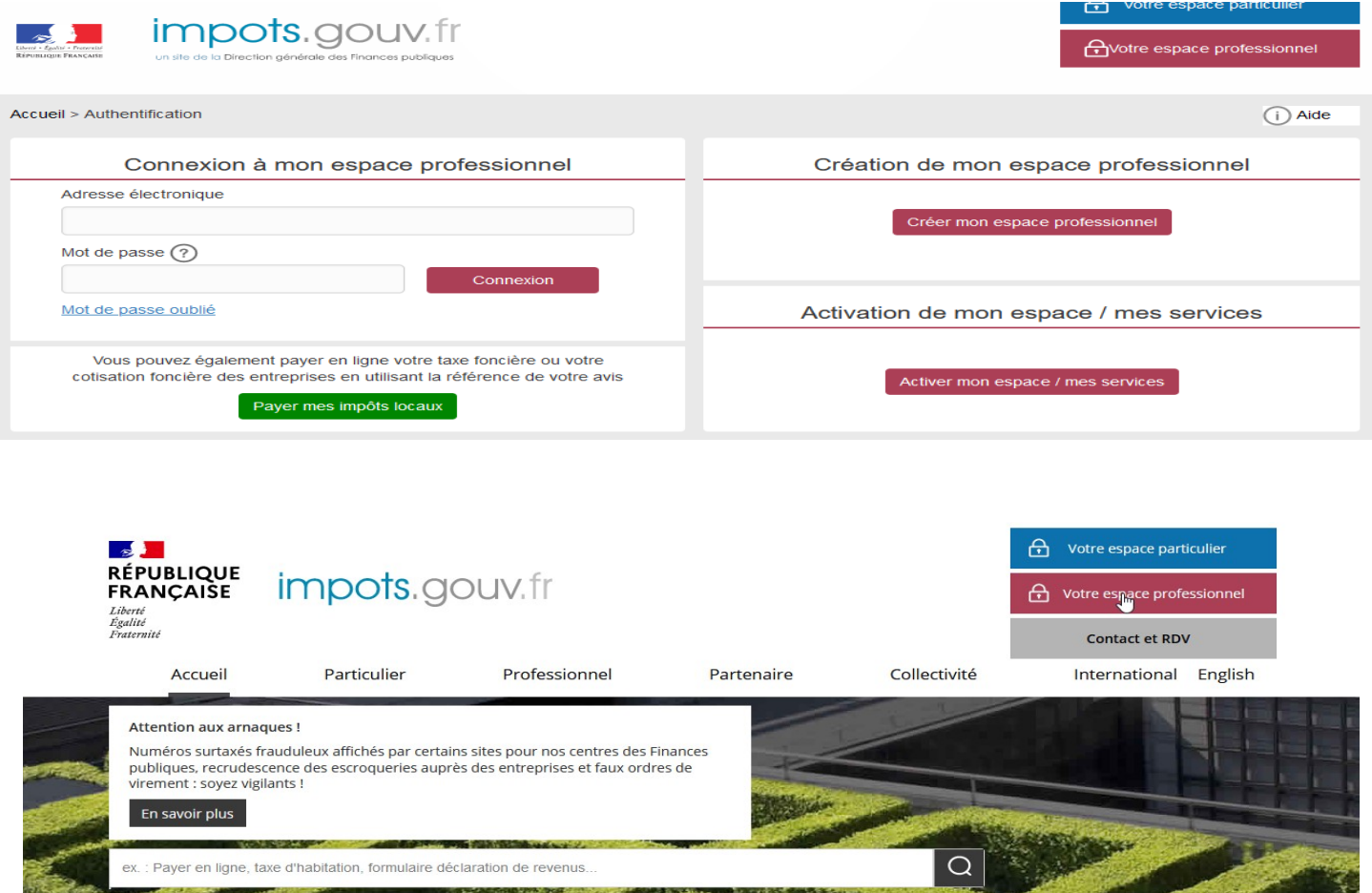

 **Nota :** la création d'un Espace professionnel nécessite la détention d'un numéro SIREN. En cas d'absence d'identification au répertoire SIRENE, il convient de se rapprocher du service des impôts des entreprises (SIE) compétent afin d'obtenir, selon la situation, un identifiant provisoire du dossier (IDSP) ou un numéro SIREN. Cet identifiant peut être utilisé pour les campagnes suivantes sans qu'il soit nécessaire de renouveler cette démarche.

Les pseudo-SIRET précédemment utilisés par certains tiers déclarants pour transmettre leur déclaration ne permettent pas de créer un Espace professionnel. La même démarche doit donc être effectuée par ces déclarants pour **obtenir un IDSP ou un numéro SIREN** qui remplace le pseudo-SIRET.

Le service compétent varie en fonction du lieu de situation du déclarant :

- l'établissement est situé en France : le SIE géographiquement compétent peut être déterminé et contacté selon la procédure précisée sur la fiche Je prends rendez-vous avec mon service Professionnel, ou directement via la page contact ;

- l'établissement est situé hors de France : il relève dans ce cas du service des impôts des entreprises étrangères (SIEE), 10 rue du centre, TSA 20011, 93465 NOISY LE GRAND CEDEX, tél 01.72.95.20.31, Courriel : siee.dinr@dgfip.finances.gouv.fr

### **5.1.2.2 Adhésion au service Tiers déclarant**

Une fois dotée d'un Espace professionnel actif, la personne physique en charge du dépôt d'une déclaration doit adhérer au service « Tiers déclarant » si elle n'est pas déjà habilitée à ce service pour le compte du ou des déclarants.

À l'issue de cette vérification, plusieurs situations doivent être distinguées :

– **le titulaire de l'habilitation au service « Tiers déclarant » est bien la personne actuellement désignée par l'IF déclarante pour effectuer les dépôts à compter de janvier 2023**. Aucune action complémentaire n'est alors requise ;

– **le titulaire de l'habilitation au service « Tiers déclarant » est bien la personne actuellement désignée par l'IF déclarante pour effectuer les dépôts, mais une autre personne devra également accéder au service de l'Espace professionnel**. Dans ce cas, le titulaire doit alors déléguer l'habilitation au service « Tiers déclarants » à l'autre personne (qui doit être préalablement détentrice de son propre Espace professionnel), l'habilitant ainsi pour le compte de l'entreprise. Les dépôts seront effectués par le titulaire et/ou les délégataires désignés par le titulaire. Les fiches suivantes sont à votre disposition pour réaliser cette opération :

Fiche SL 4 : [Désigner un Administrateur Suppléant,](https://www.impots.gouv.fr/sites/default/files/media/3_Documentation/fiches_focus/designer_administrateur_suppleant.pdf)

Fiche SL 5 : [Désigner des délégataires et consulter les délégations](https://www.impots.gouv.fr/sites/default/files/media/3_Documentation/fiches_focus/designer_delegataire.pdf) ;

– **le titulaire de l'habilitation au service « Tiers déclarant » n'est pas la personne actuellement désignée par l'IF déclarante pour effectuer les dépôts**. Une autre personne, titulaire d'un Espace professionnel, doit donc accéder au service. Cette personne doit alors demander depuis son propre Espace professionnel une substitution du service Tiers déclarants pour le compte de l'entreprise concernée. Le code d'activation permettant de valider la substitution est adressé par courrier postal sous quinze jours au siège social de l'entreprise et doit être communiqué par l'entreprise à la personne devenant nouveau titulaire du service. Les fiches suivantes sont à votre disposition pour réaliser cette opération :

Fiche SL 3 : [Demander à remplacer le titulaire d'un service \(substitution\)](https://www.impots.gouv.fr/sites/default/files/media/3_Documentation/fiches_focus/remplacer_titulaire_substitution.pdf),

Fiche SL 5 : [Désigner des délégataires et consulter les délégations](https://www.impots.gouv.fr/sites/default/files/media/3_Documentation/fiches_focus/designer_delegataire.pdf).

À l'inverse les personnes qui n'ont pu être habilitées automatiquement devront effectuer la démarche d'adhésion au service. Celle-ci est décrite dans une fiche illustrée, disponible sur le site impots.gouv.fr : Fiche SL 2 : [Demander une adhésion aux services en ligne.](https://www.impots.gouv.fr/sites/default/files/media/3_Documentation/fiches_focus/adhesion_service_ligne_mode_expert.pdf)

**Pour renforcer la sécurisation des accès aux services de l'Espace professionnel, la procédure d'adhésion nécessite notamment l'envoi d'un code d'activation qui est adressé à l'IF déclarante concernée par voie postale, ce code devant ensuite être communiqué au détenteur de l'Espace professionnel pour activer le service « Tiers déclarant ». Par conséquent, compte tenu des délais postaux d'acheminement du courrier portant le code d'activation, la finalisation de la procédure d'adhésion nécessite plusieurs jours et doit donc être anticipée, notamment par rapport à la date limite de dépôt de la déclaration CRS/DAC2.**

Cette étape d'adhésion au service « Tiers déclarant » doit être réalisée au titre du premier dépôt effectué par la personne physique détentrice de l'Espace professionnel qui souhaite pouvoir procéder au dépôt d'une déclaration. Dans l'hypothèse où cette personne physique souhaite pouvoir déposer pour le compte de plusieurs déclarants (groupe de sociétés, prestataires de services, etc), elle doit renouveler l'opération pour chacun des déclarants concernés. En revanche, une fois l'adhésion validée pour une entreprise donnée, la personne n'a pas à renouveler cette procédure d'adhésion pour les dépôts futurs à réaliser pour le compte de ces mêmes déclarants.

L'ensemble de la documentation relative aux différentes opérations pouvant être réalisées dans l'Espace professionnel est disponible sur la page dédiée du site impots.gouv.fr : [Fiches](https://www.impots.gouv.fr/fiches-focus-sur-les-teleprocedures)  [focus sur les téléprocédures.](https://www.impots.gouv.fr/fiches-focus-sur-les-teleprocedures)

Ci-après la page de l'Espace professionnel permettant de visualiser les services disponibles dont :

– le service « Tiers déclarant » : accès à la plateforme pour les dépôts réels ;

– le service « Test Tiers déclarant » : accès à la plateforme de test (cf. §[5.5\)](#page-85-0).

 **Illustration 2 :** page de l'Espace professionnel permettant notamment de visualiser les services disponibles. Ici, le service Tiers déclarants (cerclé en rouge, à droite), qui permet d'accéder au portail Télé-TD, est actif dans la rubrique « Déclarer ». L'accès à la plateforme de test (cf. ci-après) est également accessible depuis cette page (cerclé en rouge à gauche).

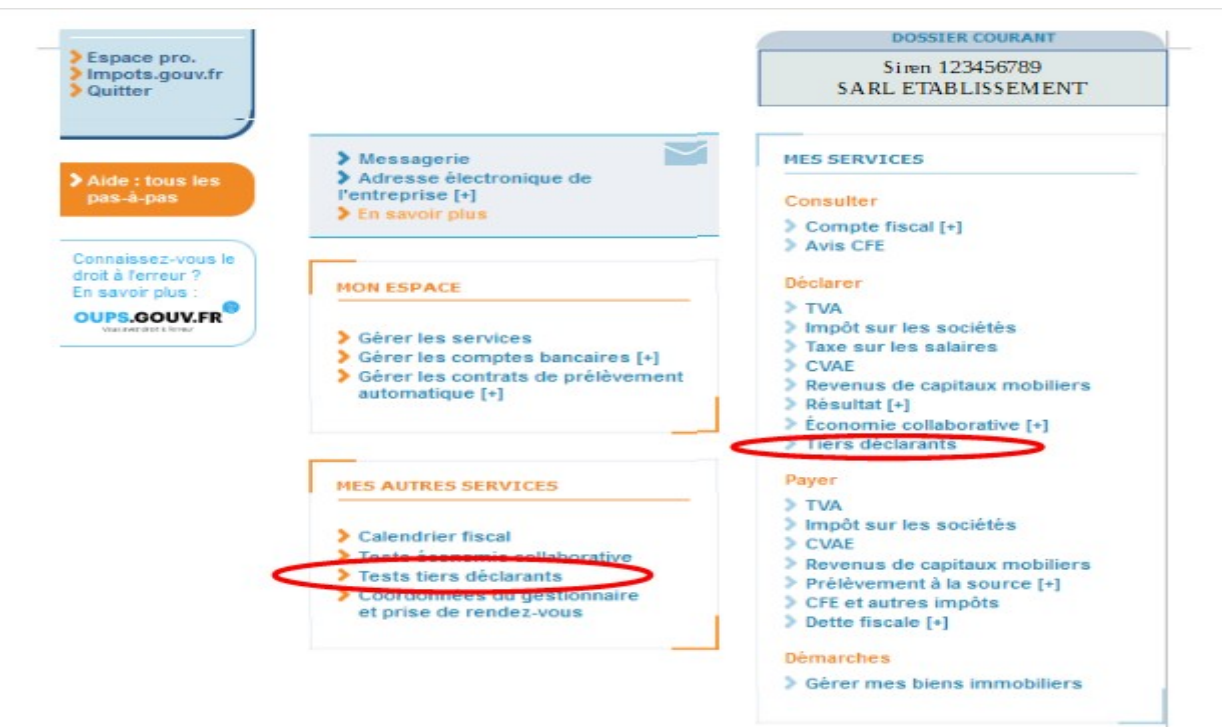

#### **5.1.2.3 Préparation technique des fichiers avant leur transmission**

Le fichier, qui doit être constitué selon le schéma décrit dans ce cahier des charges, doit également répondre à des impératifs techniques qui concernent l'indication du SIREN du remettant (cf. ci-dessous), le nom attribué au fichier (cf. §[5.2.1](#page-71-1)), la compression et le chiffrement du fichier (cf. [§5.2.3\)](#page-71-0).

#### **Indication du SIREN du remettant**

L'usager personne physique qui procède au dépôt d'un fichier dans son Espace professionnel doit être habilité à déposer des déclarations pour le compte de l'établissement renseigné.

**Le contrôle de cette habilitation s'effectue par la présence, dans le fichier déposé, du SIREN/IDSP de l'entreprise remettante, au titre de laquelle la personne qui procède au dépôt est détentrice du service « Tiers déclarant ». Ce numéro SIREN/IDSP doit être indiqué dans la balise <SendingCompanyIN> du fichier déposé (cf. §[3.2.2](#page-19-0) zone 1.1). Cette information doit être mentionnée dans tous les cas, y compris lorsque l'entreprise déclarante et l'entreprise remettante sont identiques.**

#### **Règles de nommage du fichier**

Le nom du fichier qui est transmis à l'administration sur le portail Télé-TD, accessible exclusivement depuis l'Espace professionnel du site impots.gouv.fr doit **impérativement respecter le format suivant :**

<valeur fixe>\_<Millésime>\_<identifiant>\_<ordre>\_<horodatage>.<extension>

Ces consignes se détaillent comme suit :

- <valeur fixe> : valeur permettant d'identifier la nature des informations contenues dans le fichier : «CRSDAC2 » ;

- <millésime> : année de revenus sur laquelle porte la déclaration ;

- <identifiant> : SIREN (ou à défaut l'IDSP) d'appartenance de l'usager connecté à son Espace professionnel et qui dépose le fichier ;

- <ordre> : numéro d'ordre sur 3 caractères numériques, incrémenté à raison de chaque déclaration successive transmise au titre du même millésime ;

- <horodatage> : horodatage (année, mois, jour, heure, minute, seconde) de création du fichier exprimée sous la forme AAAAMMJJHHMMSS ;

- <extension> extension du fichier désignant son type. Il s'agit obligatoirement d'un fichier texte. L'extension est donc de type .xml.

 Exemple de nommage pour un fichier CRS/ DAC 2 : CRSDAC2\_2023\_135789101\_000\_20240115105015**.xml**

#### **Compression du fichier**

Le fichier doit impérativement être compressé au format GZIP. Le choix de l'outil de compression est libre. Le logiciel préconisé par la DGFIP est 7zip. Vous pouvez télécharger le logiciel ici : https://www.7-zip.org/. L'étape de compression du fichier doit obligatoirement être réalisée **AVANT** l'étape de chiffrement.

À la suite de la compression du fichier, l'extension de son nom doit alors automatiquement être complétée de la mention .gz

 Exemple de nom de fichier compressé : CRSDAC2\_2023\_135789101\_000\_20240115105015**.xml.gz**

L'absence de la mention automatique de l'extension .gz implique un échec dans la procédure de compression.

#### **Chiffrement (cryptage) du fichier**

Après avoir été compressé (cf. point précédent), le fichier doit être obligatoirement chiffré,c'est-à-dire crypté, à l'aide d'une clé publique, avant d'être déposé sur le portail Télé-TD, via le service Tiers déclarant de l'Espace professionnel.

Deux clés publiques distinctes sont disponibles, en fonction de la nature du fichier transmis : fichier de test ou fichier réel (également appelé fichier de production). Ces clés de chiffrement sont disponibles sur l'Espace Tiers déclarant du site impots.gouv.fr, à l'adresse suivante :

**- clé de chiffrement pour les fichiers de test :**

[https://www.impots.gouv.fr/sites/default/files/media/1\\_metier/3\\_partenaire/](https://www.impots.gouv.fr/sites/default/files/media/1_metier/3_partenaire/tiers_declarants/cdc_td_bilateral/cle_publique_chiffrement_dgfip_tiersdeclarants_test.zip)

tiers declarants/cdc\_td\_bilateral/cle\_publique\_chiffrement\_dgfip\_tiersdeclarants\_test.zip **-clé de chiffrement pour les fichiers de production :**

[www.impots.gouv.fr/sites/default/files/media/1\\_metier/3\\_partenaire/tiers\\_declarants/](http://www.impots.gouv.fr/sites/default/files/media/1_metier/3_partenaire/tiers_declarants/cdc_td_bilateral/cle_publique_chiffrement_dgfip_tiersdeclarants_prod.zip) [cdc\\_td\\_bilateral/cle\\_publique\\_chiffrement\\_dgfip\\_tiersdeclarants\\_prod.zip](http://www.impots.gouv.fr/sites/default/files/media/1_metier/3_partenaire/tiers_declarants/cdc_td_bilateral/cle_publique_chiffrement_dgfip_tiersdeclarants_prod.zip)

Pour rappel, de nouvelles clés ont été mises à disposition pour les fichiers de test (depuis septembre 2023) et pour les fichiers de production (depuis le 2 janvier 2024).

Chaque type de fichier doit par conséquent être chiffré avec la nature de clé correspondante. **L'utilisation d'un type de clé qui ne correspond pas à la nature du fichier conduit à son rejet lors de son traitement par la DGFiP.**

La procédure complète de chiffrement des fichiers pour les environnements Windows et Linux est décrite dans un guide, disponible dans l'Espace Tiers déclarant du site impots.gouv.fr, à l'adresse suivante :

[https://www.impots.gouv.fr/sites/default/files/media/1\\_metier/3\\_partenaire/](https://www.impots.gouv.fr/sites/default/files/media/1_metier/3_partenaire/tiers_declarants/cdc_td_bilateral/teletd-guide-de-chiffrement.pdf) [tiers\\_declarants/cdc\\_td\\_bilateral/teletd-guide-de-chiffrement.pdf](https://www.impots.gouv.fr/sites/default/files/media/1_metier/3_partenaire/tiers_declarants/cdc_td_bilateral/teletd-guide-de-chiffrement.pdf)

A la suite du chiffrement du fichier, l'extension de son nom doit alors automatiquement être complétée de la mention .gpg

 Exemple de nom de fichier compressé et chiffré : CRSDAC2\_2023\_135789101\_000\_20240115105015**.xml.gz.gpg**

#### **L'absence de la mention automatique l'extension .gpg indique un échec dans la procédure de chiffrement.**

#### **Saisie des informations précisant le dépôt d'un fichier**

Un écran de saisie d'informations, correspondant à un bordereau d'envoi (BE), est proposé. Sur cet écran les données suivantes sont demandées :

- un bloc « EMETTEUR » pour les coordonnées de l'IF remettante ;

- un bloc « CORRESPONDANT RESPONSABLE » pour les coordonnées du contact.

Dans le bordereau d'informations sur l'émetteur/remettant du fichier l'utilisateur sélectionne « non » dans le bloc « Votre dépôt concerne un fichier néant ».

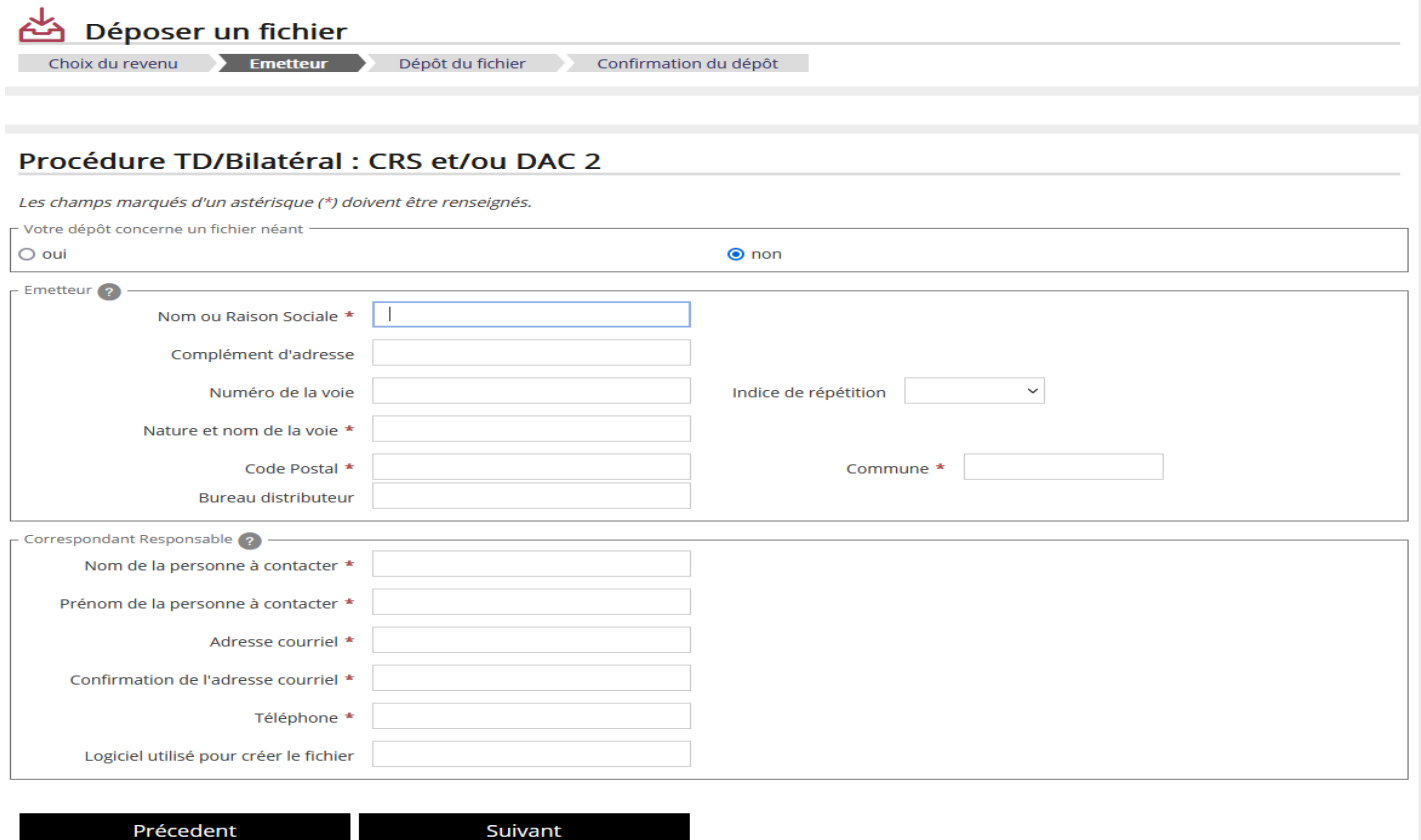

Le bordereau d'envoi doit être complété des données relatives à l'émetteur du fichier, c'est à dire l'entité se chargeant de l'envoi du fichier texte ou XML que ce soit pour son propre compte ou pour celui de tiers. Pour les déclarants ayant une adresse à l'étranger, merci de remplir le bordereau comme suit :

 $\times$ 

- · la cellule commune est complétée de la commune étrangère
- · la cellule code postal est complétée du code Insee du pays
- · la cellule bureau distributeur est complétée du pays

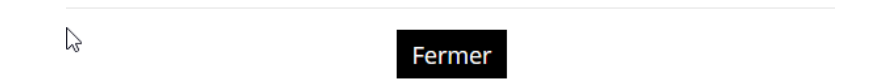

**L'adresse courriel communiquée doit être pérenne.** En effet, elle est notamment utilisée pour l'envoi de l'AD ou du CRA de premier niveau, l'envoi du compte rendu des contrôles de second niveau ou toute demande d'information complémentaire ultérieure.

#### **Envoi du fichier**

La procédure permet de sélectionner, sur le poste de l'utilisateur du service, le fichier à télécharger, une fois le BE correctement saisi.

#### <span id="page-65-0"></span>**Déclaration d'un état néant**

Conformément à la RG4, une IF peut signaler à la DGFiP qu'elle n'a aucune information à transmettre au titre du présent cahier des charges.

En pratique, dans le bordereau d'informations sur l'émetteur/remettant du fichier l'utilisateur sélectionne « oui » dans le bloc « Votre dépôt concerne un fichier néant » qui permet de sélectionner une option de dépôt d'un état néant faisant l'objet d'une demande de confirmation. Suite à cette confirmation, aucun téléchargement de fichier n'est proposé.

En cliquant sur « Suivant », vous pouvez déclarer un « ÉTAT NÉANT » en indiquant les coordonnées de l'IF.

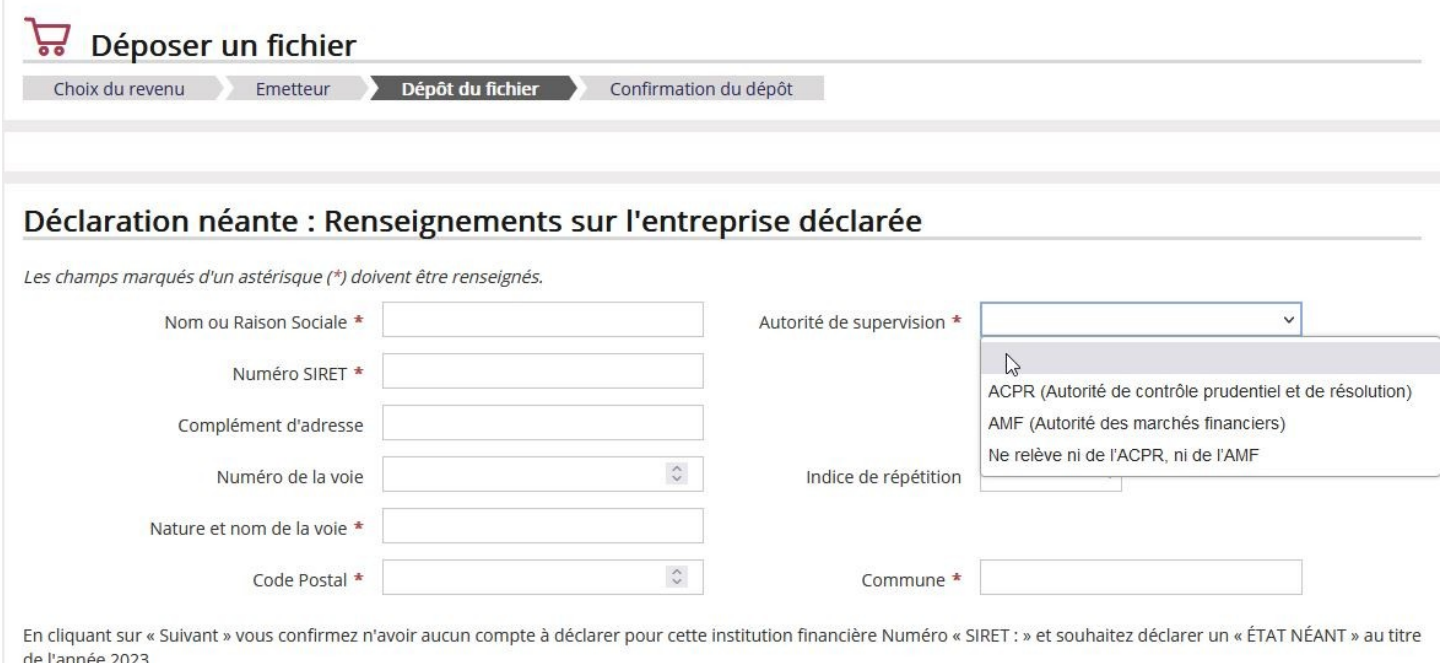

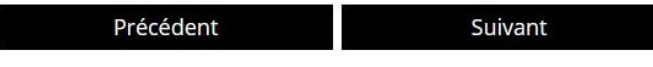

Un nouveau champ obligatoire « Autorité de supervision » doit être servi en sélectionnant une valeur parmi les suivantes :

- « ACPR » si l'IF concernée par le dépôt néant relève de l'ACPR,

- «AMF» si l'IF concernée par le dépôt néant relève de l'AMF,

- « Ne relève ni de l'ACPR, ni de l'AMF » si l'IF concernée par le dépôt néant ne relève ni de l'ACPR, ni de l'AMF.

En cliquant sur « Suivant » vous confirmez n'avoir aucun compte à déclarer pour cette institution financière au titre du présent millésime.

### **Contrôle du dépôt**

#### **Cas d'un état néant (aucun fichier déposé)**

Aucun contrôle n'étant réalisé, une confirmation de dépôt d'état néant est affichée. Il atteste de la réception du dépôt d'un état néant pour l'IF dont l'identification est précisée. Le remettant reçoit ensuite un accusé de dépôt dans lequel figurent les informations d'horodatage et de référence fournies par la DGFiP.

#### **Cas d'un fichier déposé**

Comme indiqué au §[5.3](#page-74-2) [Contrôles,](#page-74-2) le fichier fait l'objet de 2 étapes de contrôles. Les contrôles visés au [§5.3.1](#page-74-1) [Contrôles de premier niveau](#page-74-1) et §[5.3.2](#page-78-1) [Contrôles de second niveau](#page-78-1) [\(enregistrement par enregistrement\)](#page-78-1) sont mis en œuvre.

Les contrôles de premier niveau sont réalisés après déchiffrement et décompression du fichier transmis. Le résultat des contrôles de 1<sup>er</sup> niveau est envoyé par mail.

À la validation de l'envoi du fichier, la confirmation de dépôt d'un fichier s'affiche, indiquant au remettant qu'il recevra par mail le résultat des contrôles de 1<sup>er</sup> niveau (Accusé de dépôt en l'absence d'anomalie de 1<sup>er</sup> niveau ou compte-rendu d'anomalie de 1<sup>er</sup> niveau).

Il sera précisé sur le CRA la version du schéma de collecte DGFiP utilisée pour les contrôles, soit la version 2.0 pour ce cahier des charges.

Après validation, le dépôt fait l'objet de contrôles supplémentaires, dits de second niveau (Voir [§5.3.2](#page-78-1)**Contrôle de second niveau)**, à la suite desquels un CRA ou un compte rendu de validation, est communiqué par mail dans les 72 heures.

Si aucun compte rendu de second niveau n'est reçu dans les 72 heures suivant le dépôt, il est nécessaire de contacter les services d'assistance afin de s'assurer de la bonne réception du fichier par l'administration.

### **Exemple d'AD pour un état néant**

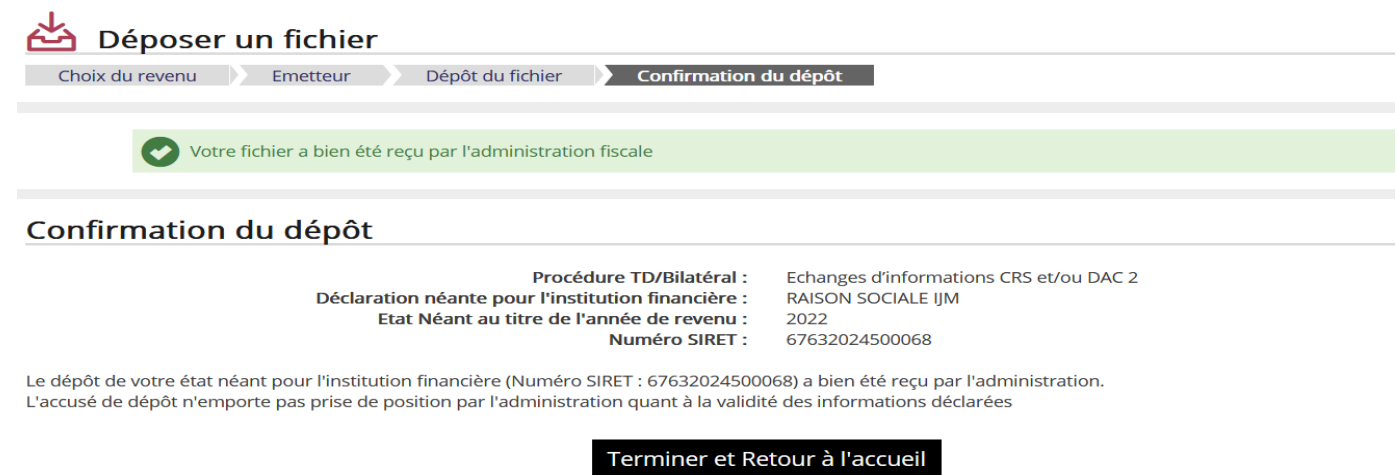

**Exemple d'AD pour un fichier déposé (1er niveau) :** le fichier est bien reçu par l'administration et va subir des contrôles de 2<sup>nd</sup> niveau. Un compte rendu sera transmis par courriel (à l'adresse saisie dans le bordereau) dans les 72 heures, pour confirmer ou non la validité du fichier.

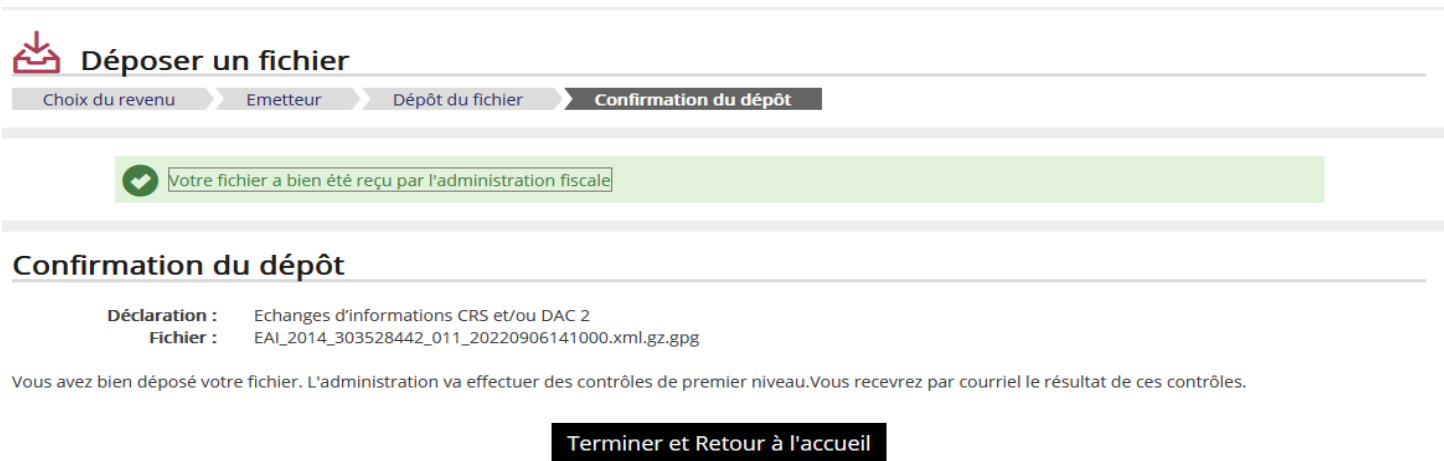

### **Descriptif du compte rendu de 2ème niveau**

Le schéma XML est disponible sur le site de l'OCDE ([https://www.oecd.org/ctp/exchange-of](https://www.oecd.org/ctp/exchange-of-tax-information/CRS-Schema-v2.0.zip)[tax-information/CRS-Schema-v2.0.zip\).](https://www.oecd.org/ctp/exchange-of-tax-information/CRS-Schema-v2.0.zip)

Les règles de nommage des 3 fichiers présents dans le mail CRM de 2<sup>ème</sup> niveau sont :

- − chaîne « CRS-DAC2\_Contrôles2nd niveauCR » ;
- − valeur de resultatValidation (accepte ou rejete) ;
- − horodatage = plus ancien evenement.date\_evenement tel que evenement.type\_evenement='CHKDON'> (Le time stamp correspond à yyyy-mm-dd hh:mm:ss :ms concaténé) ;
- − extension : « .xml ».

#### **Le nom est identique pour le fichier PDF et CSV sauf pour l'extension. Exemple : CRS-**

#### **DAC2\_Controles2nd\_niveau\_Synthese\_Echange\_accepte\_200720232518647.xml (avec également CRS-**

**DAC2\_Controles2nd\_niveau\_Synthese\_Echange\_accepte\_200720232518647 .pdf et CRS-DAC2\_Controles2nd\_niveauC\_Synthese\_Echange\_accepte\_200720232518647 .csv).**

#### **Exemple de compte rendu 2ème niveau**

#### **CR d'acceptation :**

<?xml version="1.0" encoding="UTF-8" standalone="true"?><CRSStatusMessage\_OECD xmlns="urn:oecd:ties:csm:v2"> <MessageSpec> <TransmittingCountry>FR</TransmittingCountry> <ReceivingCountry>FR</ReceivingCountry> <MessageType>CRSMessageStatus</MessageType> <MessageRefId>FR\_2023\_DGFIP\_000001539</MessageRefId> <Timestamp>2024-05-20T18:20:50.026</Timestamp> </MessageSpec> <CrsStatusMessage> <OriginalMessage> <OriginalMessageRefID>IF\_2023\_324317632\_00700</OriginalMessageRefID> </OriginalMessage> <ValidationErrors/> <ValidationResult> <Status>Accepted</Status> <ValidatedBy>2.0</ValidatedBy> </ValidationResult> </CrsStatusMessage> </CRSStatusMessage\_OECD>

CR de rejet :

<?xml version="1.0" encoding="UTF-8" standalone="true"?> <CRSStatusMessage\_OECD

xmlns=" **urn:oecd:ties:csm:v2** "><MessageSpec><TransmittingCountry>FR</

TransmittingCountry><ReceivingCountry>FR</

ReceivingCountry><MessageType>CRSMessageStatus</

MessageType><MessageRefId>FR\_2023\_DGFIP\_000001726</

MessageRefId><Timestamp>2023-12-20T17:42:32.596</Timestamp></

MessageSpec><CrsStatusMessage><OriginalMessage><OriginalMessageRefID>IF\_2023\_3433 19032\_00163</OriginalMessageRefID></OriginalMessage><ValidationErrors><RecordError> <Code>1</Code>

<Details>MessageRefID déjà utilisé</Details>

<DocRefIDInError>Tous les enregistrements de votre fichier sont en

echec</DocRefIDInError></RecordError><RecordError><Code>11</Code><Details>DocRefI D déjà Utilisé</Details><DocRefIDInError>IF\_2023\_324317032\_00193-54619600001-1546856- CRS103</DocRefIDInError><DocRefIDInError>IF\_2023\_324317032\_00193-54685600001- 1536156-CRS101</DocRefIDInError><DocRefIDInError>IF\_2023\_323377032\_02193- 70742155026-1546156-CRS103</

DocRefIDInError><DocRefIDInError>IF\_2023\_324317032\_00193-70742156026-1546156- CRS101</DocRefIDInError><DocRefIDInError>IF\_2023\_323717032\_00293-70580955018- 1501984-CRS102</DocRefIDInError><DocRefIDInError>IF\_2023\_324317032\_00183- 70357523010-1205211-CRS102</

DocRefIDInError><DocRefIDInError>IF\_2023\_323317732\_02193-61121801713-1569558- CRS101</DocRefIDInError><DocRefIDInError>IF\_2023\_324317032\_00293- G0546156COT07EURXCAT-1536156-CRS103</

DocRefIDInError><DocRefIDInError>IF\_2023\_324317032\_00193-G0551889CAT06EURXCAT-1451867-CRS102</DocRefIDInError><DocRefIDInError>IF\_2023\_324317032\_00293- 60866503011-1551867-CRS102</

DocRefIDInError><DocRefIDInError>IF\_2023\_323318032\_00393-11208200002-112042- CRS103</DocRefIDInError><DocRefIDInError>IF\_2023\_363317032\_00193-11205200002- 112042-CRS101</DocRefIDInError><DocRefIDInError>IF\_2023\_337317032\_00193- 01737500021-17375-CRS101</

DocRefIDInError><DocRefIDInError>IF\_2023\_323417032\_00193-01737600002-17375- CRS101</DocRefIDInError><DocRefIDInError>IF\_2023\_329317032\_00193-

G0546156CAR07EURXCAT-1546156-CRS101</DocRefIDInError></

RecordError><RecordError><Code>13</Code><Details>CorrDocRefId n'est plus valide</Details><DocRefIDInError>IF\_2023\_323317032\_00183-54615604001-1546156- CRS103</DocRefIDInError><DocRefIDInError>IF\_2023\_323417032\_00193-54617600001- 1546156-CRS101</DocRefIDInError><DocRefIDInError>IF\_2023\_383317032\_00193- 70742151036-1546156-CRS103</

DocRefIDInError><DocRefIDInError>IF\_2023\_323317032\_00193-70842151026-1546156- CRS101</DocRefIDInError><DocRefIDInError>IF\_2023\_323317032\_00193-70520955018- 1501984-CRS102</DocRefIDInError><DocRefIDInError>IF\_2023\_323317632\_00193- 70357503010-1205211-CRS102</

DocRefIDInError><DocRefIDInError>IF\_2023\_323317032\_00193-61721801013-1569578- CRS101</DocRefIDInError><DocRefIDInError>IF\_2023\_323317932\_00193G0546176CAT07EURXCAT-1546156-CRS103</ DocRefIDInError><DocRefIDInError>IF\_2023\_324317032\_00193-G0547156CAT07EURXCAT-1546156-CRS101</DocRefIDInError><DocRefIDInError>IF\_2023\_323327032\_00193- G0551869CAT06EURXCAT-1551867-CRS102</ DocRefIDInError><DocRefIDInError>IF\_2023\_323317032\_00193-60886303011-1551867- CRS102</DocRefIDInError><DocRefIDInError>IF\_2023\_323417032\_00193-11204300002-

112042-CRS103</DocRefIDInError><DocRefIDInError>IF\_2023\_322317032\_00193- 11204200002-112042-CRS101</

DocRefIDInError><DocRefIDInError>IF\_2023\_323317032\_00193-01736500001-17375- CRS101</DocRefIDInError><DocRefIDInError>IF\_2023\_323317032\_00193-01737520002- 17375-CRS101</DocRefIDInError></RecordError><RecordError><Code>19</ Code><Details>Algorithme, structure, format du

TIN</Details><DocRefIDInError>IF\_2023\_324317032\_00193-70507955018-1501984- CRS102</DocRefIDInError></RecordError></

ValidationErrors><ValidationResult><Status>Rejected</Status><ValidatedBy>2.0</ ValidatedBy></ValidationResult></CrsStatusMessage></CRSStatusMessage\_OECD>

## **Description des balises :**

### **<csm:MessageSpec>**

### **<TransmittingCountry>** = FR

**<ReceivingCountry>** = FR

### **<csm:MessageType>CRSMessageStatus</csm:MessageType>**

**<MessageRefID>** = Concaténation des éléments suivants, séparés par un « \_ » : - "FR"

- millésime (année fiscale à laquelle se rapporte le fichier transmis par l'IF)

- DGFiP

- Numéro séquentiel unique sur 9 caractères numériques

### **body <OriginalMessage><OriginalMessageRefID>** = MessageRefId du fichier

**<ValidationErrors><FileError><Code>** = en cas d'échec d'un contrôle de 2nd niveau, le code erreur est valorisé dans cette balise (il s'agit ici de contrôle entraînant le rejet du fichier)

**<ValidationErrors><FileError><Details>** = cette balise est valorisée par la description du contrôle en échec (Cf. Cahier des charges de collecte)

**<ValidationErrors><RecordError><Code>** = en cas d'échec d'un contrôle de 2nd niveau, le code erreur est valorisé dans cette balise

**<ValidationErrors><RecordError><Details>** = cette balise est valorisée par la **description du contrôle** en échec

**avec comme attribut le language**= FR

**<ValidationErrors><RecordError><DocRefIDInError>** = DocRefID de collecte en erreur (répétable)

**<ValidationErrors><RecordError><FieldsInError>** = balise en erreur (répétable)

**<ValidationResult>** = «Rejected» (si erreur contrôle entraînant le rejet du fichier) ou «Accepted» si aucune erreur ou si un ou plusieurs enregistrement(s) en erreur contrôle de niveau enregistrement.

**<ValidatedBy>** = 2.0

# **5.2. Caractéristiques des fichiers**

## <span id="page-71-1"></span>**5.2.1.Conventions de nommage du fichier XML**

**Les caractères accentués, caractères spéciaux (\, /, \*, ?, « , <, >, |, œ, €, ', @, etc.) ou caractères de contrôle ne sont pas autorisés dans les noms de fichier à déposer.**

Le nom du fichier qui est transmis à l'administration sur le portail Télé-TD, accessible exclusivement depuis l'Espace professionnel du site impots.gouv.fr doit impérativement respecter le format suivant :

<valeur fixe>\_<Millésime>\_<identifiant>\_<ordre>\_<horodatage>.<extension> Ces consignes se détaillent comme suit :

- <valeur fixe> : valeur permettant d'identifier la nature des informations contenues dans le fichier : «CRSDAC2 » ;

- <millésime> : année de revenus sur laquelle porte la déclaration ;

- <identifiant> : SIREN (ou à défaut l'IDSP) d'appartenance de l'usager connecté à son Espace professionnel et qui dépose le fichier ;

- <ordre> : numéro d'ordre sur 3 caractères numériques, incrémenté à raison de chaque déclaration successive transmise au titre du même millésime ;

- <horodatage> : horodatage (année, mois, jour, heure, minute, seconde) de création du fichier exprimée sous la forme AAAAMMJJHHMMSS ;

- <extension> extension du fichier désignant son type. Il s'agit obligatoirement d'un fichier texte. L'extension est donc de type .xml.

Exemple de nommage pour un fichier CRS/ DAC 2 avant compression et chiffrement : CRSDAC2\_2023\_135789101\_000\_20230115105015**.xml**

## **5.2.2. Format du fichier**

Le fichier doit être de type texte respectant la syntaxe XML (cf. §[5.2.5](#page-72-0) **[Encodage du fichier](#page-72-0) [XML](#page-72-0)**)Il est nécessaire de suffixer le fichier, avant compression, avec l'extension « .xml ».

Tout autre type de fichier n'est pas autorisé et est rejeté, en particulier les fichiers aux formats PDF, XLS, XLSX, ODS, DOC, DOCX, ODT, MP3, etc. (cf. §**[5.3](#page-74-2) [Contrôles](#page-74-2)**).

## <span id="page-71-0"></span>**5.2.3. Compression et chiffrement**

Le fichier doit impérativement être compressé au format GZIP. Le choix de l'outil de compression est libre. Le logiciel préconisé par la DGFIP est 7zip. Vous pouvez télécharger le logiciel à l'adresse suivante: https://www.7-zip.org/. L'étape de compression du fichier doit obligatoirement être réalisée AVANT l'étape de chiffrement.

À la suite de la compression du fichier, l'extension de son nom doit alors automatiquement être complétée de la mention .gz

Exemple de nom de fichier compressé : CRSDAC2\_2023\_135789101 \_000\_20230115105015**.xml.gz**

L'absence de la mention automatique de l'extension .gz indique un échec dans la procédure de compression.
Après avoir été compressé, le fichier doit être obligatoirement chiffré, c'est-à-dire crypté, à l'aide d'une clé publique, avant d'être déposé sur le portail Télé-TD, via le service Tiers déclarant de l'Espace professionnel.

Deux clés publiques distinctes sont disponibles, en fonction de la nature du fichier transmis : fichier de test ou fichier réel (également appelé fichier de production). Ces clés de chiffrement sont disponibles sur l'espace Tiers déclarant du site impots.gouv.fr, à l'adresse suivante :

- clé de chiffrement pour les fichiers de test :

[https://www.impots.gouv.fr/sites/default/files/media/1\\_metier/3\\_partenaire/](https://www.impots.gouv.fr/sites/default/files/media/1_metier/3_partenaire/tiers_declarants/cdc_td_bilateral/cle_publique_chiffrement_dgfip_tiersdeclarants_test.zip)

tiers declarants/cdc\_td\_bilateral/cle\_publique\_chiffrement\_dgfip\_tiersdeclarants\_test.zip -clé de chiffrement pour les fichiers de production :

[www.impots.gouv.fr/sites/default/files/media/1\\_metier/3\\_partenaire/tiers\\_declarants/](http://www.impots.gouv.fr/sites/default/files/media/1_metier/3_partenaire/tiers_declarants/cdc_td_bilateral/cle_publique_chiffrement_dgfip_tiersdeclarants_prod.zip) [cdc\\_td\\_bilateral/cle\\_publique\\_chiffrement\\_dgfip\\_tiersdeclarants\\_prod.zip](http://www.impots.gouv.fr/sites/default/files/media/1_metier/3_partenaire/tiers_declarants/cdc_td_bilateral/cle_publique_chiffrement_dgfip_tiersdeclarants_prod.zip)

Chaque type de fichier doit par conséquent être chiffré avec la nature de clé correspondante. L'utilisation d'un type de clé qui ne correspond pas à la nature du fichier conduit à son rejet lors de son traitement par la DGFiP.

La procédure complète de chiffrement des fichiers pour les environnements Windows, Linux et MAC est décrite dans un guide, disponible dans l'espace Tiers déclarant du site impots.gouv.fr, à l'adresse suivante :

[https://www.impots.gouv.fr/sites/default/files/media/1\\_metier/3\\_partenaire/](https://www.impots.gouv.fr/sites/default/files/media/1_metier/3_partenaire/tiers_declarants/cdc_td_bilateral/teletd-guide-de-chiffrement.pdf) [tiers\\_declarants/cdc\\_td\\_bilateral/teletd-guide-de-chiffrement.pdf](https://www.impots.gouv.fr/sites/default/files/media/1_metier/3_partenaire/tiers_declarants/cdc_td_bilateral/teletd-guide-de-chiffrement.pdf)

Après chiffrement du fichier, l'extension de son nom doit alors automatiquement être complétée de la mention .gpg

Exemple de nom de fichier compressé et chiffré : CRSDAC2\_2023\_135789101 \_000\_20230115105015**.xml.gz.gpg**

L'absence de la mention automatique de l'extension .gpg indique un échec dans la procédure de chiffrement.

## **5.2.4. Taille maximum du fichier**

La taille du fichier ne pourra pas excéder 100 méga-octets avant compression. **La taille maximale du message ne peut excéder 32 000 enregistrements (account reports)**.

## **5.2.5. Encodage du fichier XML**

Le fichier sera encodé en UTF-8 sans BOM (Byte-Order Mark).

## **5.2.6. Structure du fichier XML**

La structure du fichier XML doit être conforme aux recommandations XML et XML Schemas 2.0 du World Wide Web Consortium (W3C).

## **5.2.7. Structure du fichier XML**

### **Prologue du fichier XML**

Le prologue comporte obligatoirement et seulement la déclaration XML comprenant les attributs « version » et « encoding ». La première ligne du fichier sera, par exemple :

<?xml version="1.0" encoding="UTF-8"?>

La présence de l'attribut définissant l'encodage est indispensable. En son absence, le fichier est rejeté lors du dépôt. Il en est de même en cas d'encodage non UTF-8 (cf. §5.3.1 **[Contrôles](#page-75-0) [Fichier](#page-75-0), contrôle CF15**).

Les instructions de traitement et les déclarations de type de document (DTD) sont interdites. En revanche, le fichier n'est pas rejeté si des commentaires sont présents dans le prologue.

### **Arbre des éléments**

Celui-ci sera conforme aux schémas XML que l'on peut obtenir à l'URL <https://www.oecd.org/ctp/exchange-of-tax-information/CRS-Schema-v2.0.zip>

Sous réserve de la technologie utilisée, un schéma XML peut à la fois être employé pour :

- l'élaboration du code permettant de générer un fichier XML ;

- la validation d'un fichier XML.

Dès lors, l'archive A-schéma collecte CRS 2021 DGFiP.zip comporte le schéma permettant de générer un fichier de collecte et de le contrôler indifféremment qu'il soit un dépôt de test ou un dépôt réel.

La DGFIP attire l'attention des IF sur le fait que les **fichiers test** ne sont **pas acceptés en environnement de production** (rejet de 1er niveau). Réciproquement, les **fichiers de production** ne sont **pas acceptés en environnement de test.**

## **5.2.8. Éléments non autorisés dans le fichier XML**

### **5.2.8.1 Caractères non autorisés**

L'utilisation des caractères double tiret (--) et dièse (#) est interdite. Il n'existe actuellement aucune chaîne de caractères de substitution pour le double tiret (--) et le dièse (#).

La suite de caractères slash astérisque (/\*) est interdite.

### Le caractère spécial simple quote fermante » (&#155) est interdit.

Les caractères esperluette (&) et inférieur à (<) de la syntaxe XML sont interdits comme valeur d'élément ou d'attribut et les substitutions suivantes doivent être appliquées : - le caractère esperluette (&) doit être remplacé par la notation **&**

### - le caractère inférieur (<) doit être remplacé par la notation **<**

Il est recommandé de suivre les bonnes pratiques du W3C XML Schema dans les valeurs d'élément ou d'attribut et d'appliquer les substitutions suivantes :

- le caractère supérieur (>) peut être remplacé par la notation **>** 

- le caractère guillemet droit (") peut être remplacé par la notation **&quot** ;

- le caractère apostrophe (') peut être remplacé par la notation **&apos**

### **5.2.8.2 Autres éléments non autorisés**

Les fichiers XML ne doivent par ailleurs comporter aucun des éléments suivants :

- liens hypertextes ;
- composants JavaScript ;
- fichiers exécutables ;
- fichiers d'archives compressés.

# **5.3. Contrôles**

Les contrôles sont réalisés en trois phases :

- les contrôles dits de premier niveau fournissent une validation synchrone à l'utilisateur pour les règles portant sur la nature du fichier et sa validation au regard d'un schéma XML ;

- les contrôles dits de second niveau fournissent un compte rendu portant sur les règles métiers de collecte par la DGFiP ;

- les contrôles dits de troisième niveau sont des contrôles opérés par l'État destinataire des déclarations. Ils génèrent un compte rendu à destination de la DGFiP qui a la charge de son exploitation. Ainsi, un troisième type de CRA peut être transmis ultérieurement à l'utilisateur.

Précision : il n'y a pas d'AD pour cette troisième phase.

## **5.3.1.Contrôles de premier niveau**

Les contrôles sont réalisés successivement en trois étapes dans l'ordre :

- Exploitabilité du fichier : les contrôles dits « Fichier » sont identifiés par CFnn (nn = numéro) ;

- Vérification que le fichier XML est **bien formé** : contrôles dits « Validation » CV01 ;

- Vérification que le fichier XML est **valide** au regard du schéma de collecte DGFiP : contrôles dits « Validation » CV02 ;

- Vérification que le fichier XML comporte le SIREN/IDSP du remettant : contrôles dits « Validation » CV03.

L'échec d'un contrôle à une quelconque des trois étapes provoque le **rejet du fichier dans sa totalité**. Un CRA précise les causes du rejet (jusqu'à 100 anomalies). L'utilisateur du service est invité à proposer un nouveau fichier après correction des causes signalées.

Lorsqu'un fichier est rejeté en premier niveau (que ce soit CFnn, CV01,CV02 ou CV03), il n'y a pas de transmission à la seconde étape de validation et il n'y aura donc pas d'intégration dans le système informatique de la DGFiP. Par conséquent, en cas de rejet fichier, les DocRefID ne sont pas stockés par la DGFiP, ils sont réutilisables.

### <span id="page-75-0"></span>**Contrôles Fichier**

Les contrôles fichier suivants permettent de vérifier l'exploitabilité du fichier déposé.

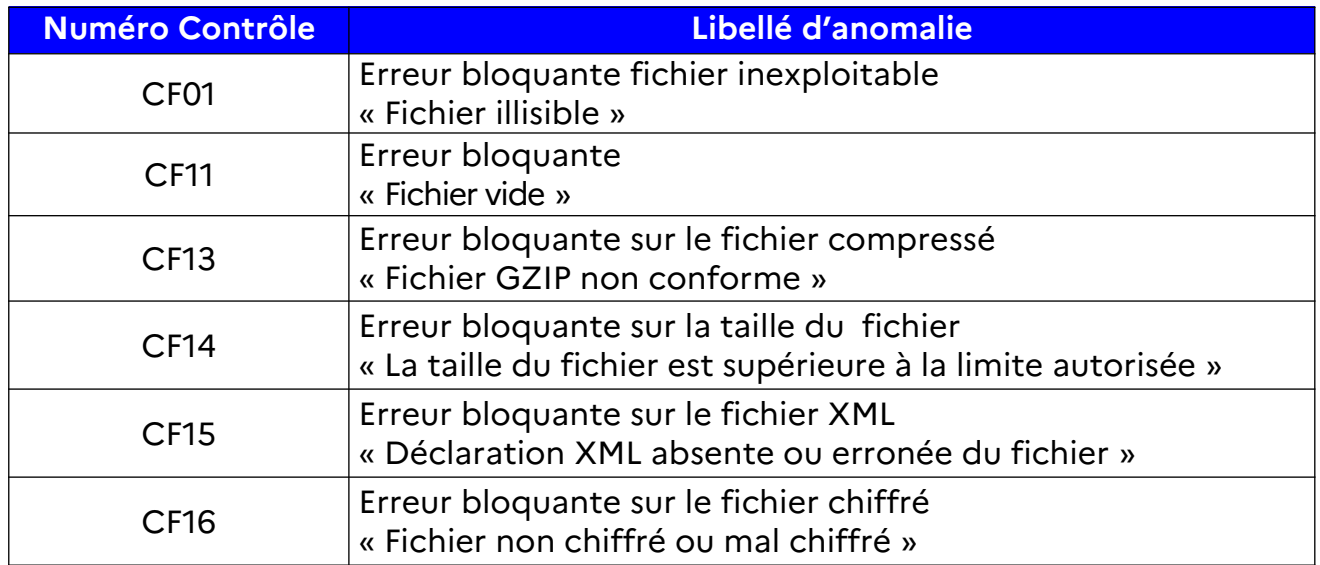

Par ailleurs, le nom du fichier déposé sur TéléTD doit respecter les règles de nommage (cf. §[5.2.1](#page-71-0)). Le contrôle du format est effectué au moment de la saisie dans Télé-TD.

### **Contrôles de niveau validation CV01**

<span id="page-75-1"></span>Ils permettent de vérifier la conformité du fichier par rapport aux recommandations XML du  $W3C<sup>4</sup>$  $W3C<sup>4</sup>$  $W3C<sup>4</sup>$ .

### **Contrôles de niveau validation CV02**

Ils permettent de valider la structure du fichier XML au regard du présent cahier des charges (validation XSD).

Selon le contexte (période de test, dépôt en réel), l'ensemble de schémas est différent.

### **Contrôles de niveau validation CV03**

Ils permettent de vérifier que la balise SendingCompanyIn est correctement valorisée et contient le SIREN/IDSP de l'entité remettante sur 9 caractères alphanumériques. Si la balise est vide, si la valeur renseignée ne respecte pas le format attendu ou si le SIREN renseigné est différent de celui pour lequel l'entité remettante a une habilitation, un message d'erreur est affiché :

« Le SIREN / IDSP renseigné est différent du SIREN / IDSP du dossier sélectionné ».

<span id="page-75-2"></span>[<sup>4</sup>](#page-75-1) Extensible Markup Language (XML) 1.0 (Fifth Edition) :<https://www.w3.org/TR/2008/REC-xml-20081126/>

Chaque ensemble de fichiers XSD constitue le schéma de collecte DGFiP. Le schéma de collecte est issu du schéma CRS v2.0 dont la description est dans le document de la norme CRS référencé et disponible sur internet (cf.§[3.1](#page-16-1) et [§3.1.1](#page-16-0)). Les règles sont identiques à celles décrites dans la norme CRS à l'exception de celles portant sur les éléments suivants :

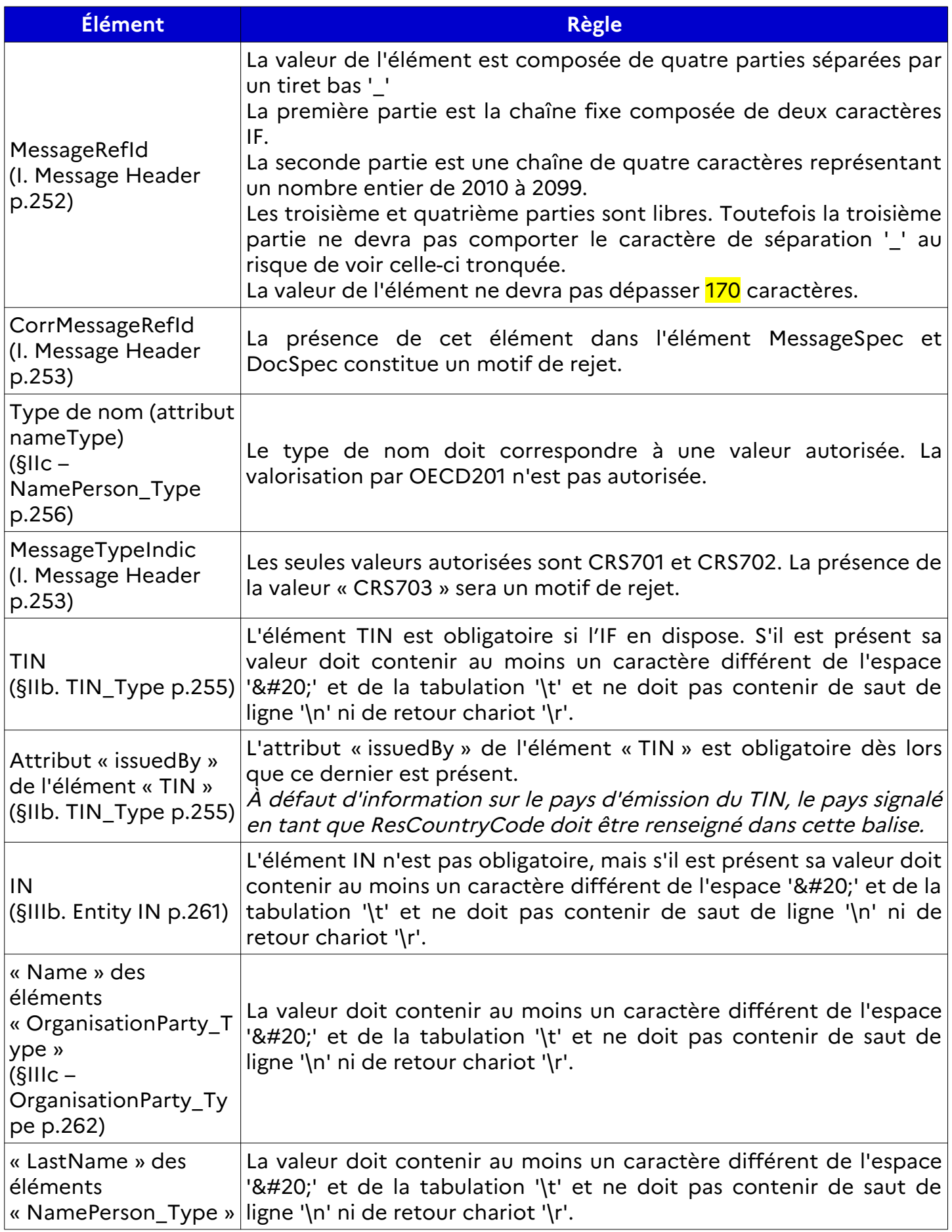

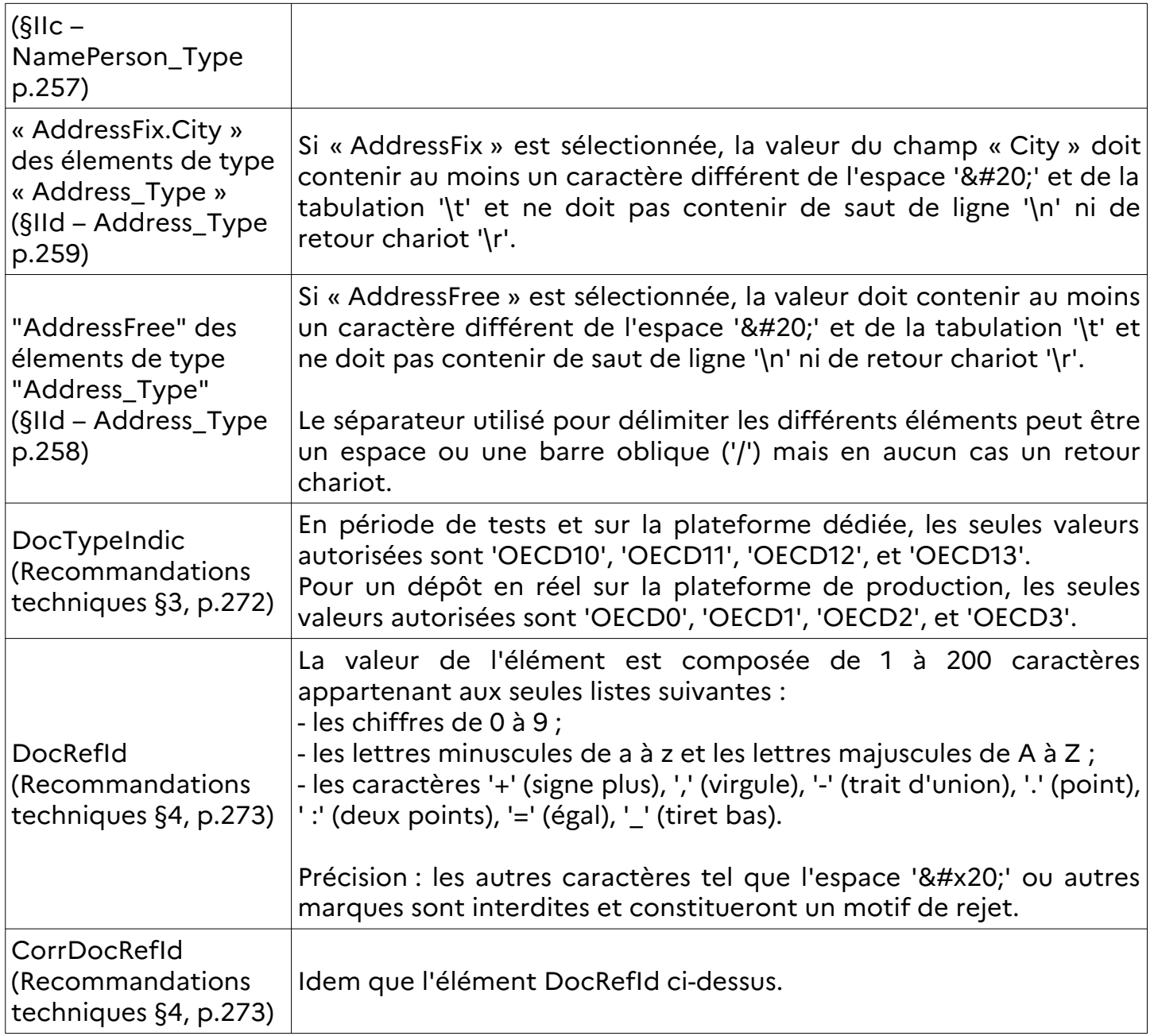

Les contrôles de niveau « Validation » sont réalisés grâce à des analyseurs (parseurs) XML et XSD schémas.

## **5.3.2. Contrôles de second niveau (enregistrement par enregistrement)**

À ce niveau, le rejet peut s'opérer à plusieurs niveaux :

- au niveau du message (fichier) ;
- au niveau du ReportingFI ;

- au niveau de l'enregistrement Account Report.

Le stockage de toutes les références DocRefID est opéré dès lors que le message n'est pas rejeté, afin d'assurer un chaînage avec les éventuels prochains dépôts. Si un enregistrement est rejeté, il doit être corrigé par un CorrDocRefID, puisque le DocRefID a été stocké et a un statut qu'il convient de corriger. Dans le cas où une ReportingFI a été rejeté, les DocRefID des AccountReport ne sont pas réutilisables.

À la suite des contrôles de second niveau, un compte rendu exhaustif est transmis par mail à l'adresse enregistrée dans un délai de 72 heures après le dépôt du fichier par une IF et sa validation en premier niveau. En cas de non-réception de compte rendu, il est nécessaire de contacter l'assistance dédiée aux échanges automatiques.

## **Liste de contrôles**

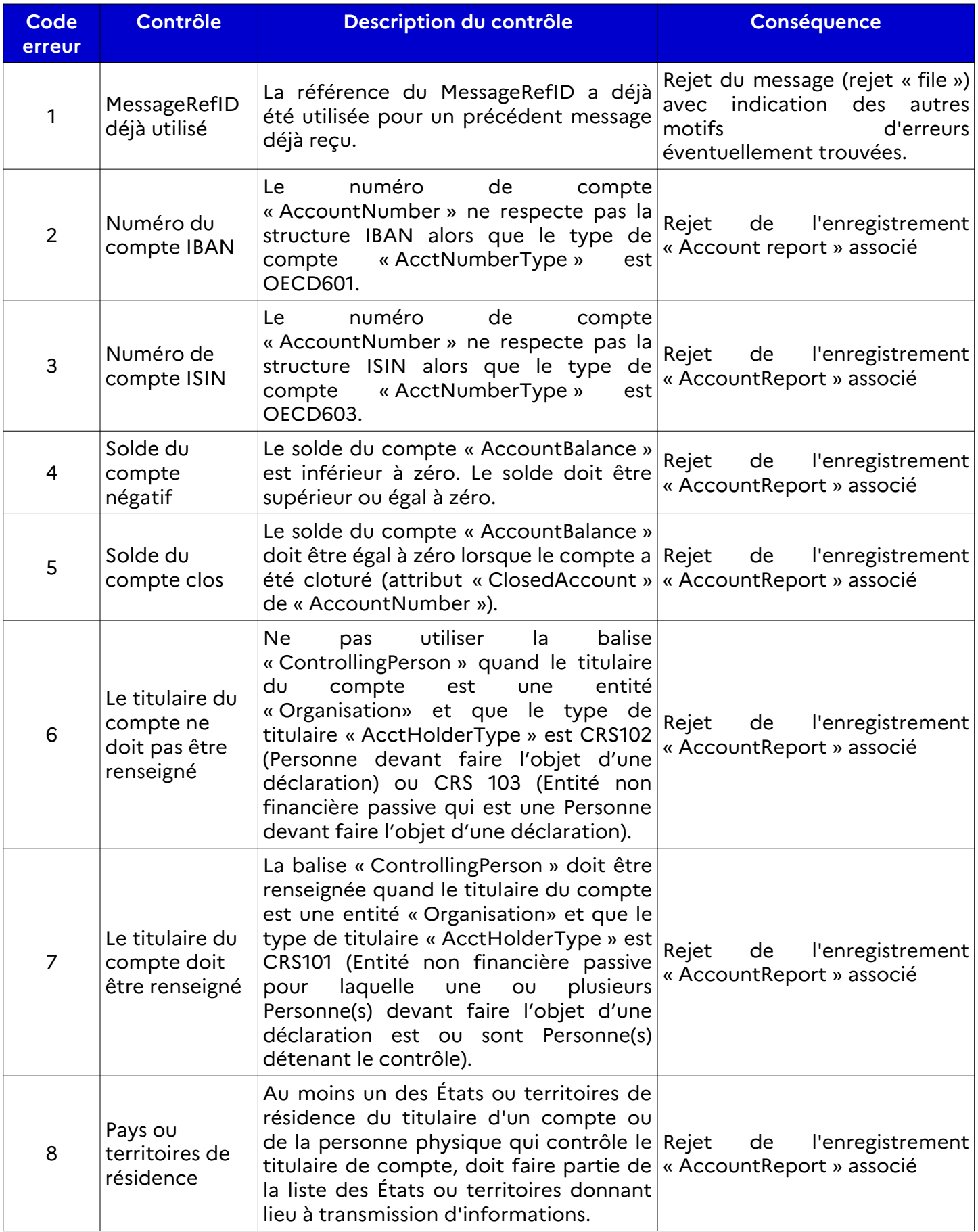

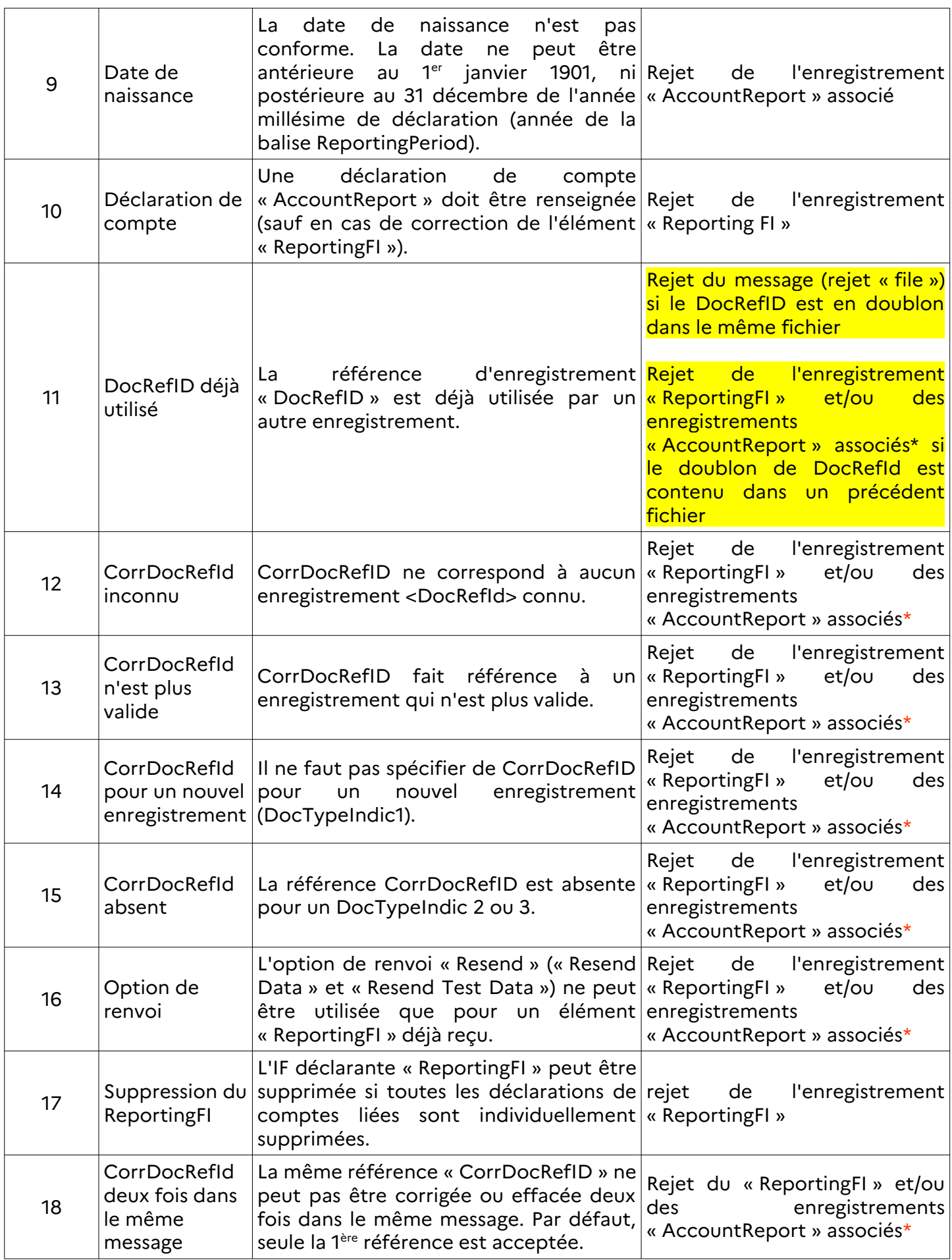

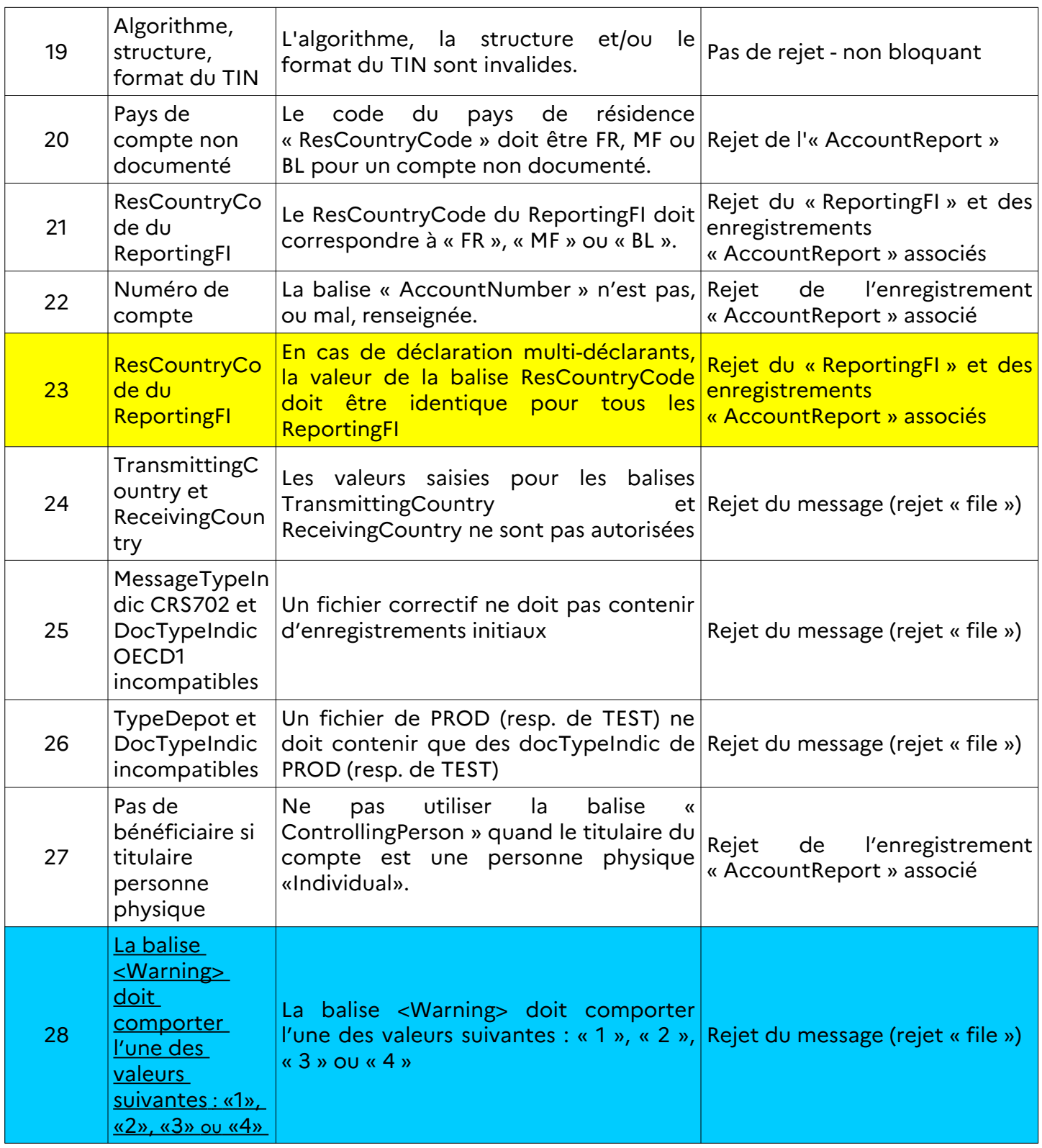

\* Rejet de l'enregistrement « ReportingFI » et de tous les enregistrements « AccountReport » associés si la référence rejetée concerne la « ReportingFI ». Rejet de l'enregistrement « AccountReport » si la référence rejetée concerne le seul « AccountReport ».

### **Format du compte rendu de validation de second niveau**

Pour chaque fichier déposé ayant passé avec succès les contrôles de premier niveau, un compte rendu de second niveau est généré à l'issue des contrôles. Ce compte rendu contient la référence au fichier déposé (MessageRefID) et donne le statut d'acceptation du fichier (cf. annexe 1) :

– soit le fichier est accepté sans aucune erreur ; – soit le fichier est accepté avec des réserves non bloquantes (liste exhaustive desenregistrements en erreurs) ; – soit le fichier est accepté avec des réserves bloquantes (liste exhaustive des enregistrements en erreurs) ;

– soit le fichier est rejeté (rejet du message).

Le schéma XML utilisé répond au besoin de détail et d'exhaustivité en présentant pour chaque erreur au moins :

- la référence de l'enregistrement concerné (ReportingFI ou AccountReport) ;
- le code de l'erreur ;
- les balises XML concernées.

Ce schéma est utilisé pour les retours à la suite d'un dépôt.

Le fichier est transmis par courriel à l'adresse renseignée lors du dépôt dans Télé-TD. Si le compte rendu de second niveau dépasse une certaine taille, l'archive est découpée et envoyée en plusieurs mails numérotés.

En plus de ce fichier XML, un tableau de synthèse qui présente le nombre d'erreurs par motif sera inclus dans le courriel.

## **5.3.3. Demandes de correction à la suite d'un retour des États etterritoires donnant lieu à transmission d'informations**

Les éventuelles demandes de corrections à la suite d'un retour des juridictions partenaires après transmission des données déposées par les IF, sont transmises par courriel à l'adresse renseignée lors du dépôt dans Télé-TD. Les IF ont un délai de 60 jours pour déposer un fichier correctif.

# **5.4. Calendrier**

Les jalons de la campagne de collecte des déclarations sont les suivants :

**7 mars 2024 à 8 heures :** ouverture du service en ligne spécialisé Tiers déclarants (Télé-TD) pour les fichiers d'essai.

**25 avril 2024 à 8 heures** : ouverture du service en ligne spécialisé Tiers déclarants (Télé-TD) pour la prise en charge des fichiers CRS/DAC2.

**31 juillet 2024 :** Date réglementaire limite de dépôt des déclarations CRS/DAC2 valides au sens des schémas XSD applicables.

**1 er août 2024 à 20 heures :** fermeture du service en ligne spécialisé Tiers déclarants (Télé-TD) pour la prise en charge des fichiers CRS/DAC2.

**3 octobre 2024 à 8 heures**: réouverture du service en ligne spécialisé Tiers déclarants (Télé-TD) pour la prise en charge des fichiers CRS/DAC2.

**18 décembre 2024 à 20 heures** : fermeture de la plateforme de tests et du service en ligne spécialisé Tiers déclarants (Télé-TD) pour la prise en charge des fichiers CRS/DAC2.

L'attention des IF est appelée sur le fait qu'il est fortement déconseillé de déposer les derniers jours de la campagne : si votre dépôt échoue ou contient des erreurs, il ne sera plus possible de déposer vos fichiers après la date de fermeture du portail.

**En cas de dépôt hors délai, l'amende fiscale prévue au 5 du I de l'article 1736 du Code général des impôts peut être appliquée.**

# **5.5. Fichiers d'essai**

Un fichier d'essai peut être transmis à la DGFiP, via l'e-service « Tests tiers déclarants », à compter du 7 mars 2024. L'accès à la plateforme de tests se fait à partir de votre Espace professionnel, rubrique « Mes autres services » / Tests tiers déclarants.

Ci-après la page de l'Espace professionnel qui permet l'accès à la plateforme de test (cerclé en rouge à gauche) qui est accessible depuis la page indiquant les services disponibles.

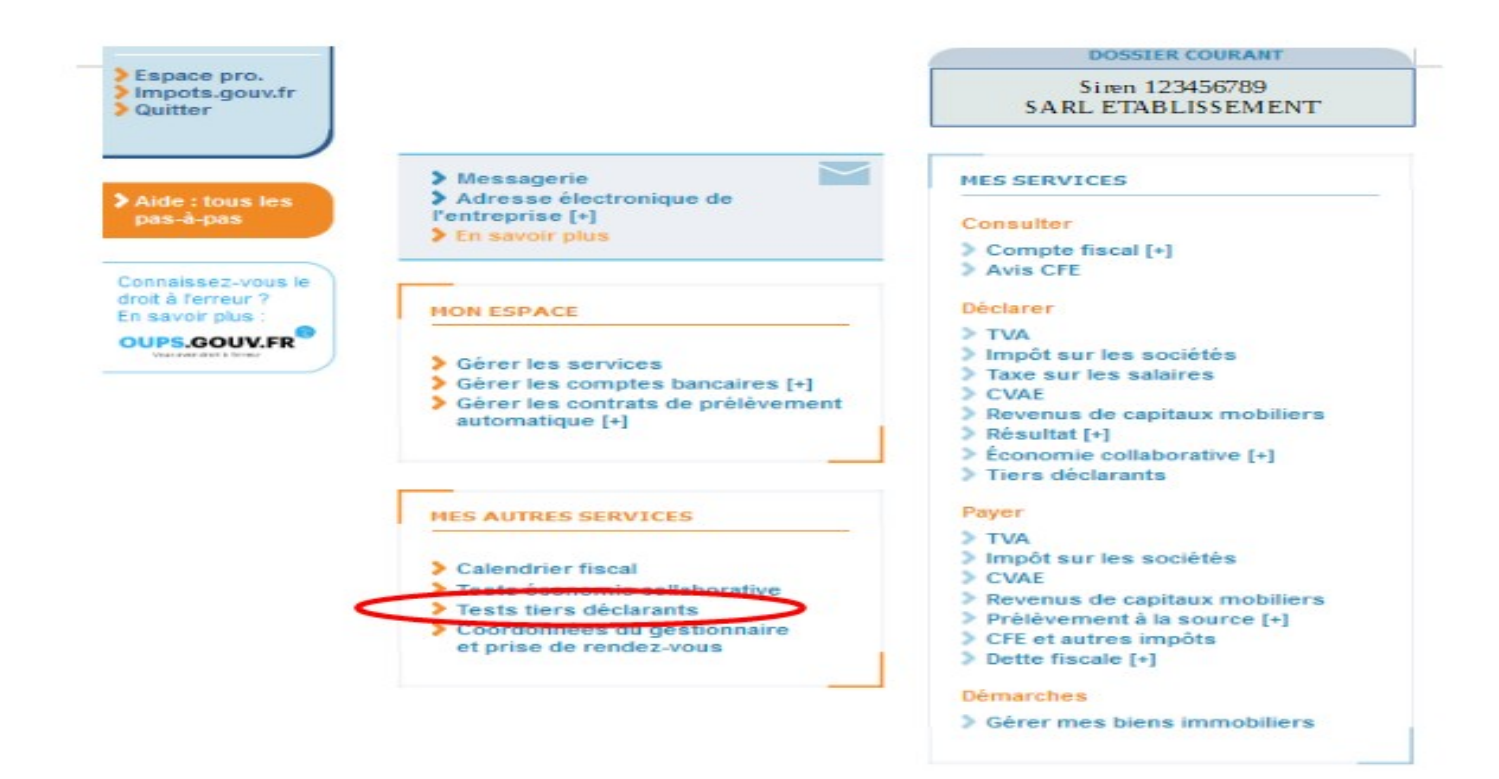

Afin d'éviter tout risque de traitement inapproprié, **les déclarations CRS déposées durant la période de test devront impérativement être de type OECD10, OECD11, OECD12, OECD13.**

### **Les fichiers d'essai déposés pendant la période de tests ne valent pas dépôt réel.**

**Les dépôts sur ce portail de tests sont purgés tous les quinze jours les lundis, sauf si ce lundi tombe un jour férié auquel cas la purge a lieu le premier jour ouvré suivant le lundi. La première purge aura lieu le lundi 18 mars 2024.**

Des données réelles, notamment concernant le TIN, peuvent être utilisées sur la plateforme de tests. Cependant, la DGFiP rappelle qu'il est indispensable de prévoir des clauses de confidentialité dans l'usage de ces données, notamment avec des prestataires externes.

# **5.6. Assistance**

Lors du processus de dépôt d'une déclaration CRS/DAC2 sur le service en ligne Télé-TD, le remettant du fichier est invité à désigner le correspondant qui est pris en compte par l'administration fiscale pour assurer le suivi des questions relatives à l'exploitation du fichier.

Il est donc important de renseigner précisément les rubriques « CORRESPONDANT RESPONSABLE » qui désigne l'interlocuteur privilégié du service d'assistance pour ce dépôt.

**Pour les questions techniques et les questions relatives à la procédure de transmission par réseau (Télé-TD dépôts de fichiers), les déclarants qui se trouvent confrontés à des problèmes spécifiques ont la possibilité de contacter l'Assistance directe de l'Établissement de services informatiques (ESI) de NEVERS** chargée de répondre aux questions de nature technique:

- Par téléphone : 0809 400 230 (service gratuit + prix appel) ;

- Par mail : [assistance-tiersdeclarants @dgfip.finances.gouv.fr](mailto:assistance-tiersdeclarants@dgfip.finances.gouv.fr)

**Pour rappel : les questions relatives à l'Espace professionnel (création, connexion et activation de l'Espace/des services) sont traitées :** 

- Par téléphone au 0809 400 210 (service gratuit + prix appel), du lundi au vendredi de 8h à 19h30 ;

- Par le formulaire électronique disponible depuis le site [https://www.impots.gouv.fr/contacts/](https://www.impots.gouv.fr/contacts) Accéder > Professionnel > Une assistance aux téléprocédures > Par formuel pour une procédure de déclaration en ligne de données > Accéder au formuel.

**Des [fiches focus sur les téléprocédures](https://www.impots.gouv.fr/fiches-focus-sur-les-teleprocedures) sont également à votre disposition sur le site impots.gouv.fr** 

## **6. ANNEXES**

# **6.1. Liste des États et territoires donnant lieu à transmission d'informations au titre des revenus 2023**

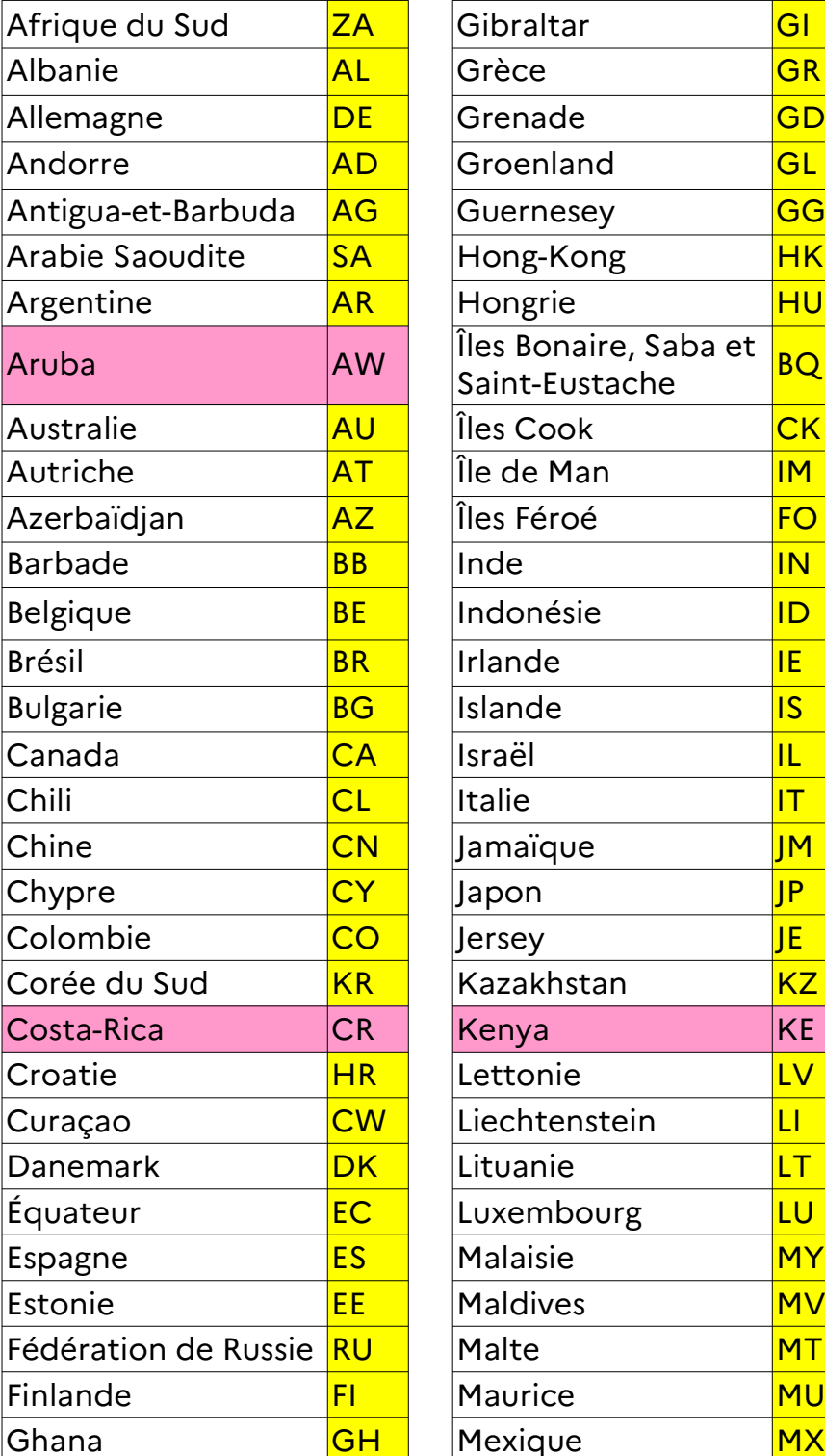

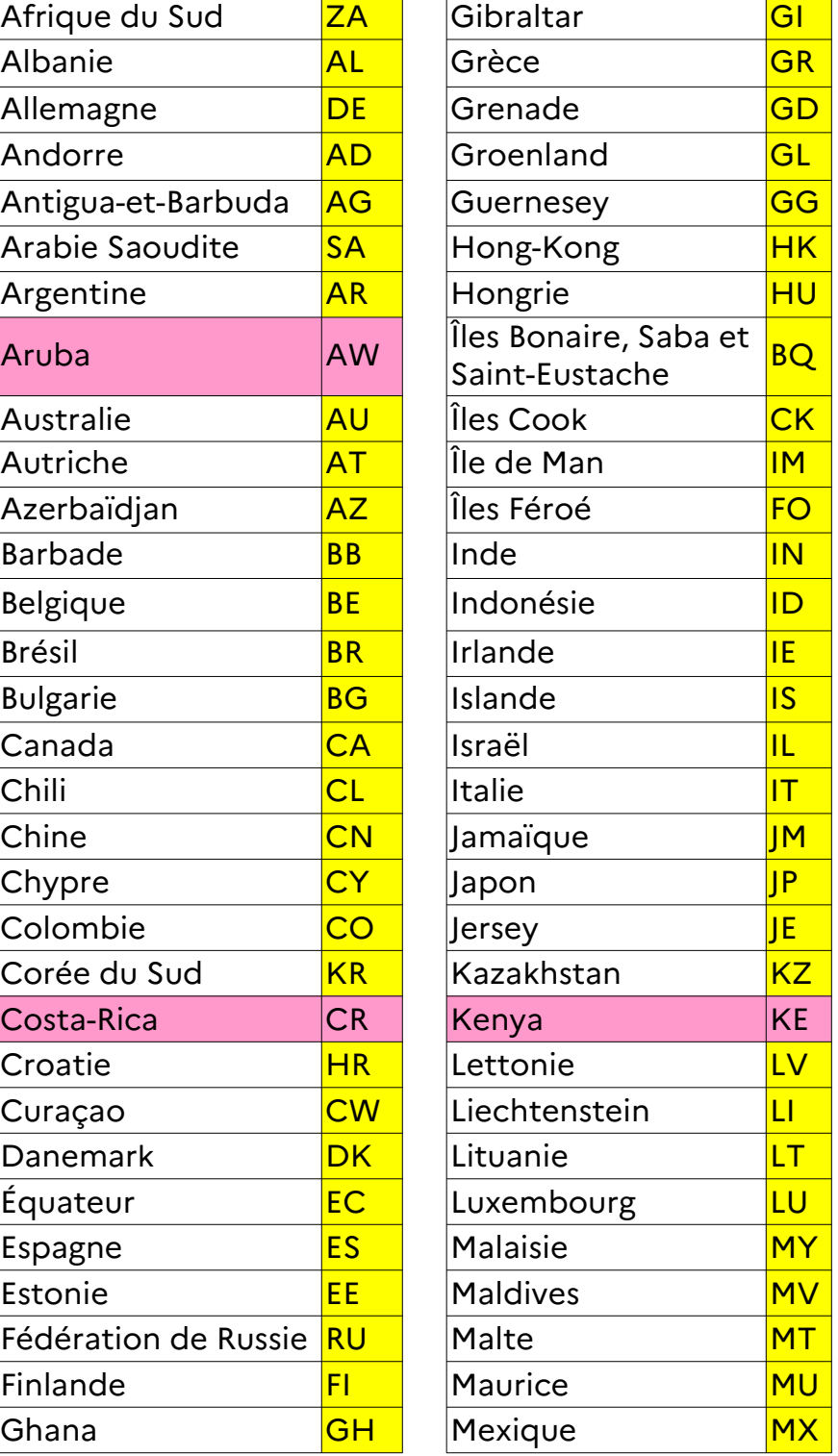

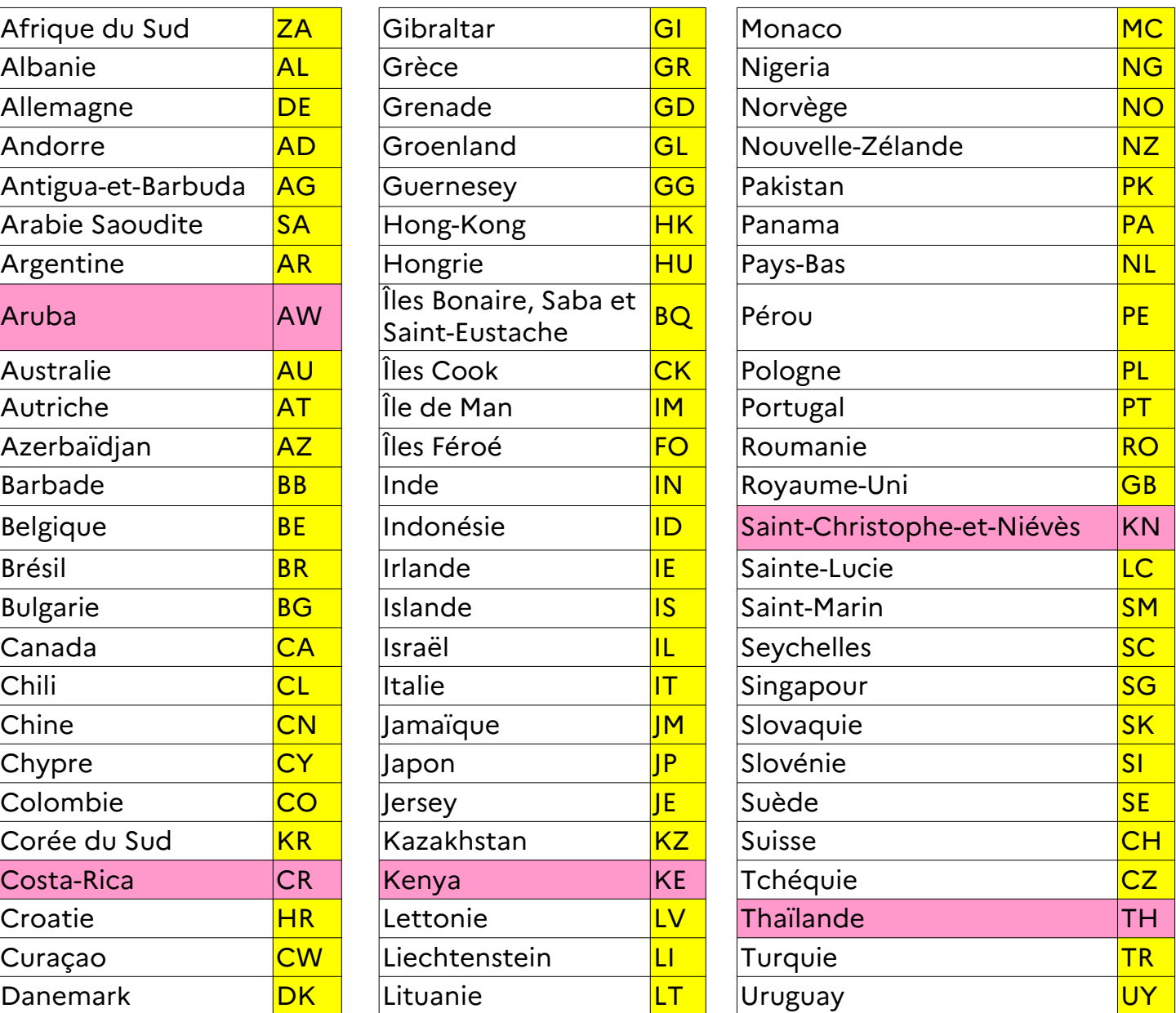

# **6.2. Codes ISO particuliers**

Conformément aux exigences de l'UE, les ResCountryCode doivent obligatoirement être conformes au tableau suivant :

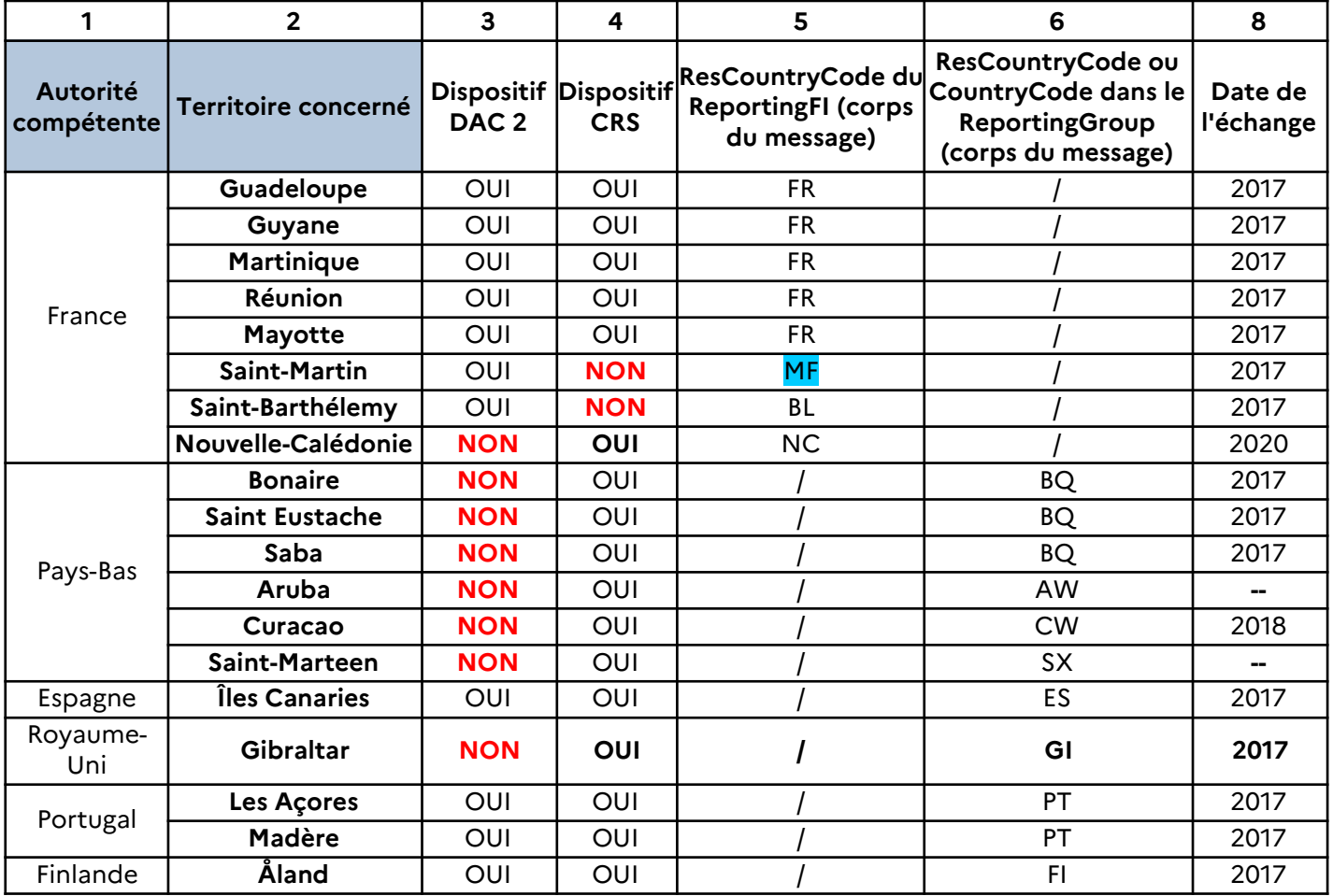

# **6.3. Exemples de fichiers XML**

Ces exemples de fichiers XML sont fournis à titre indicatif et ne sont pas représentatifs de cas d'utilisation réels. Ils sont valides d'un point de vue schéma, ce qui ne signifie pas qu'ils sont valides vis-à-vis des contrôles de second niveau.

## **6.3.1. Exemple 1 : fichier contenant une déclaration initiale de deux comptes (OECD1).**

Cet exemple présente le cas de la déclaration initiale par la banque Zed de deux comptes détenus par des personnes physiques multi-résidentes.

La déclaration est de type OECD1.

#### **Données de la déclaration initiale :**

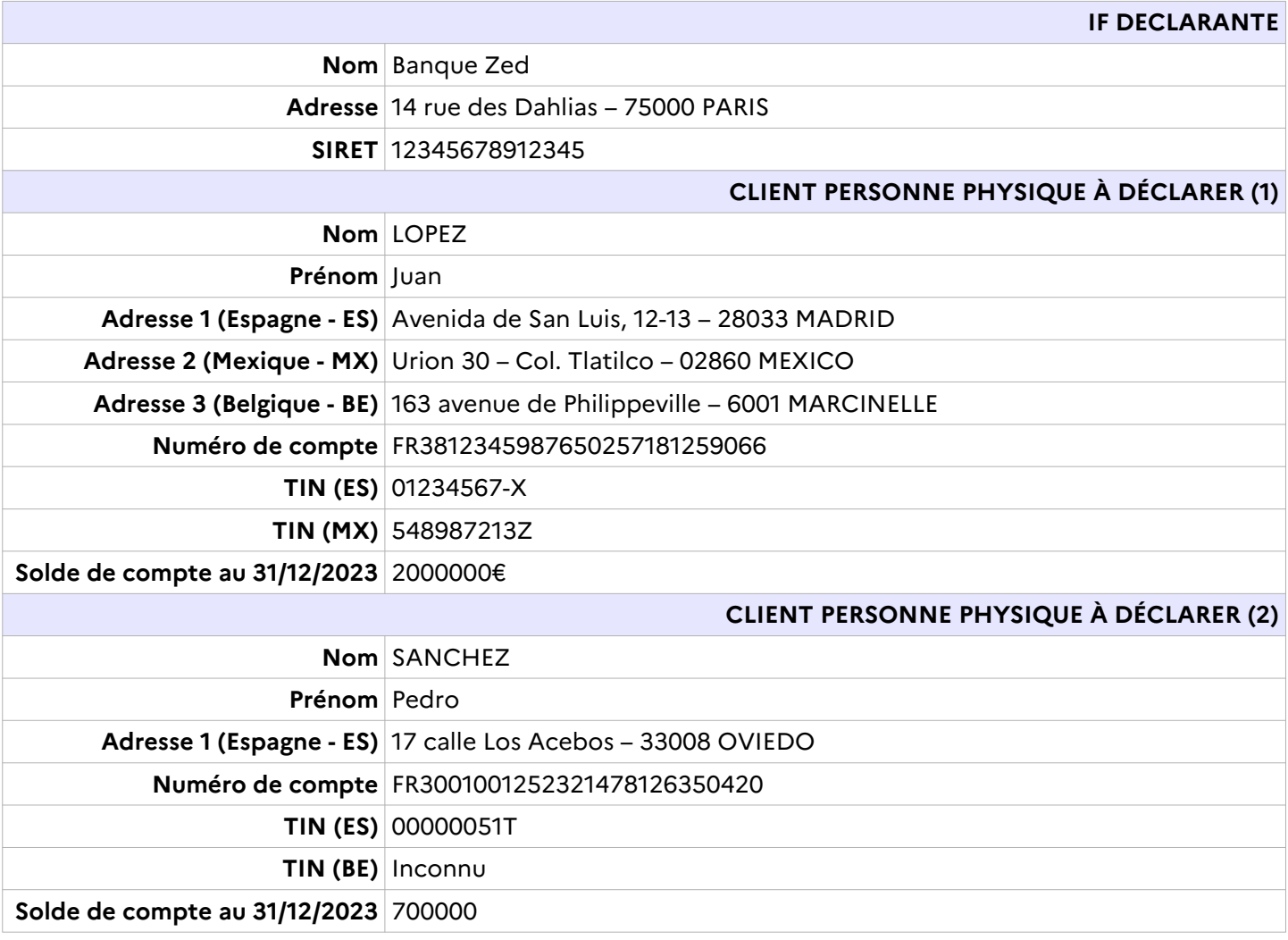

<crs:CRS\_OECD version="2.0" xmlns:cfc="urn:oecd:ties:commontypesfatcacrs:v2" xmlns:crs="urn:oecd:ties:crs:v2" xmlns:ftc="urn:oecd:ties:fatca:v1" xmlns:iso="urn:oecd:ties:isocrstypes:v1" xmlns:stf="urn:oecd:ties:crsstf:v5" xmlns:xsi=["http://www.w3.org/2001/XMLSchema-instance"](http://www.w3.org/2001/XMLSchema-instance) xsi:schemaLocation="urn:oecd:ties:crs:v2 CrsXML\_v2.0\_DGFiP.xsd ">

<crs:MessageSpec>

```
<crs:SendingCompanyIN>123456789</crs:SendingCompanyIN>
      <crs:TransmittingCountry>FR</crs:TransmittingCountry>
     <crs:ReceivingCountry>FR</crs:ReceivingCountry>
     <crs:MessageType>CRS</crs:MessageType>
     <crs:Warning>1</crs:Warning>
     <crs:MessageRefId>IF_2023_12345678912345_M199099887254</crs:MessageRefId>
     <crs:MessageTypeIndic>CRS701</crs:MessageTypeIndic>
     <crs:ReportingPeriod>2023-12-31</crs:ReportingPeriod>
     <crs:Timestamp>2024-05-22T22:38:00</crs:Timestamp>
</crs:MessageSpec>
<crs:CrsBody>
     <crs:ReportingFI>
            <crs:ResCountryCode>FR</crs:ResCountryCode>
            <crs:IN INType="TIN" issuedBy="FR">12345678912345</crs:IN>
           <crs:Name>Banque Zed</crs:Name>
            <crs:Address>
                  <cfc:CountryCode>FR</cfc:CountryCode>
                  <cfc:AddressFree>14 rue des dahlias/75000/PARIS</cfc:AddressFree>
           </crs:Address>
            <crs:DocSpec>
                  <stf:DocTypeIndic>OECD1</stf:DocTypeIndic>
                  <stf:DocRefId>IF_2023_12345678912345_IF256872058</stf:DocRefId>
            </crs:DocSpec>
     </crs:ReportingFI>
      <crs:ReportingGroup>
           <crs:AccountReport>
                  <crs:DocSpec>
                        <stf:DocTypeIndic>OECD1</stf:DocTypeIndic>
                        <stf:DocRefId>IF_2023_12345678912345_AR256872627</stf:DocRefId>
                  </crs:DocSpec>
                  <crs:AccountNumber AcctNumberType="OECD601">FR3812345987650257181259066</crs:AccountNumber>
                  <crs:AccountHolder>
                        <crs:Individual>
                              <crs:ResCountryCode>BE</crs:ResCountryCode>
                              <crs:ResCountryCode>ES</crs:ResCountryCode>
                              <crs:ResCountryCode>MX</crs:ResCountryCode>
                              <crs:TIN issuedBy="ES">01234567-X</crs:TIN>
                              <crs:TIN issuedBy="MX">548987213Z</crs:TIN>
```

```
<crs:Name>
                        <crs:FirstName>Juan</crs:FirstName>
                        <crs:LastName>Lopez</crs:LastName>
                  </crs:Name>
                  <crs:Address>
                        <cfc:CountryCode>ES</cfc:CountryCode>
                        <cfc:AddressFree>Avenida de San Luis, 12-13/28033 MADRID</cfc:AddressFree>
                  </crs:Address>
                  <crs:Address>
                        <cfc:CountryCode>MX</cfc:CountryCode>
                        <cfc:AddressFree>Urión 30/Col. Tlatilco/02860 MEXICO, D.F./MEXICO</cfc:AddressFree>
                  </crs:Address>
                  <crs:Address legalAddressType="OECD303">
                        <cfc:CountryCode>BE</cfc:CountryCode>
                        <cfc:AddressFix>
                              <cfc:Street>Avenue de Philippeville</cfc:Street>
                              <cfc:BuildingIdentifier>163</cfc:BuildingIdentifier>
                              <cfc:PostCode>6001</cfc:PostCode>
                              <cfc:City>Marcinelle</cfc:City>
                        </cfc:AddressFix>
                  </crs:Address>
                  <crs:BirthInfo>
                        <crs:BirthDate>1970-02-15</crs:BirthDate>
                        <crs:City>Valencia</crs:City>
                  </crs:BirthInfo>
            </crs:Individual>
      </crs:AccountHolder>
      <crs:AccountBalance currCode="EUR">2000000.00</crs:AccountBalance>
      <crs:Payment>
            <crs:Type>CRS502</crs:Type>
            <crs:PaymentAmnt currCode="EUR">100000.00</crs:PaymentAmnt>
     </crs:Payment>
</crs:AccountReport>
<crs:AccountReport>
     <crs:DocSpec>
            <stf:DocTypeIndic>OECD1</stf:DocTypeIndic>
            <stf:DocRefId>IF_2023_12345678912345_AR25687872895</stf:DocRefId>
     </crs:DocSpec>
     <crs:AccountNumber AcctNumberType="OECD601">FR3001001252321478126350420</crs:AccountNumber>
      <crs:AccountHolder>
            <crs:Individual>
                  <crs:ResCountryCode>ES</crs:ResCountryCode>
```

```
<crs:ResCountryCode>BE</crs:ResCountryCode>
                                    <crs:TIN issuedBy="ES">00000051T</crs:TIN>
                                    <crs:Name>
                                          <crs:FirstName>Pedro</crs:FirstName>
                                          <crs:LastName>Sanchez</crs:LastName>
                                    </crs:Name>
                                    <crs:Address>
                                          <cfc:CountryCode>ES</cfc:CountryCode>
                                          <cfc:AddressFree>17 Calle Los Acebos 33008 Oviedo</cfc:AddressFree>
                                    </crs:Address>
                                    <crs:BirthInfo>
                                          <crs:BirthDate>1965-03-21</crs:BirthDate>
                                          <crs:City>Oviedo</crs:City>
                                    </crs:BirthInfo>
                              </crs:Individual>
                        </crs:AccountHolder>
                        <crs:AccountBalance currCode="EUR">700000.00</crs:AccountBalance>
                  </crs:AccountReport>
           </crs:ReportingGroup>
      </crs:CrsBody>
</crs:CRS_OECD>
```
## **6.3.2. Exemple 2 : fichier contenant une déclaration complémentaire de compte (OECD0)**

Cet exemple présente le cas de la déclaration complémentaire par la banque Zed d'un compte détenu par une personne physique multi-résidente omise sur la déclaration initiale.

La déclaration est de type OECD0 pour la ReportingFI.

#### **Données de la déclaration complémentaire :**

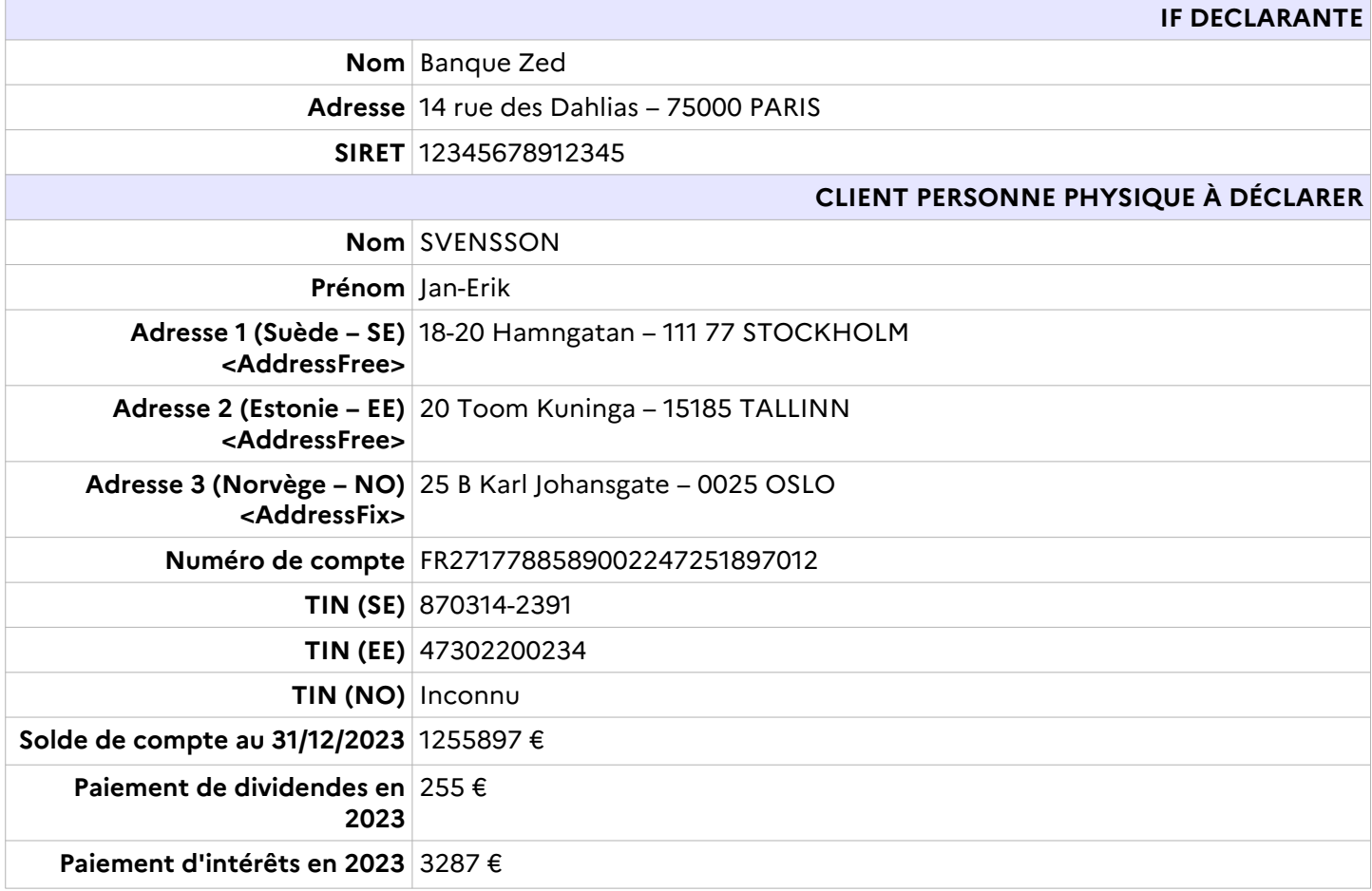

<crs:CRS\_OECD version="2.0" xmlns:cfc="urn:oecd:ties:commontypesfatcacrs:v2" xmlns:crs="urn:oecd:ties:crs:v2" xmlns:ftc="urn:oecd:ties:fatca:v1" xmlns:iso="urn:oecd:ties:isocrstypes:v1" xmlns:stf="urn:oecd:ties:crsstf:v5" xmlns:xsi=["http://www.w3.org/2001/XMLSchema-instance"](http://www.w3.org/2001/XMLSchema-instance) xsi:schemaLocation="urn:oecd:ties:crs:v2 CrsXML\_v2.0\_DGFiP.xsd ">

<crs:MessageSpec>

```
<crs:SendingCompanyIN>123456789</crs:SendingCompanyIN>
      <crs:TransmittingCountry>FR</crs:TransmittingCountry>
     <crs:ReceivingCountry>FR</crs:ReceivingCountry>
     <crs:MessageType>CRS</crs:MessageType>
     <crs:Warning>1</crs:Warning>
     <crs:MessageRefId>IF_2023_12345678912345_M1999874486344681014</crs:MessageRefId>
     <crs:MessageTypeIndic>CRS701</crs:MessageTypeIndic>
     <crs:ReportingPeriod>2023-12-31</crs:ReportingPeriod>
     <crs:Timestamp>2024-05-12T15:02:21</crs:Timestamp>
</crs:MessageSpec>
<crs:CrsBody>
     <crs:ReportingFI>
            <crs:ResCountryCode>FR</crs:ResCountryCode>
            <crs:IN INType="TIN" issuedBy="FR">12345678912345</crs:IN>
           <crs:Name>Banque Zed</crs:Name>
            <crs:Address>
                  <cfc:CountryCode>FR</cfc:CountryCode>
                  <cfc:AddressFree>14 rue des dahlias/75000/PARIS</cfc:AddressFree>
           </crs:Address>
           <crs:DocSpec>
                  <stf:DocTypeIndic>OECD0</stf:DocTypeIndic>
                  <stf:DocRefId>IF_2023_12345678912345_IF256872058</stf:DocRefId>
            </crs:DocSpec>
     </crs:ReportingFI>
      <crs:ReportingGroup>
           <crs:AccountReport>
                  <crs:DocSpec>
                        <stf:DocTypeIndic>OECD1</stf:DocTypeIndic>
                        <stf:DocRefId>IF_2023_12345678912345_AR897897402587</stf:DocRefId>
                  </crs:DocSpec>
                  <crs:AccountNumber AcctNumberType="OECD601">FR2717788589002247251897012</crs:AccountNumber>
                  <crs:AccountHolder>
                        <crs:Individual>
                              <crs:ResCountryCode>SE</crs:ResCountryCode>
                              <crs:ResCountryCode>EE</crs:ResCountryCode>
                              <crs:ResCountryCode>NO</crs:ResCountryCode>
                              <crs:TIN issuedBy="SE">870314-2391</crs:TIN>
                              <crs:TIN issuedBy="EE">47302200234</crs:TIN>
```

```
<crs:Name>
                                          <crs:FirstName>Jan-Erik</crs:FirstName>
                                          <crs:LastName>Svensson</crs:LastName>
                                    </crs:Name>
                                    <crs:Address>
                                          <cfc:CountryCode>SE</cfc:CountryCode>
                                          <cfc:AddressFree>18-20 Hamngatan / Stockholm 111 77</cfc:AddressFree>
                                    </crs:Address>
                                    <crs:Address>
                                          <cfc:CountryCode>EE</cfc:CountryCode>
                                          <cfc:AddressFree>20 Toom Kuninga/15185 TALLINN</cfc:AddressFree>
                                    </crs:Address>
                                    <crs:Address>
                                          <cfc:CountryCode>NO</cfc:CountryCode>
                                          <cfc:AddressFix>
                                                 <cfc:Street>Karl Johansgate</cfc:Street>
                                                 <cfc:BuildingIdentifier>25 B</cfc:BuildingIdentifier>
                                                 <cfc:PostCode>0025</cfc:PostCode>
                                                <cfc:City>OSLO</cfc:City>
                                          </cfc:AddressFix>
                                    </crs:Address>
                                    <crs:BirthInfo>
                                          <crs:BirthDate>1963-08-29</crs:BirthDate>
                                          <crs:City>Paris</crs:City>
                                    </crs:BirthInfo>
                              </crs:Individual>
                        </crs:AccountHolder>
                        <crs:AccountBalance currCode="EUR">1255897.00</crs:AccountBalance>
                        <crs:Payment>
                              <crs:Type>CRS501</crs:Type>
                              <crs:PaymentAmnt currCode="EUR">255.00</crs:PaymentAmnt>
                        </crs:Payment>
                        <crs:Payment>
                              <crs:Type>CRS502</crs:Type>
                              <crs:PaymentAmnt currCode="EUR">3287.00</crs:PaymentAmnt>
                        </crs:Payment>
                  </crs:AccountReport>
            </crs:ReportingGroup>
      </crs:CrsBody>
</crs:CRS_OECD>
```
## **6.3.3. Exemple 3 : fichier contenant des corrections de données sur un compte précédemment déclaré (OECD2).**

Cet exemple présente le cas de la correction par la banque Zed d'un compte détenu par une personne physique multi-résidente précédemment déclarée (compte unique de l'exemple 2) et comportant plusieurs erreurs :

– l'adresse 2 en Estonie est annulée et remplacée par une adresse au Luxembourg ;

- le TIN estonien est annulé et remplacé par un TIN luxembourgeois ;
- le solde de compte au 31/12/2023 est porté de 1255897 € à 2558954 € ;

– le montant des dividendes payés en 2023 est porté de 255 € à 2255 €.

La déclaration est de type OECD2 pour l'Account Report modifié (cf. tableau au [4.3.2.](#page-51-0)).

#### **Données de la déclaration rectificative (données corrigées en rouge)**

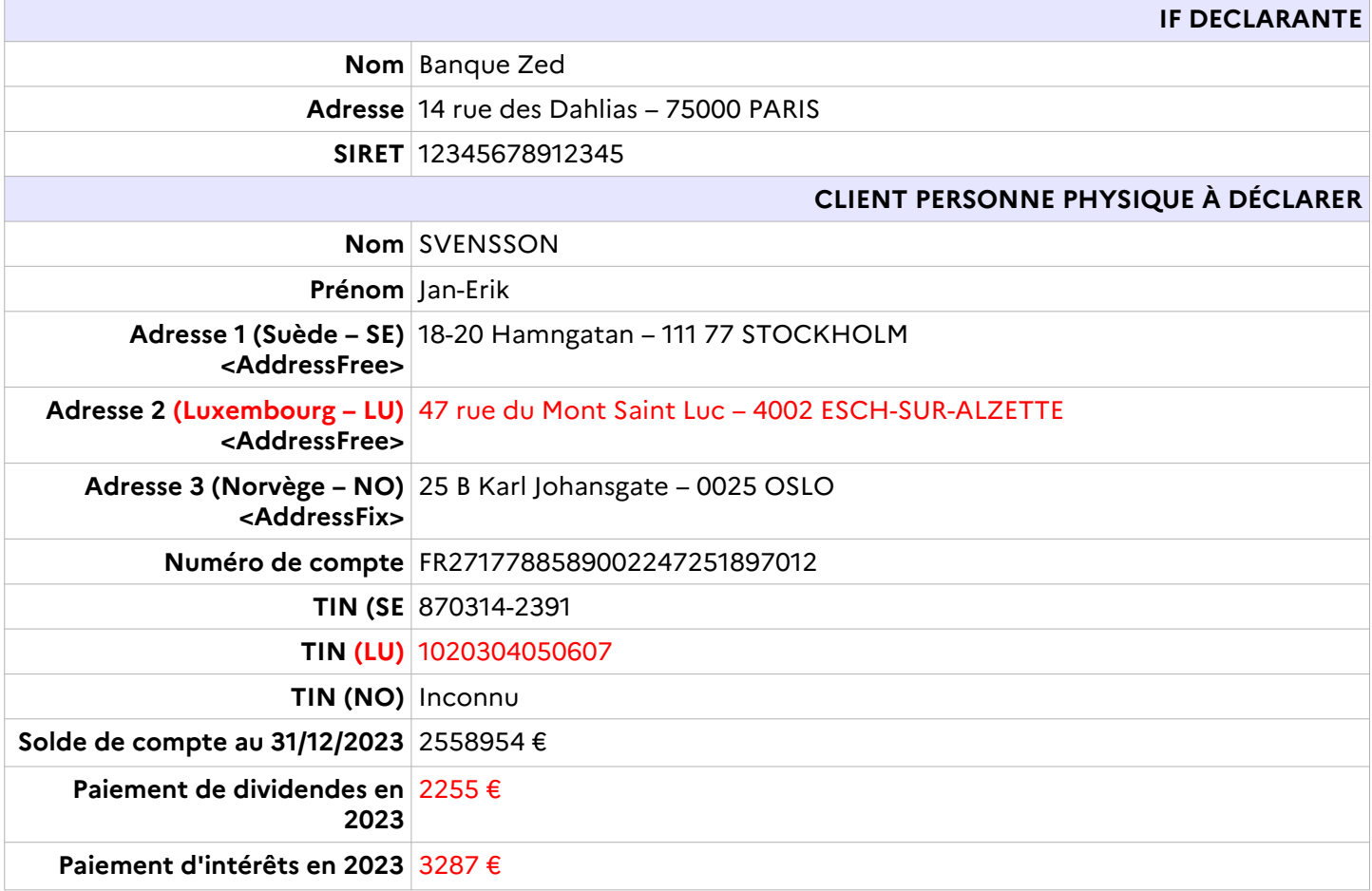

<crs:CRS\_OECD version="2.0" xmlns:cfc="urn:oecd:ties:commontypesfatcacrs:v2" xmlns:crs="urn:oecd:ties:crs:v2" xmlns:ftc="urn:oecd:ties:fatca:v1" xmlns:iso="urn:oecd:ties:isocrstypes:v1" xmlns:stf="urn:oecd:ties:crsstf:v5" xmlns:xsi=["http://www.w3.org/2001/XMLSchema-instance"](http://www.w3.org/2001/XMLSchema-instance) xsi:schemaLocation="urn:oecd:ties:crs:v2 CrsXML\_v2.0\_DGFiP.xsd ">

```
<crs:MessageSpec>
     <crs:SendingCompanyIN>123456789</crs:SendingCompanyIN>
      <crs:TransmittingCountry>FR</crs:TransmittingCountry>
     <crs:ReceivingCountry>FR</crs:ReceivingCountry>
      <crs:MessageType>CRS</crs:MessageType>
     <crs:Warning>1</crs:Warning>
      <crs:MessageRefId>IF_2023_12345678912345_M87592729</crs:MessageRefId>
     <crs:MessageTypeIndic>CRS702</crs:MessageTypeIndic>
      <crs:ReportingPeriod>2023-12-31</crs:ReportingPeriod>
      <crs:Timestamp>2024-05-10T11:30:47</crs:Timestamp>
</crs:MessageSpec>
<crs:CrsBody>
     <crs:ReportingFI>
            <crs:ResCountryCode>FR</crs:ResCountryCode>
            <crs:IN INType="TIN" issuedBy="FR">12345678912345</crs:IN>
            <crs:Name>Banque Zed</crs:Name>
            <crs:Address>
                  <cfc:CountryCode>FR</cfc:CountryCode>
                  <cfc:AddressFree>14 rue des dahlias/75000/PARIS</cfc:AddressFree>
            </crs:Address>
            <crs:DocSpec>
                  <stf:DocTypeIndic>OECD0</stf:DocTypeIndic>
                  <stf:DocRefId>IF_2023_12345678912345_IF29902311</stf:DocRefId>
                  <stf:CorrDocRefId> IF<sup>-2023</sup> 12345678912345 IF256872058</stf:CorrDocRefId>
            </crs:DocSpec>
      </crs:ReportingFI>
      <crs:ReportingGroup>
            <crs:AccountReport>
                  <crs:DocSpec>
                        <stf:DocTypeIndic>OECD2</stf:DocTypeIndic>
                        <stf:DocRefId>IF_2023_12345678912345_AR27890032 </stf:DocRefId>
                        <stf:CorrDocRefId>IF_2023_12345678912345_AR897897402587</stf:CorrDocRefId>
                  </crs:DocSpec>
                  <crs:AccountNumber AcctNumberType="OECD601">FR2717788589002247251897012</crs:AccountNumber>
                  <crs:AccountHolder>
                        <crs:Individual>
                              <crs:ResCountryCode>SE</crs:ResCountryCode>
```

```
<crs:ResCountryCode>LU</crs:ResCountryCode>
                        <crs:ResCountryCode>NO</crs:ResCountryCode>
                        <crs:TIN issuedBy="SE">870314-2391</crs:TIN>
                        <crs:TIN issuedBy="LU">1020304050607</crs:TIN>
                        <crs:Name>
                              <crs:FirstName>Jan-Erik</crs:FirstName>
                              <crs:LastName>Svensson</crs:LastName>
                        </crs:Name>
                        <crs:Address>
                              <cfc:CountryCode>SE</cfc:CountryCode>
                              <cfc:AddressFree>18-20 Hamngatan / Stockholm 111 77</cfc:AddressFree>
                        </crs:Address>
                        <crs:Address>
                              <cfc:CountryCode>LU</cfc:CountryCode>
                              <cfc:AddressFree>47 rue du Mont Saint Luc/4002 ESCH-SUR-ALZETTE</cfc:AddressFree>
                        </crs:Address>
                        <crs:Address>
                              <cfc:CountryCode>NO</cfc:CountryCode>
                              <cfc:AddressFix>
                                    <cfc:Street>Karl Johansgate</cfc:Street>
                                    <cfc:BuildingIdentifier>25 B</cfc:BuildingIdentifier>
                                    <cfc:PostCode>0025</cfc:PostCode>
                                    <cfc:City>OSLO</cfc:City>
                              </cfc:AddressFix>
                        </crs:Address>
                        <crs:BirthInfo>
                              <crs:BirthDate>1963-08-29</crs:BirthDate>
                              <crs:City>Paris</crs:City>
                        </crs:BirthInfo>
                  </crs:Individual>
            </crs:AccountHolder>
            <crs:AccountBalance currCode="EUR">2558954.00</crs:AccountBalance>
            <crs:Payment>
                  <crs:Type>CRS501</crs:Type>
                  <crs:PaymentAmnt currCode="EUR">2255.00</crs:PaymentAmnt>
            </crs:Payment>
            <crs:Payment>
                  <crs:Type>CRS502</crs:Type>
                  <crs:PaymentAmnt currCode="EUR">3287.00</crs:PaymentAmnt>
            </crs:Payment>
     </crs:AccountReport>
</crs:ReportingGroup>
```
</crs:CrsBody> </crs:CRS\_OECD>

## **6.3.4. Exemple 4 : fichier contenant des annulations de données sur un compte précédemment déclaré (OECD3).**

Cet exemple présente le cas de la suppression par la banque Zed d'un compte détenu par une personne déclarée à tort (compte 1 de l'exemple 1). Les données correspondantes sont supprimées.

La déclaration est de type OECD3 pour l'Account Report annulé (cf. tableau au § [4.3.2.\)](#page-51-0).

#### **Données annulées :**

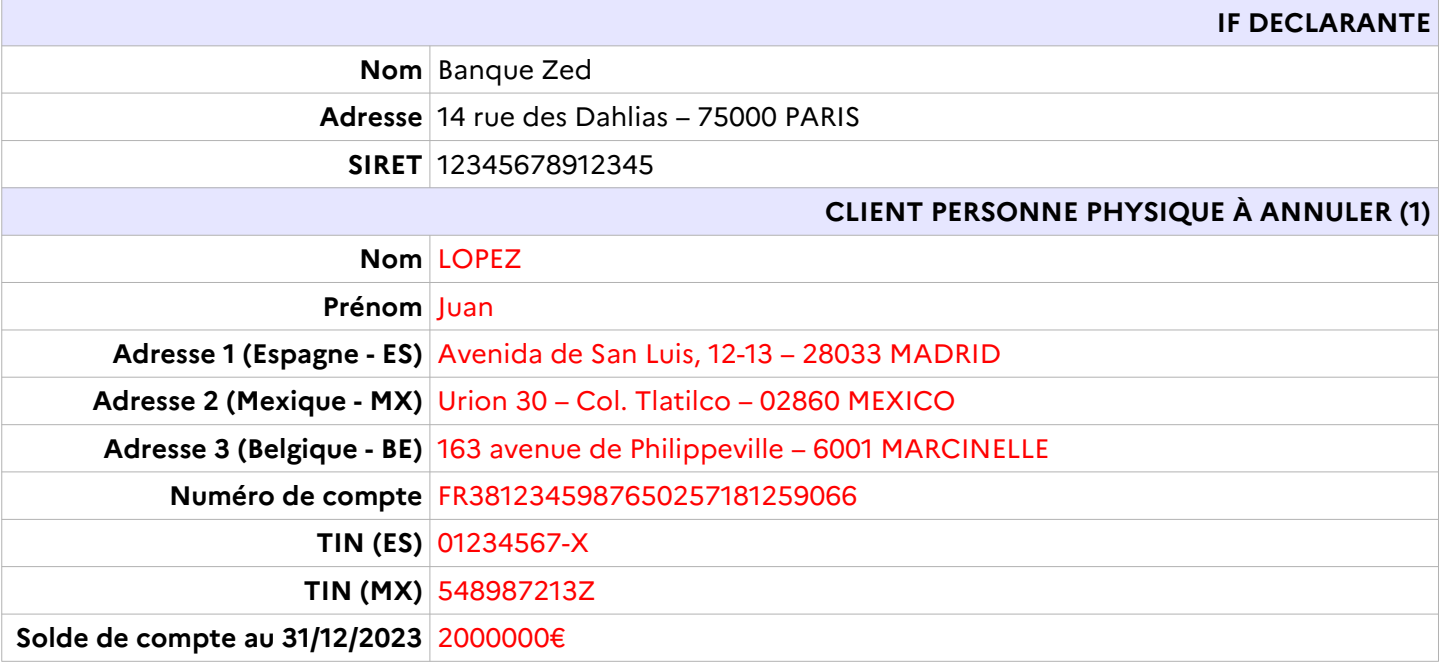

<crs:CRS\_OECD version="2.0" xmlns:cfc="urn:oecd:ties:commontypesfatcacrs:v2" xmlns:crs="urn:oecd:ties:crs:v2" xmlns:ftc="urn:oecd:ties:fatca:v1" xmlns:iso="urn:oecd:ties:isocrstypes:v1" xmlns:stf="urn:oecd:ties:crsstf:v5" xmlns:xsi=["http://www.w3.org/2001/XMLSchema-instance"](http://www.w3.org/2001/XMLSchema-instance) xsi:schemaLocation="urn:oecd:ties:crs:v2 CrsXML\_v2.0\_DGFiP.xsd ">

<crs:MessageSpec>

```
<crs:SendingCompanyIN>123456789</crs:SendingCompanyIN>
      <crs:TransmittingCountry>FR</crs:TransmittingCountry>
      <crs:ReceivingCountry>FR</crs:ReceivingCountry>
      <crs:MessageType>CRS</crs:MessageType>
     <crs:Warning>1</crs:Warning>
      <crs:MessageRefId>IF_2023_12345678912345_M87592729</crs:MessageRefId>
      <crs:MessageTypeIndic>CRS702</crs:MessageTypeIndic>
     <crs:ReportingPeriod>2023-12-31</crs:ReportingPeriod>
      <crs:Timestamp>2024-05-10T11:30:47</crs:Timestamp>
</crs:MessageSpec>
<crs:CrsBody>
     <crs:ReportingFI>
            <crs:ResCountryCode>FR</crs:ResCountryCode>
            <crs:IN INType="TIN" issuedBy="FR">12345678912345</crs:IN>
            <crs:Name>Banque Zed</crs:Name>
            <crs:Address>
                  <cfc:CountryCode>FR</cfc:CountryCode>
                  <cfc:AddressFree>14 rue des dahlias/75000/PARIS</cfc:AddressFree>
            </crs:Address>
            <crs:DocSpec>
                  <stf:DocTypeIndic>OECD0</stf:DocTypeIndic>
                  <stf:DocRefId>IF_2023_12345678912345_IF256872058</stf:DocRefId>
            </crs:DocSpec>
      </crs:ReportingFI>
      <crs:ReportingGroup>
            <crs:AccountReport>
                  <crs:DocSpec>
                        <stf:DocTypeIndic>OECD3</stf:DocTypeIndic>
                        <stf:DocRefId>IF_2023_12345678912345_AR25858763</stf:DocRefId>
                        \text{Kstf:CorrDocRefId}>IF 2023 12345678912345 AR256872627 \text{Kstf:CorrDocRefId}</crs:DocSpec>
                  <crs:AccountNumber AcctNumberType="OECD601">FR3812345987650257181259066</crs:AccountNumber>
                  <crs:AccountHolder>
                        <crs:Individual>
                              <crs:ResCountryCode>BE</crs:ResCountryCode>
                              <crs:ResCountryCode>ES</crs:ResCountryCode>
                              <crs:ResCountryCode>MX</crs:ResCountryCode>
                              <crs:TIN issuedBy="ES">01234567-X</crs:TIN>
```

```
<crs:TIN issuedBy="MX">548987213Z</crs:TIN>
                                    <crs:Name>
                                          <crs:FirstName>Juan</crs:FirstName>
                                          <crs:LastName>Lopez</crs:LastName>
                                    </crs:Name>
                                    <crs:Address>
                                          <cfc:CountryCode>ES</cfc:CountryCode>
                                          <cfc:AddressFree>Avenida de San Luis, 12-13/28033 MADRID</cfc:AddressFree>
                                    </crs:Address>
                                    <crs:Address>
                                          <cfc:CountryCode>MX</cfc:CountryCode>
                                          <cfc:AddressFree>Urión 30/Col. Tlatilco/02860 MEXICO, D.F./MEXICO</cfc:AddressFree>
                                    </crs:Address>
                                    <crs:Address legalAddressType="OECD303">
                                          <cfc:CountryCode>BE</cfc:CountryCode>
                                          <cfc:AddressFix>
                                                <cfc:Street>Avenue de Philippeville</cfc:Street>
                                                <cfc:BuildingIdentifier>163</cfc:BuildingIdentifier>
                                                <cfc:PostCode>6001</cfc:PostCode>
                                                <cfc:City>Marcinelle</cfc:City>
                                          </cfc:AddressFix>
                                    </crs:Address>
                                    <crs:BirthInfo>
                                          <crs:BirthDate>1970-02-15</crs:BirthDate>
                                          <crs:City>Valencia</crs:City>
                                    </crs:BirthInfo>
                              </crs:Individual>
                        </crs:AccountHolder>
                        <crs:AccountBalance currCode="EUR">2000000.00</crs:AccountBalance>
                        <crs:Payment>
                              <crs:Type>CRS502</crs:Type>
                              <crs:PaymentAmnt currCode="EUR">100000.00</crs:PaymentAmnt>
                        </crs:Payment>
                  </crs:AccountReport>
            </crs:ReportingGroup>
     </crs:CrsBody>
</crs:CRS_OECD>
```
## **6.3.5. Exemple 5 : Cas particulier - Fichier contenant la modification des coordonnées d'une IF.**

Cet exemple présente le cas de la modification d'une partie de l'adresse de la Banque Zed.

La déclaration est de type OECD2 pour la Reporting FI modifiée (cf. tableau au § [4.3.2.](#page-51-0)).

Les comptes précédemment déclarés n'étant pas modifiés, le bloc d'informations <ReportingGroup> est repris à blanc.

### **Données de la déclaration rectificative (données corrigées en rouge) :**

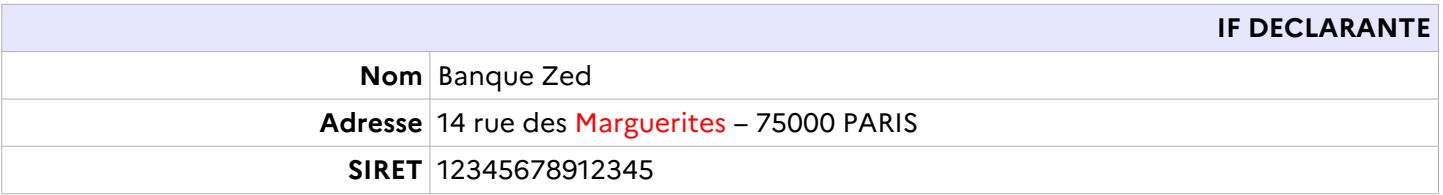

<crs:CRS\_OECD version="2.0" xmlns:cfc="urn:oecd:ties:commontypesfatcacrs:v2" xmlns:crs="urn:oecd:ties:crs:v2" xmlns:ftc="urn:oecd:ties:fatca:v1" xmlns:iso="urn:oecd:ties:isocrstypes:v1" xmlns:stf="urn:oecd:ties:crsstf:v5" xmlns:xsi=["http://www.w3.org/2001/XMLSchema-instance"](http://www.w3.org/2001/XMLSchema-instance) xsi:schemaLocation="urn:oecd:ties:crs:v2 CrsXML\_v2.0\_DGFiP.xsd ">

<crs:MessageSpec>

```
<crs:SendingCompanyIN>123456789</crs:SendingCompanyIN>
            <crs:TransmittingCountry>FR</crs:TransmittingCountry>
            <crs:ReceivingCountry>FR</crs:ReceivingCountry>
            <crs:MessageType>CRS</crs:MessageType>
            <crs:Warning>1</crs:Warning>
            <crs:MessageRefId>IF_2032_12345678912345_M29902311</crs:MessageRefId>
            <crs:MessageTypeIndic>CRS702</crs:MessageTypeIndic>
            <crs:ReportingPeriod>2023-12-31</crs:ReportingPeriod>
            <crs:Timestamp>2024-05-10T11:30:47</crs:Timestamp>
      </crs:MessageSpec>
      <crs:CrsBody>
            <crs:ReportingFI>
                  <crs:ResCountryCode>FR</crs:ResCountryCode>
                  <crs:IN INType="TIN" issuedBy="FR">12345678912345</crs:IN>
                  <crs:Name>Banque Zed</crs:Name>
                  <crs:Address>
                         <cfc:CountryCode>FR</cfc:CountryCode>
                         <cfc:AddressFree>14 rue des Marguerites/75000/PARIS</cfc:AddressFree>
                  </crs:Address>
                  <crs:DocSpec>
                         <stf:DocTypeIndic>OECD2</stf:DocTypeIndic>
                         <stf:DocRefId>IF_2010_12345678912345_IF8752498742584</stf:DocRefId>
                         \langle \text{stf:CorrDocRefId} \rangleIF 2023 12345678912345 IF19902311\langle \text{stf:CorrDocRefId} \rangle</crs:DocSpec>
            </crs:ReportingFI>
            <crs:ReportingGroup> </crs:ReportingGroup>
      </crs:CrsBody>
</crs:CRS_OECD>
```
## **6.3.6. Exemple 6 : Cas particulier - Fichier contenant la déclaration d'une ENF passive multi-résidente dont le contrôle est détenu par plusieurs personnes.**

Cet exemple présente le cas de la déclaration par la compagnie Assurances Mondass d'un compte détenu par une ENF passive multi-résidente (Belgique et Norvège), dont le contrôle est détenu par trois personnes physiques distinctes (une personne d'Espagne et deux personnes de Norvège). Dans ce cas, la règle prévoit de déclarer trois AccountReport distincts (cf : [Norme d'échange automatique de renseignement relatifs aux comptes](http://www.oecd.org/fr/ctp/norme-d-echange-automatique-de-renseignements-relatifs-aux-comptes-financiers-en-matiere-fiscale-2016-9789264268050-fr.htm) financiers en matière fiscale, Seconde édition, p.267).

- − **Account Report 1** : ENF passive multi-résidente de type CRS101 (ResCountryCode Belgique et Norvège) et une ControlingPerson résidente fiscale d'Espagne.
- − **Account Report 2** : ENF passive multi-résident de type CRS101 (ResCountryCode Belgique et Norvège) et deux ControlingPerson résidentes de Norvège.
- − **Account Report 3** : ENF passive multi-résidente de type CRS103 (ResCountryCode Belgique et Norvège). La norme préconise en présence d'un AccountReport de type CRS101 avec une ControllingPerson ayant le même ResCountryCode que l'ENF passive (Norvège) d'émettre également un AccountReport de type CRS103 avec la seule ENF passive.

Cette déclaration est de type OECD1.

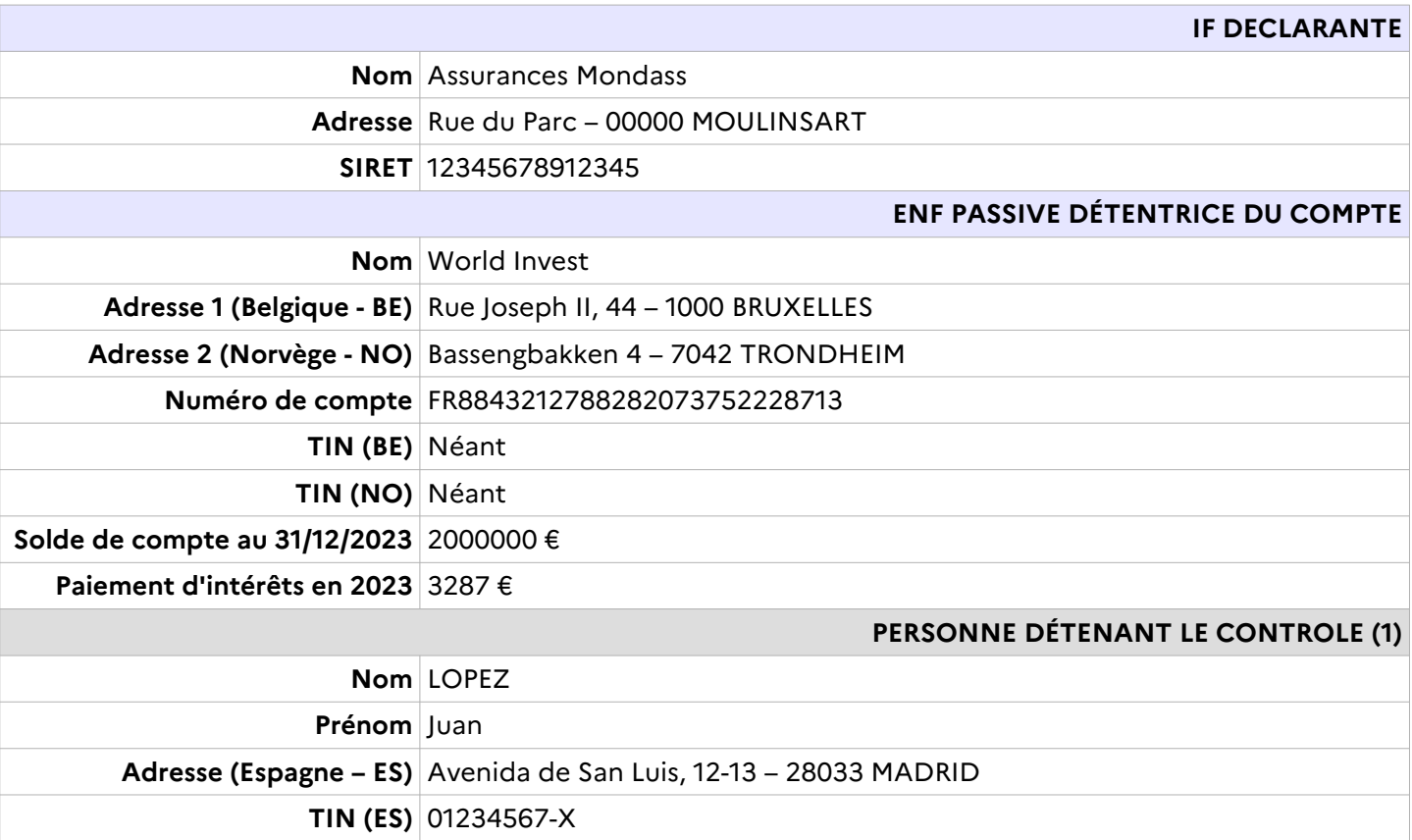

### **Données de la déclaration initiales :**

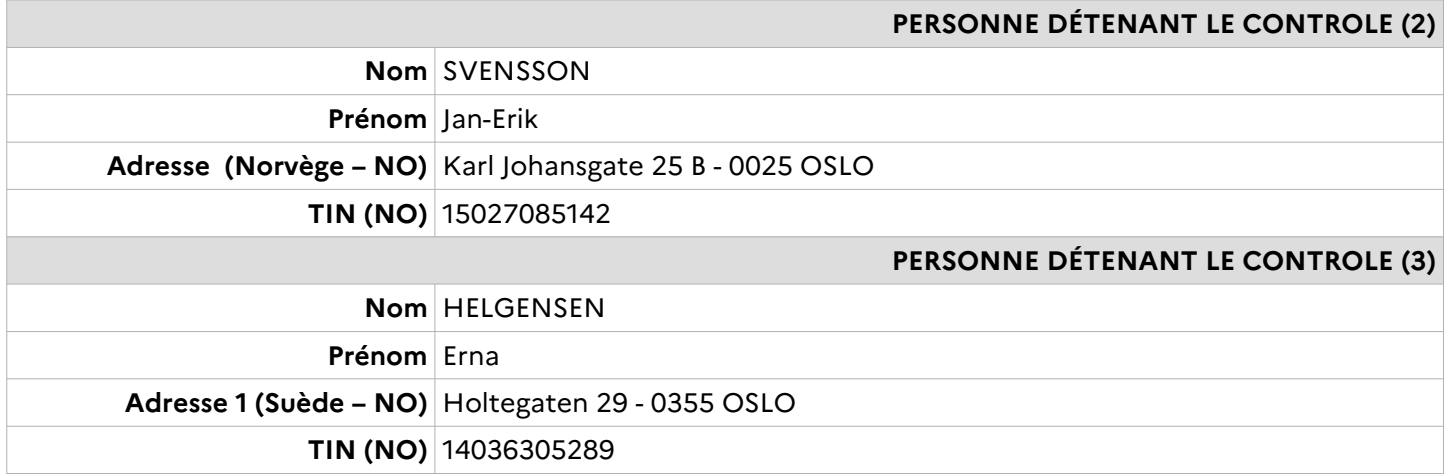

<crs:CRS\_OECD version="2.0" xmlns:cfc="urn:oecd:ties:commontypesfatcacrs:v2" xmlns:crs="urn:oecd:ties:crs:v2" xmlns:ftc="urn:oecd:ties:fatca:v1" xmlns:iso="urn:oecd:ties:isocrstypes:v1" xmlns:stf="urn:oecd:ties:crsstf:v5" xmlns:xsi=["http://www.w3.org/2001/XMLSchema-instance"](http://www.w3.org/2001/XMLSchema-instance) xsi:schemaLocation="urn:oecd:ties:crs:v2 CrsXML\_v2.0\_DGFiP.xsd ">

<crs:MessageSpec>

```
<crs:SendingCompanyIN>123456789</crs:SendingCompanyIN>
      <crs:TransmittingCountry>FR</crs:TransmittingCountry>
     <crs:ReceivingCountry>FR</crs:ReceivingCountry>
     <crs:MessageType>CRS</crs:MessageType>
     <crs:Warning>1</crs:Warning>
     <crs:MessageRefId>IF_2023_12345678912345_ERJFOIE872554615641LQLJEL</crs:MessageRefId>
     <crs:MessageTypeIndic>CRS701</crs:MessageTypeIndic>
     <crs:ReportingPeriod>2023-12-31</crs:ReportingPeriod>
     <crs:Timestamp>2024-05-19T10:00:52</crs:Timestamp>
</crs:MessageSpec>
<crs:CrsBody>
     <crs:ReportingFI>
            <crs:ResCountryCode>FR</crs:ResCountryCode>
            <crs:IN INType="TIN" issuedBy="FR">12345678912345</crs:IN>
           <crs:Name>Assurances Mondass</crs:Name>
            <crs:Address>
                  <cfc:CountryCode>FR</cfc:CountryCode>
                  <cfc:AddressFree>Rue du Parc/00000 MOULINSART</cfc:AddressFree>
           </crs:Address>
           <crs:DocSpec>
                  <stf:DocTypeIndic>OECD1</stf:DocTypeIndic>
                  <stf:DocRefId>IF_2023_12345678912345_IF199087454687</stf:DocRefId>
            </crs:DocSpec>
     </crs:ReportingFI>
      <crs:ReportingGroup>
           <crs:AccountReport>
                  <crs:DocSpec>
                        <stf:DocTypeIndic>OECD1</stf:DocTypeIndic>
                        <stf:DocRefId>IF_2023_12345678912345_AR19908751324</stf:DocRefId>
                  </crs:DocSpec>
                  <crs:AccountNumber AcctNumberType="OECD601">FR8843212788282073752228713</crs:AccountNumber>
                  <crs:AccountHolder>
                        <crs:Organisation>
                              <crs:ResCountryCode>BE</crs:ResCountryCode>
                              <crs:ResCountryCode>NO</crs:ResCountryCode>
                              <crs:Name>World Invest</crs:Name>
                              <crs:Address>
                                    <cfc:CountryCode>BE</cfc:CountryCode>
```
```
<cfc:AddressFree>Rue Joseph II 44/1000 BRUXELLES</cfc:AddressFree>
                  </crs:Address>
                  <crs:Address>
                        <cfc:CountryCode>NO</cfc:CountryCode>
                        <cfc:AddressFree>Bassengbakken 4/7042 TRONDHEIM</cfc:AddressFree>
                  </crs:Address>
            </crs:Organisation>
            <crs:AcctHolderType>CRS101</crs:AcctHolderType>
      </crs:AccountHolder>
            <crs:ControllingPerson>
                  <crs:Individual>
                        <crs:ResCountryCode>ES</crs:ResCountryCode>
                        <crs:TIN issuedBy="ES">01234567-X</crs:TIN>
                        <crs:Name>
                              <crs:FirstName>Juan</crs:FirstName>
                              <crs:LastName>Lopez</crs:LastName>
                        </crs:Name>
                        <crs:Address>
                              <cfc:CountryCode>ES</cfc:CountryCode>
                              <cfc:AddressFree>Avenida de San Luis, 12-13/28033 MADRID</cfc:AddressFree>
                        </crs:Address>
                        <crs:BirthInfo>
                              <crs:BirthDate>1970-02-15</crs:BirthDate>
                              <crs:City>Valencia</crs:City>
                        </crs:BirthInfo>
                  </crs:Individual>
                  <crs:CtrlgPersonType>CRS801</crs:CtrlgPersonType>
            </crs:ControllingPerson>
      <crs:AccountBalance currCode="EUR">2000000.00</crs:AccountBalance>
      <crs:Payment>
            <crs:Type>CRS502</crs:Type>
            <crs:PaymentAmnt currCode="EUR">100000.00</crs:PaymentAmnt>
      </crs:Payment>
</crs:AccountReport>
<crs:AccountReport>
      <crs:DocSpec>
            <stf:DocTypeIndic>OECD1</stf:DocTypeIndic>
            <stf:DocRefId>IF_2023_12345678912345_AR199070459483514</stf:DocRefId>
      </crs:DocSpec>
      <crs:AccountNumber AcctNumberType="OECD601">FR8843212788282073752228713</crs:AccountNumber>
      <crs:AccountHolder>
            <crs:Organisation>
```

```
<crs:ResCountryCode>BE</crs:ResCountryCode>
                  <crs:ResCountryCode>NO</crs:ResCountryCode>
                  <crs:Name>World Invest</crs:Name>
                  <crs:Address>
                         <cfc:CountryCode>BE</cfc:CountryCode>
                         <cfc:AddressFree>Rue Joseph II 44/1000 BRUXELLES</cfc:AddressFree>
                  </crs:Address>
                  <crs:Address>
                         <cfc:CountryCode>NO</cfc:CountryCode>
                         <cfc:AddressFree>Bassengbakken 4/7042 TRONDHEIM</cfc:AddressFree>
                  </crs:Address>
            </crs:Organisation>
            <crs:AcctHolderType>CRS103</crs:AcctHolderType>
      </crs:AccountHolder>
      <crs:AccountBalance currCode="EUR">2000000.00</crs:AccountBalance>
      <crs:Payment>
            <crs:Type>CRS502</crs:Type>
            <crs:PaymentAmnt currCode="EUR">100000.00</crs:PaymentAmnt>
      </crs:Payment>
</crs:AccountReport>
<crs:AccountReport>
      <crs:DocSpec>
            <stf:DocTypeIndic>OECD1</stf:DocTypeIndic>
            \texttt{<stf:DockId}\texttt{>} 2023 12345678912345 AR1990FKJ54545\texttt{<}/\texttt{stf:DockId}\texttt{>}</crs:DocSpec>
      <crs:AccountNumber AcctNumberType="OECD601">FR8843212788282073752228713</crs:AccountNumber>
      <crs:AccountHolder>
            <crs:Organisation>
                  <crs:ResCountryCode>BE</crs:ResCountryCode>
                  <crs:ResCountryCode>NO</crs:ResCountryCode>
                  <crs:Name>World Invest</crs:Name>
                  <crs:Address>
                         <cfc:CountryCode>BE</cfc:CountryCode>
                         <cfc:AddressFree>Rue Joseph II 44/1000 BRUXELLES</cfc:AddressFree>
                  </crs:Address>
                  <crs:Address>
                         <cfc:CountryCode>NO</cfc:CountryCode>
                         <cfc:AddressFree>Bassengbakken 4/7042 TRONDHEIM</cfc:AddressFree>
                  </crs:Address>
            </crs:Organisation>
            <crs:AcctHolderType>CRS101</crs:AcctHolderType>
      </crs:AccountHolder>
```

```
<crs:ControllingPerson>
            <crs:Individual>
                  <crs:ResCountryCode>NO</crs:ResCountryCode>
                  <crs:TIN issuedBy="NO">15027085142</crs:TIN>
                  <crs:Name>
                        <crs:FirstName>Jan-Erik</crs:FirstName>
                        <crs:LastName>SVENSSON</crs:LastName>
                  </crs:Name>
                  <crs:Address>
                        <cfc:CountryCode>NO</cfc:CountryCode>
                        <cfc:AddressFree>Karl Johansgate 25 B/0025 OSLO</cfc:AddressFree>
                  </crs:Address>
                  <crs:BirthInfo>
                        <crs:BirthDate>1970-02-15</crs:BirthDate>
                        <crs:City>OSLO</crs:City>
                  </crs:BirthInfo>
            </crs:Individual>
            <crs:CtrlgPersonType>CRS801</crs:CtrlgPersonType>
      </crs:ControllingPerson>
      <crs:ControllingPerson>
            <crs:Individual>
                  <crs:ResCountryCode>NO</crs:ResCountryCode>
                  <crs:TIN issuedBy="NO">14036305289</crs:TIN>
                  <crs:Name>
                        <crs:FirstName>Erna</crs:FirstName>
                        <crs:LastName>HELGESEN</crs:LastName>
                  </crs:Name>
                  <crs:Address>
                        <cfc:CountryCode>NO</cfc:CountryCode>
                        <cfc:AddressFree>Holtegaten 29/0355 OSLO</cfc:AddressFree>
                  </crs:Address>
                  <crs:BirthInfo>
                        \langle crs\cdot \text{RirthData}>1963-03-14<crs:City>Bergen</crs:City>
                  </crs:BirthInfo>
            </crs:Individual>
            <crs:CtrlgPersonType>CRS801</crs:CtrlgPersonType>
      </crs:ControllingPerson>
<crs:AccountBalance currCode="EUR">2000000.00</crs:AccountBalance>
<crs:Payment>
      <crs:Type>CRS502</crs:Type>
      <crs:PaymentAmnt currCode="EUR">100000.00</crs:PaymentAmnt>
```
</crs:Payment> </crs:AccountReport>

</crs:ReportingGroup> </crs:CrsBody> </crs:CRS\_OECD>

## **6.4. Format et algorithme du TIN**

Le tableau ci-après permet, à titre indicatif, de répondre aux interrogations des institutions financières, issues du compte-rendu d'anomalies qui leur est adressé suite au dépôt de leur fichier, concernant le format et l'algorithme du TIN.

La liste des contrôles sur le format et l'algorithme du TIN sera élargie progressivement à tous les pays donnant lieu à transmission d'informations.

En 2024 les contrôles appliqués sont les suivants :

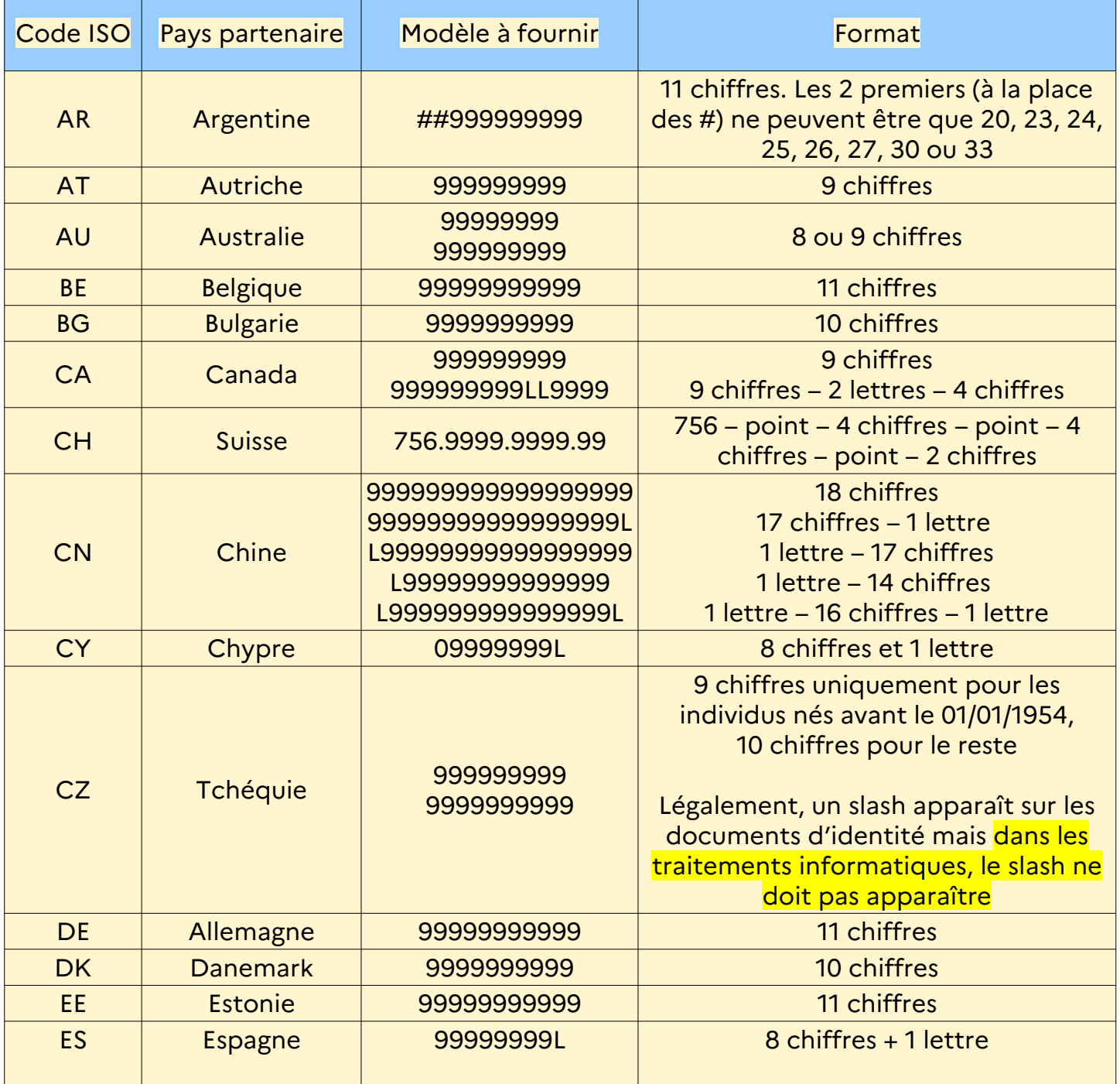

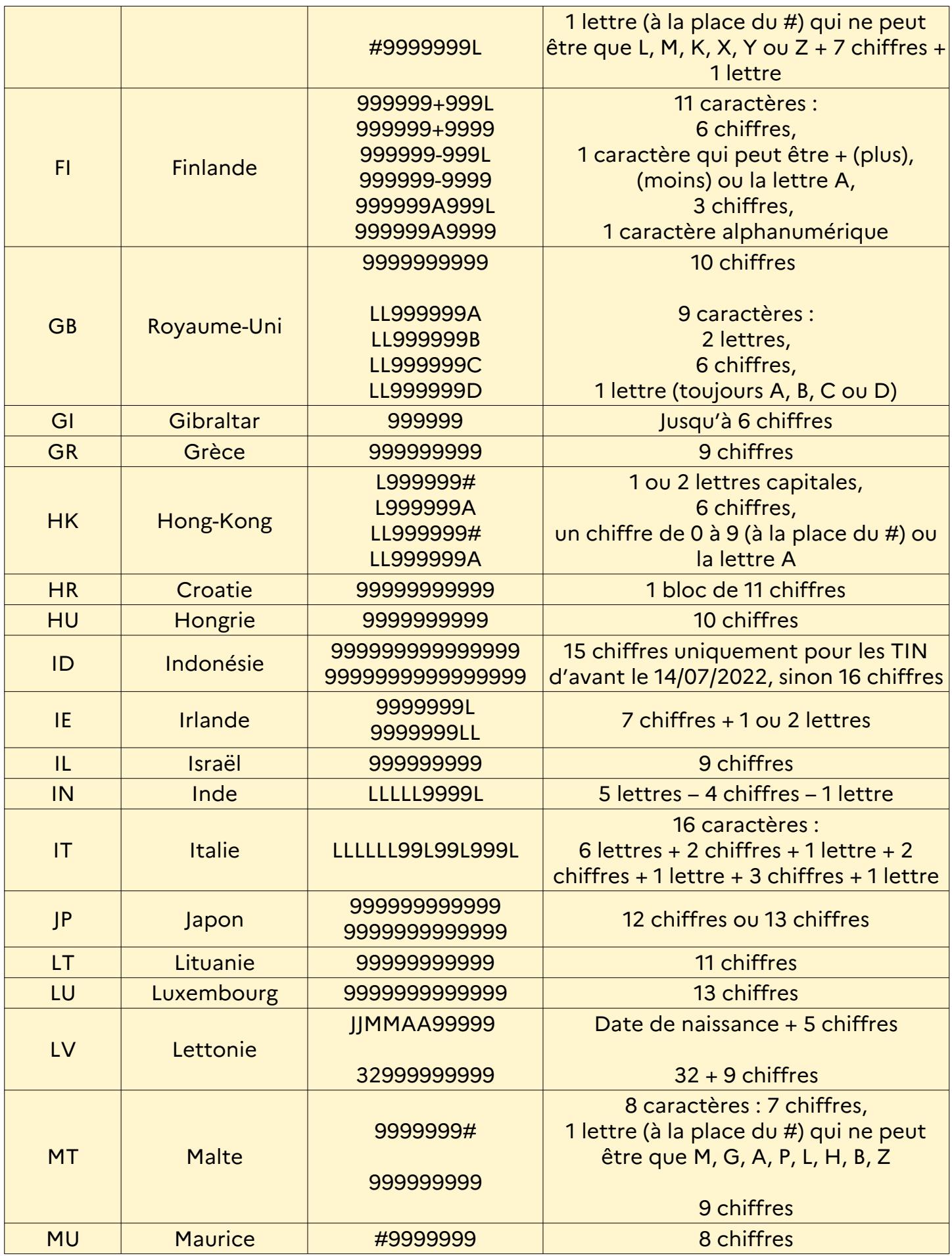

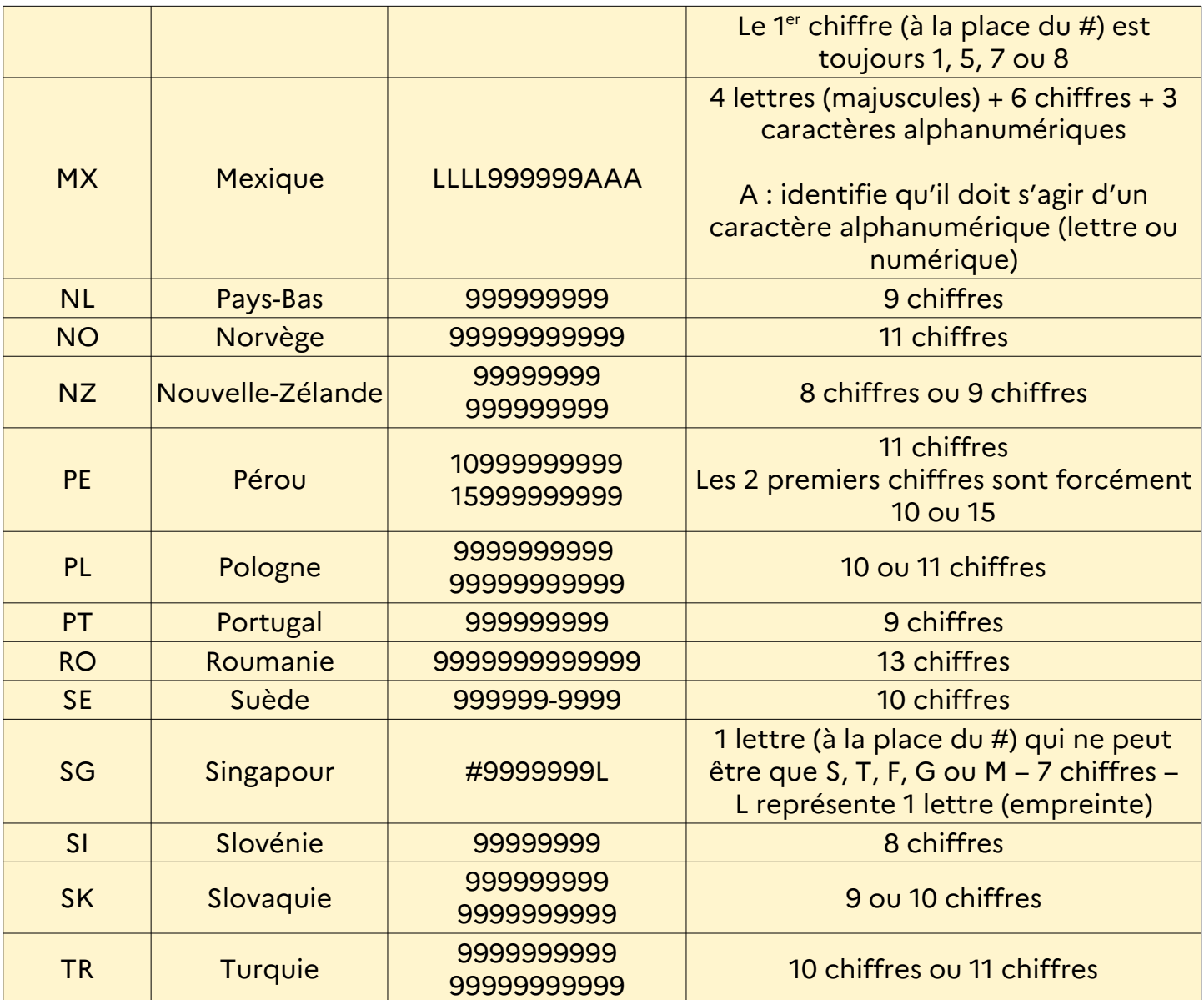

## **FIN DU DOCUMENT**